# <span id="page-0-0"></span>**Priročnik za servisiranje Dell™ Vostro™ 3700**

[Posegi v ra](file:///C:/data/systems/Vos3700/sv/SM/work.htm)čunalnik Tehnič[ni podatki](file:///C:/data/systems/Vos3700/sv/SM/specs.htm) [Odstranjevanje in name](file:///C:/data/systems/Vos3700/sv/SM/parts.htm)ščanje delov [Sistemske nastavitve](file:///C:/data/systems/Vos3700/sv/SM/Bios.htm) [Diagnostika](file:///C:/data/systems/Vos3700/sv/SM/diags.htm)

### **Opombe in opozorila**

**OPOMBA**: OPOMBA označuje pomembne informacije za učinkovitejšo uporabo računalnika.

**POZOR: POZOR označuje možnost poškodb strojne opreme ali izgube podatkov ob neupoštevanju navodil** .

**OPOZORILO: OPOZORILO označuje možnost poškodbe lastnine, telesnih poškodb ali smrti** .

Če ste kupili računalnik Dell™ n Series, lahko vse sklice na Microsoft® Windows® v tem dokumentu prezrete.

## **Informacije v tem dokumentu se lahko spremenijo brez predhodnega obvestila. © 2010 Dell Inc. Vse pravice pridržane.**

Vsakršno razmnoževanje tega gradiva brez pisnega dovoljenja družbe Dell Inc. je strogo prepovedano.

Blagovne znamke, uporabljene v tem besedilu: *Dell*, logotip *DELL,* in *Vostro s*o blagovne znamke podjetja Dell Inc.; *Inte*line Della incore sta bodisi<br>sistemu *Windows Vista* so blagovne znamke ali registrirane blagovn

V tem dokumentu se lahko uporabljajo tudi druge blagovne znamke in imena, ki se nanašajo na se na se na se namke si mena, oziroma na njihove<br>izdelke. Dell Inc. se odreka kakršnim koli lastniškim interesom glede blagovnih z

Februar 2010 Rev. A00

# <span id="page-1-0"></span>**Zvočna plošča**

**Priročnik za servisiranje Dell™ Vostro™ 3700**

OPOZORILO: Pred posegom v računalnik preberite varnostne informacije, ki so priložene računalniku. Za dodatne informacije o varni uporabi<br>glejte spletno stran Normativna skladnost s predpisi na www.dell.com/regulatory\_comp

## **Odstranjevanje zvočne plošče**

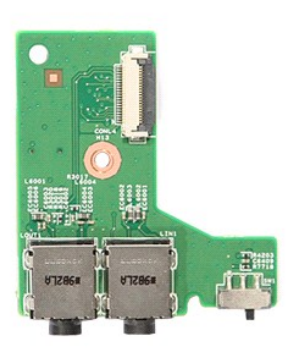

- 
- 
- 
- 
- 
- 1. Sledite navodilom v poglavju <u>Preden zač[nete z delom znotraj ra](file:///C:/data/systems/Vos3700/sv/SM/work.htm#before)čunalnika</u>.<br>2. Odstranite <u>bakrov osnovne plošče</u>.<br>4. Odstranite <u>sklop trdega diska</u>.<br>5. Odstranite <u>sklop trdega diska</u>.<br>5. Odstranite <u>optič[ni pogon](file:///C:/data/systems/Vos3700/sv/SM/ODD.htm)</u>.<br>6.

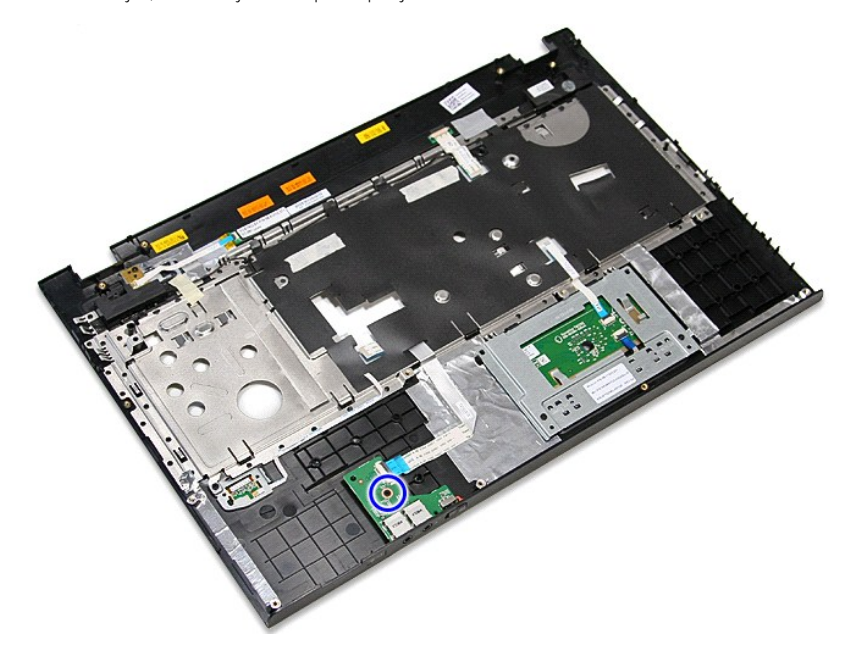

9. Odpnite sponko, s katero je kabel zvočne plošče pritrjen na priključek na zvočni plošči.

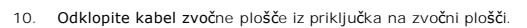

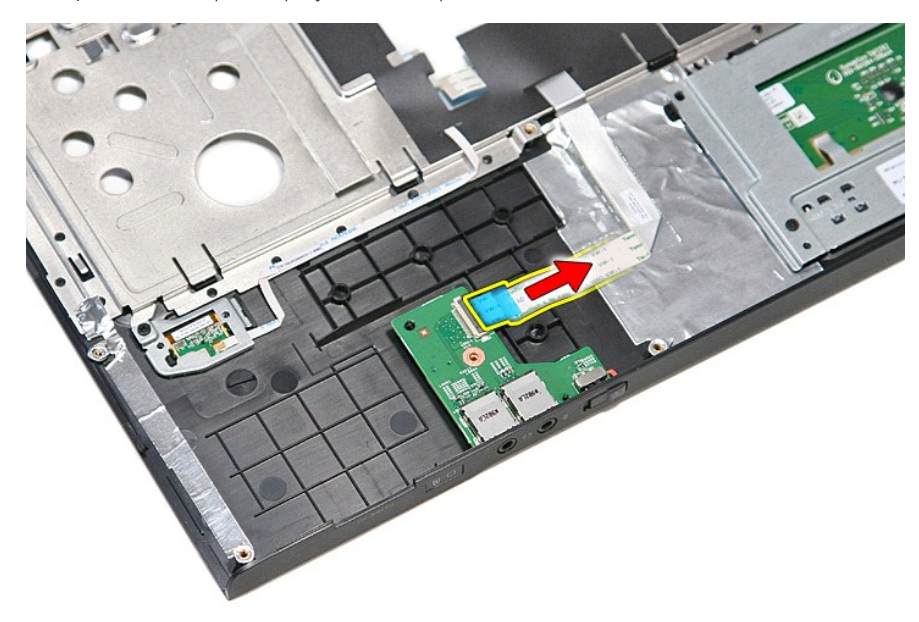

11. Dvignite zvočno ploščo gor in stran od računalnika.

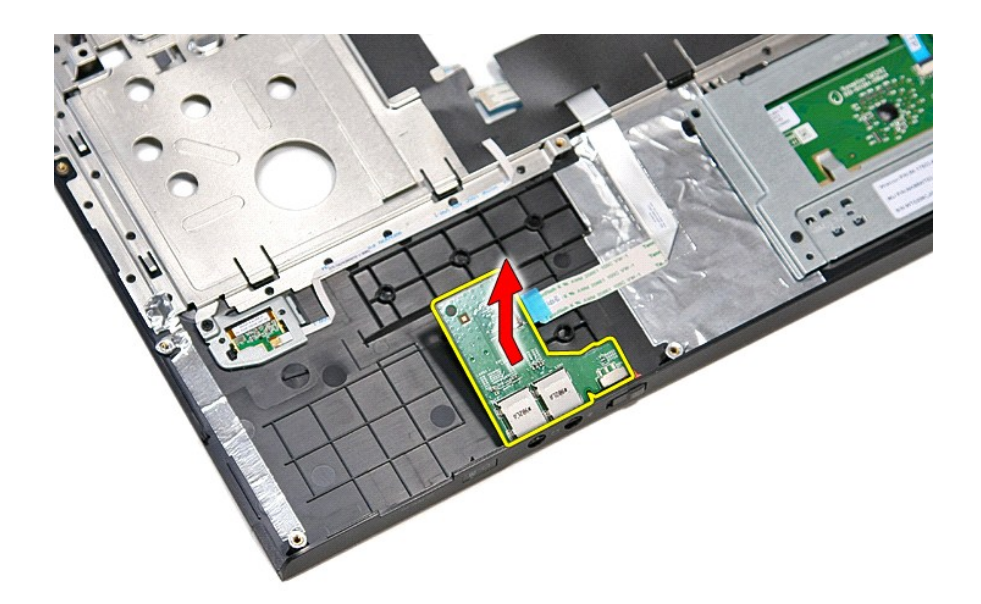

# **Ponovna namestitev zvočne plošče**

Za ponovno namestitev zvočne plošče zgornje korake opravite v obratnem vrstnem redu.

### <span id="page-4-0"></span>**Pokrov osnovne plošče**

**Priročnik za servisiranje Dell™ Vostro™ 3700**

OPOZORILO: Pred posegom v računalnik preberite varnostne informacije, ki so priložene računalniku. Za dodatne informacije o varni uporabi<br>glejte spletno stran Normativna skladnost s predpisi na www.dell.com/regulatory\_comp

## **Odstranjevanje pokrova osnovne plošče**

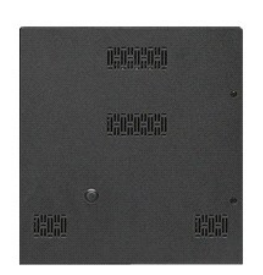

1. Sledite navodilom v poglavju <u>Preden zač[nete z delom znotraj ra](file:///C:/data/systems/Vos3700/sv/SM/work.htm#before)čunalnika</u>.<br>2. Odstranite <u>baterijo</u>.<br>3. Odstranite vijake, s katerimi je pokrov osnovne plo**šč**e pritrjen na računalnik.

- 
- 

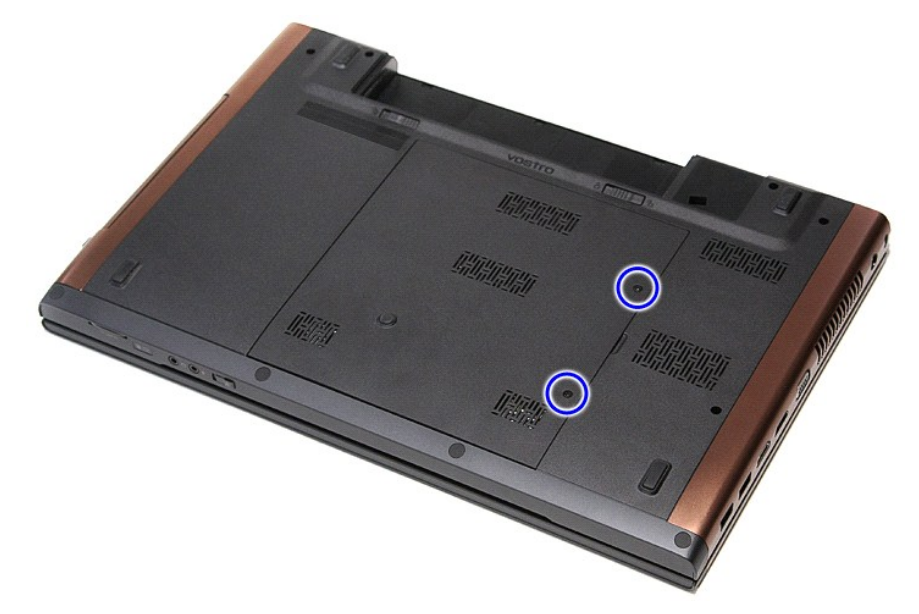

4. Pokrov osnovne plošče dvignite gor in stran od računalnika.

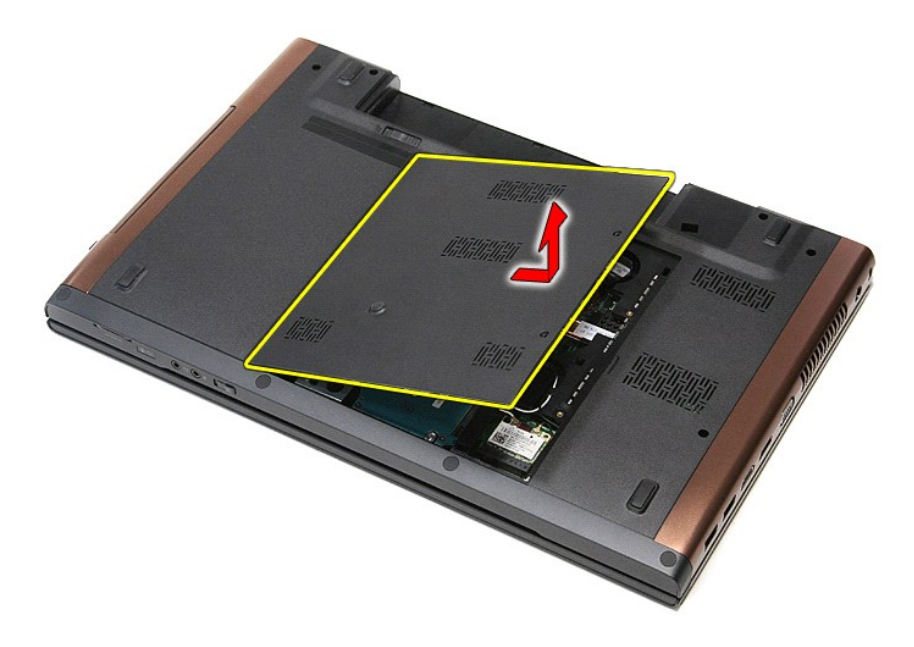

# **Ponovna namestitev pokrova osnovne plošče**

Za ponovno namestitev pokrova osnovne plošče zgornje korake opravite v obratnem vrstnem redu.

#### <span id="page-6-0"></span>**Baterija Priročnik za servisiranje Dell™ Vostro™ 3700**

OPOZORILO: Pred posegom v računalnik preberite varnostne informacije, ki so priložene računalniku. Za dodatne informacije o varni uporabi<br>glejte spletno stran Normativna skladnost s predpisi na www.dell.com/regulatory\_comp

# **Odstranjevanje baterije**

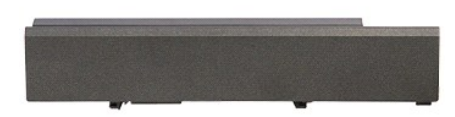

**OPOMBA:** Za ogled spodnjih ilustracij boste morda morali namestiti Adobe® Flash® Player, ki ga prenesete s spletnega mesta **Adobe.com**.

- 
- 1. Sledite navodilom v poglavju <u>Preden zač[nete z delom znotraj ra](file:///C:/data/systems/Vos3700/sv/SM/work.htm#before)čunalnika</u>.<br>2. Obrnite računalnik.<br>3. Zapah za sprostitev baterije premaknite v odklenjeni položaj.

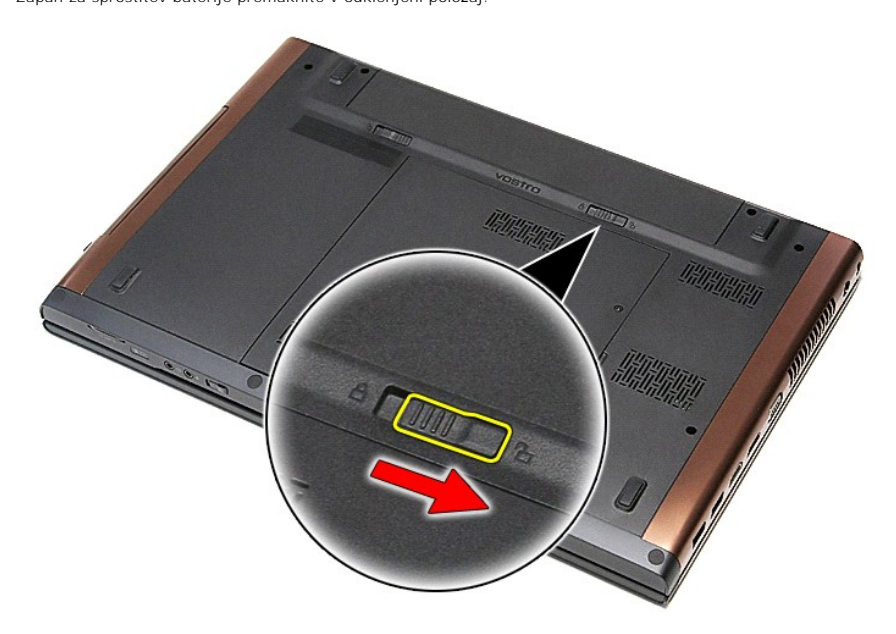

4. Drugi zapah za sprostitev baterije premaknite v odklenjeni položaj.

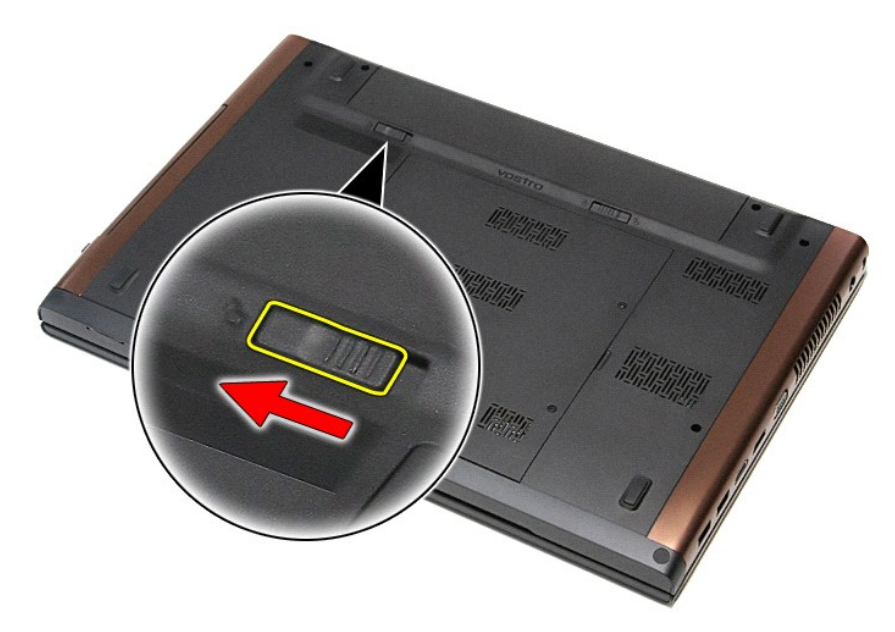

5. Baterijo potisnite in jo odstranite iz računalnika.

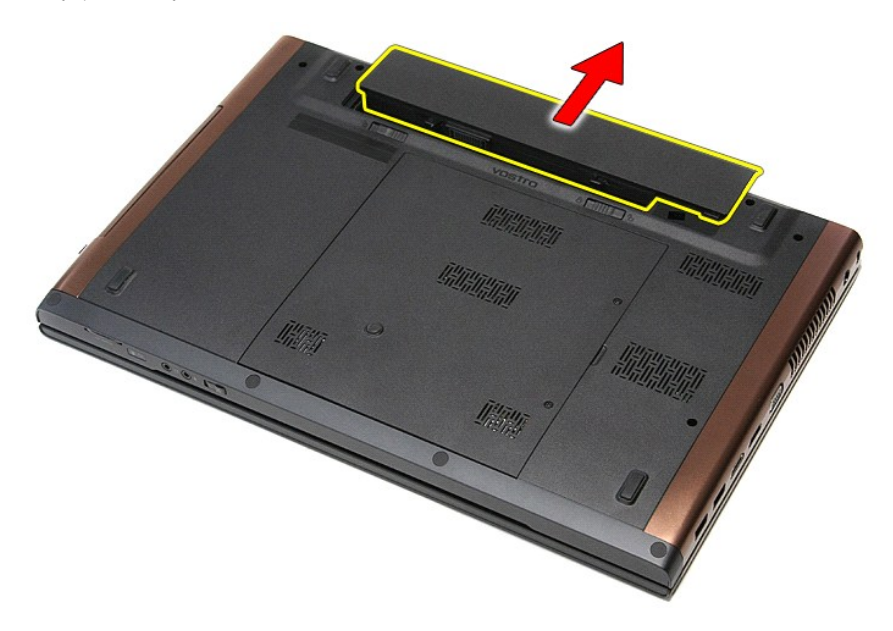

# **Ponovna namestitev baterije**

Za ponovno namestitev baterije zgornje korake opravite v obratnem vrstnem redu.

#### <span id="page-8-0"></span>**Sistemske nastavitve Priročnik za servisiranje Dell™ Vostro™ 3700**

- **[Pregled](#page-8-1)**
- O Odpiranj
- [Zasloni sistemskih nastavitev](#page-8-3)
- **O** Mož[nosti sistemske nastavitve](#page-9-0)

#### <span id="page-8-1"></span>**Pregled**

Sistemske nastavitve uporabljajte za:

- l spreminjanje informacij o konfiguraciji sistema po dodajanju, spreminjanju ali odstranjevanju strojne opreme iz vašega računalnika;
- l nastavitev ali spreminjanje možnosti, ki jih izbere uporabnik, na primer uporabniškega gesla;
- l prikaz trenutne razpoložljivosti pomnilnika ali nastavitev vrste nameščenega trdega diska.

Pred uporabo sistemskih nastavitev priporočamo, da si zapišete informacije sistemskih nastavitev za poznejšo referenco.

**A POZOR:** Nastavitve tega programa spreminjajte le, če imate strokovno znanje s področja računalništva. Nekatere spremembe lahko povzročijo nepravilno delovanje računalnika.

### <span id="page-8-2"></span>**Odpiranje sistemskih nastavitev**

- 1. Vklopite (ali znova zaženite) računalnik.
- 2. Ko se pojavi modri logotip DELL™, bodite pozorni na prikaz poziva F2. 3. Ko se pojavi poziv F2, nemudoma pritisnite <F2>.
- 

**OPOMBA:** Poziv za pritisk tipke F2 opozarja, da se je tipkovnica aktivirala. Ta poziv se lahko prikaže zelo nenadno, zato bodite pozorni in pravočasno<br>pritisnite <F2>. Če pritisnite <F2> pred prikazom pozivnika, pritisk t

4. Če čakate predolgo in se pojavi logotip operacijskega sistema, počakajte, dokler se ne prikaže namizje Microsoft® Windows®. Nato zaustavite<br>računalnik in poskusite znova.

### <span id="page-8-3"></span>**Zasloni sistemskih nastavitev**

**Menu** (Meni) — pojavi se na vrhu zaslona sistemskih nastavitev. V tem polju je meni za dostop do možnosti sistemskih nastavitev. Pritisnite tipko < Puščica<br>Ievo > ali < Puščica desno > za pomikanje po možnostih. Ko je mož določajo strojno opremo, nameščeno v vašem računalniku. **Options List** (Seznam možnosti) — pojavi se na levi strani zaslona sistemskih nastavitev. V polju so navedene funkcije, ki določajo konfiguracijo vašega računalnika, vključno z nameščeno strojno opremo, porabo energije, varčevanjem z energijo in varnostnimi funkcijami. Po seznamu se pomikate s smernima tipkama navzgor in<br>navzdol. Ko je možnost označena, **Options Field** (Polje z<br>možnostmi) prikazuje trenutne in razpoložljive nastavitve. **Options Field** (Polje z možnostmi) — pojavi se na desni strani možnosti **Options List** (Seznam možnosti) in vsebuje informacije o vsaki možnosti, ki je navedena na **Options List** (Seznam možnosti). V tem polju si lahko ogledate informacije o računalniku in spremenite trenutne nastavitve. Pritisnite <Enter> za spremembo trenutnih nastavitev. Pritisnite <ESC> za vrnitev na **Options List** (Seznam možnosti). **OPOMBA:** Vseh navedenih možnosti v polju z možnostmi ni možno spremeniti. **Help** (Pomoč) — pojavi se na desni strani okna sistemskih nastavitev in vsebuje informacije o možnosti, izbrani iz **Options List** (Seznam možnosti). **Key Functions** (Funkcije tipk) — Prikaže se pod **Options Field** (Polje z možnostmi) in navaja seznam tipk in njihove funkcije znotraj aktivnega polja sistemskih nastavitev.

S pritiskanjem teh tipk se lahko pomikate po zaslonih sistemskih nastavitev:

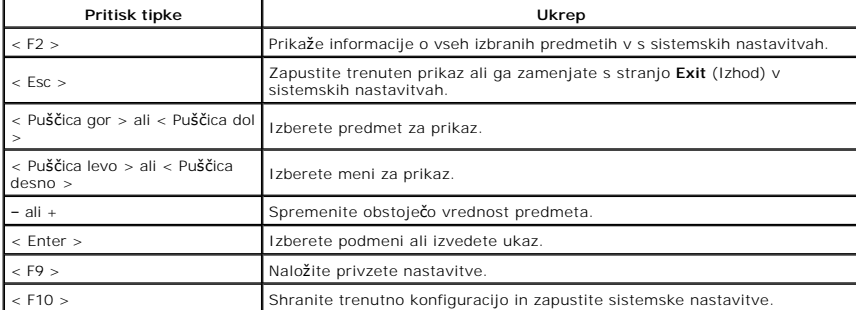

# <span id="page-9-0"></span>**Možnosti sistemske nastavitve**

## **Main (Glavno)**

V zavihku Main (Glavno) so prikazane primarne funkcije strojne opreme računalnika. V spodnji tabeli so opisane funkcije posameznih možnosti.

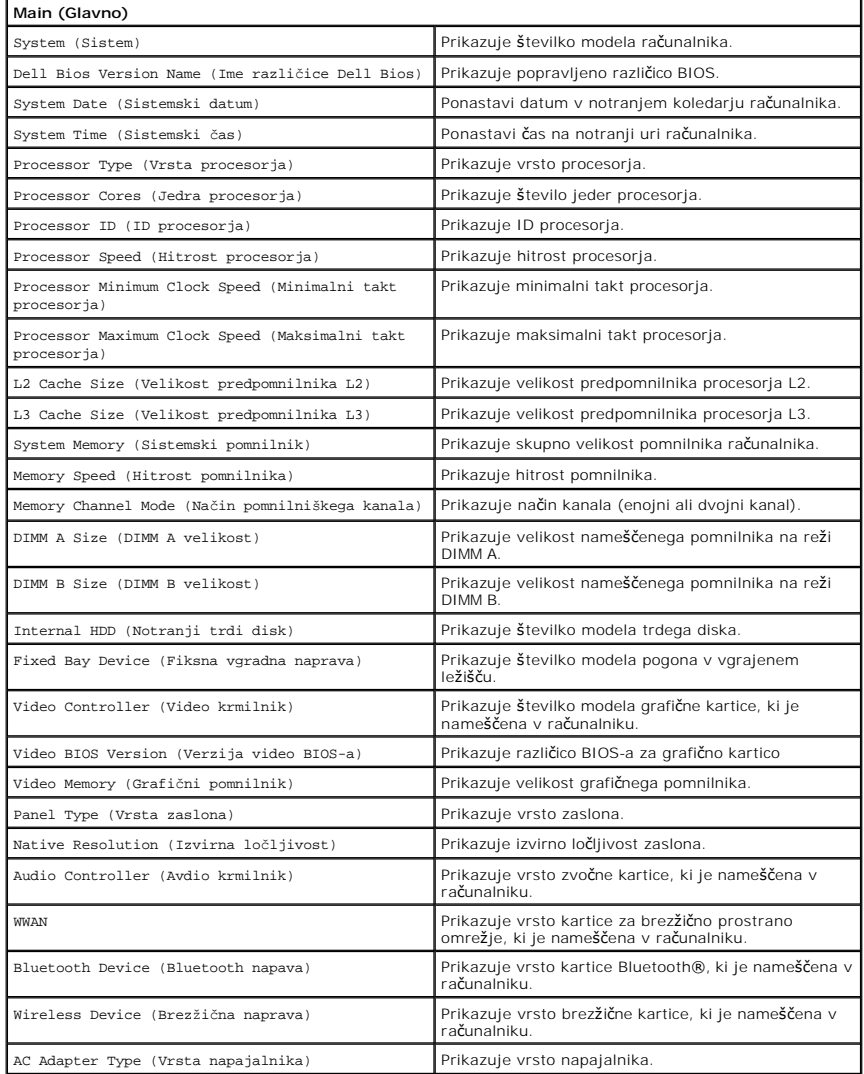

## **Advanced (Napredno)**

V zavihku Napredno lahko nastavljate različne funkcije, ki vplivajo na delovanje računalnika. V spodnji tabeli so opisane funkcije posameznih možnosti in<br>njihove privzete vrednosti.

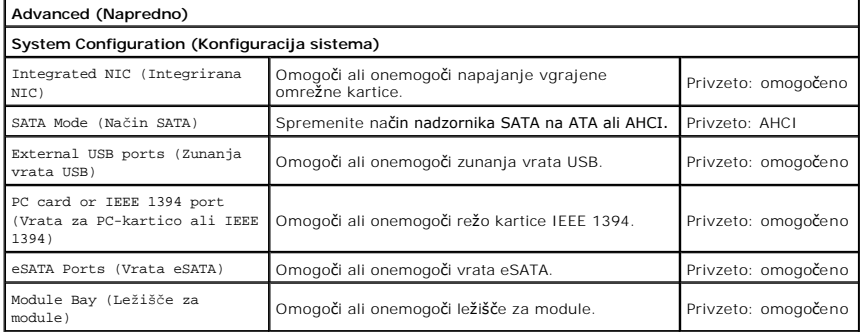

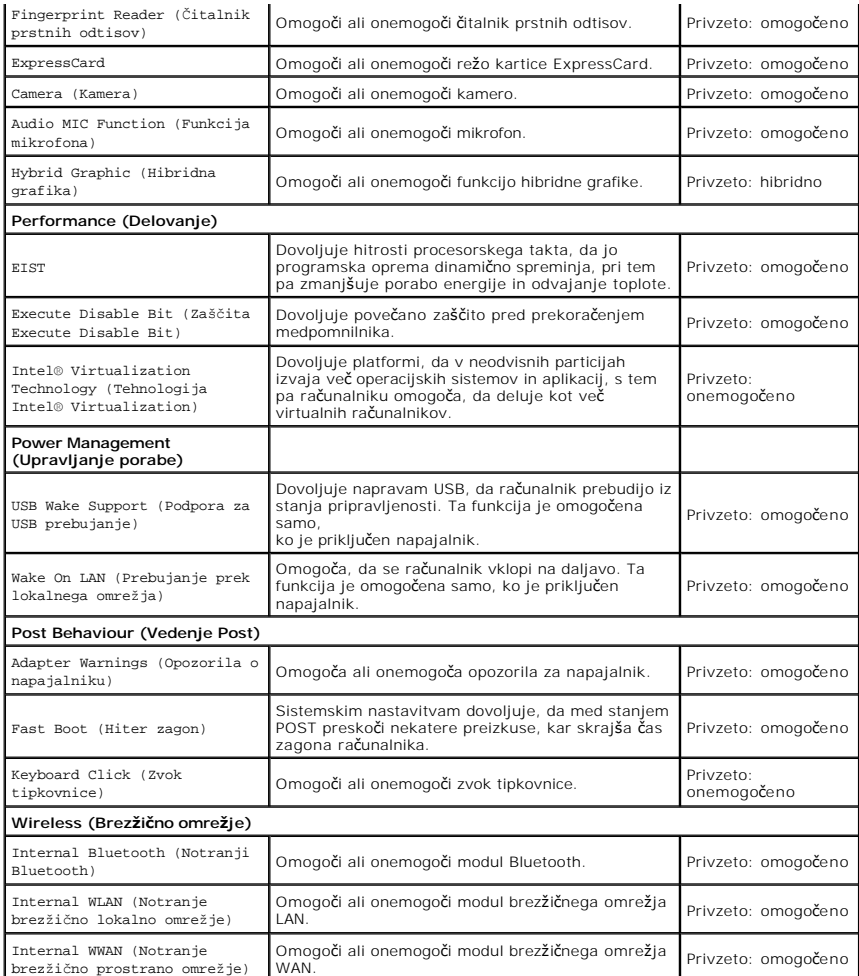

# **Security (Varnost)**

V zavihku Varnost je prikazano stanje varnosti, z njo pa lahko upravljate varnostne funkcije računalnika.

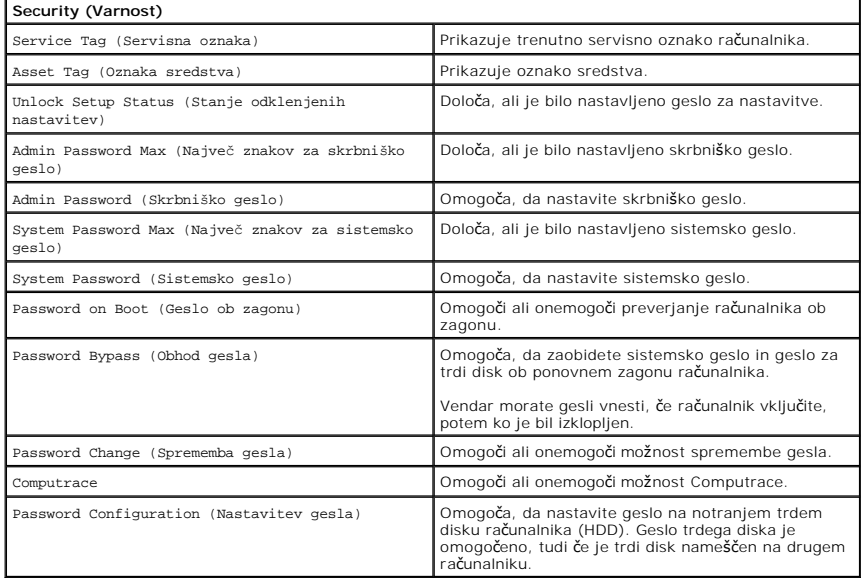

# **Boot (Zagon)**

V zavihku Boot (Zagon) lahko spremenite zaporedje zagona.

# **Exit (Izhod)**

V tem razdelku lahko shranite, razveljavite in naložite privzete nastavitve, preden zapustite sistemske nastavitve.

### **Kartica Bluetooth**

**Priročnik za servisiranje Dell™ Vostro™ 3700**

OPOZORILO: Pred posegom v računalnik preberite varnostne informacije, ki so priložene računalniku. Za dodatne informacije o varni uporabi<br>glejte spletno stran Normativna skladnost s predpisi na www.dell.com/regulatory\_comp

### **Odstranjevanje kartice Bluetooth**

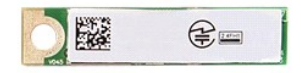

- 1. Sledite navodilom v poglavju <u>Preden zač[nete z delom znotraj ra](file:///C:/data/systems/Vos3700/sv/SM/work.htm#before)čunalnika</u>.<br>2. Odstranite <u>baterijo</u>.<br>3. Odstranite <u>pokrov osnovne plošče</u>.<br>4. Odstranite <u>trdi disk</u>.
- 
- 
- 
- 
- 
- 5. Odstranite <u>tipkovnico</u>.<br>6. Odstranite <u>tipkovnico</u>.<br>7. Odstranite <u>naslon za dlani</u>.<br>8. Odstranite <u>zvoč[no plo](file:///C:/data/systems/Vos3700/sv/SM/Audio_brd.htm)ščo</u>.<br>9. Kartico Bluetooth<sup>®</sup> dvignite gor in stran od zvočne plošče.

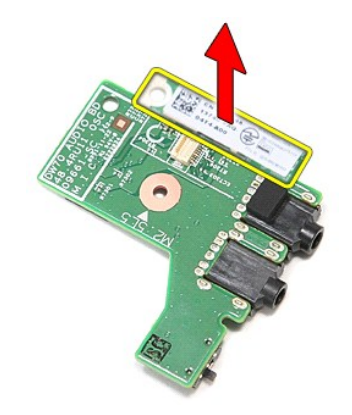

### **Ponovna namestitev kartice Bluetooth**

Za ponovno namestitev kartice Bluetooth zgornje korake opravite v obratnem vrstnem redu.

#### **Kamera**

**Priročnik za servisiranje Dell™ Vostro™ 3700**

OPOZORILO: Pred posegom v računalnik preberite varnostne informacije, ki so priložene računalniku. Za dodatne informacije o varni uporabi<br>glejte spletno stran Normativna skladnost s predpisi na www.dell.com/regulatory\_comp

### **Odstranjevanje kamere**

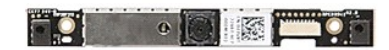

- 1. Sledite navodilom v poglavju <u>Preden zač[nete z delom znotraj ra](file:///C:/data/systems/Vos3700/sv/SM/work.htm#before)čunalnika</u>.<br>2. Odstranite <u>baterijo</u>.<br>4. Odstranite <u>trdi disk</u>.<br>5. Odstranite <u>trdi disk.</u><br>5. Odstranite <u>trdi disk.</u><br>5. Odstranite <u>kartico za brezžično l</u>
- 
- 
- 
- 
- 
- 
- 
- 

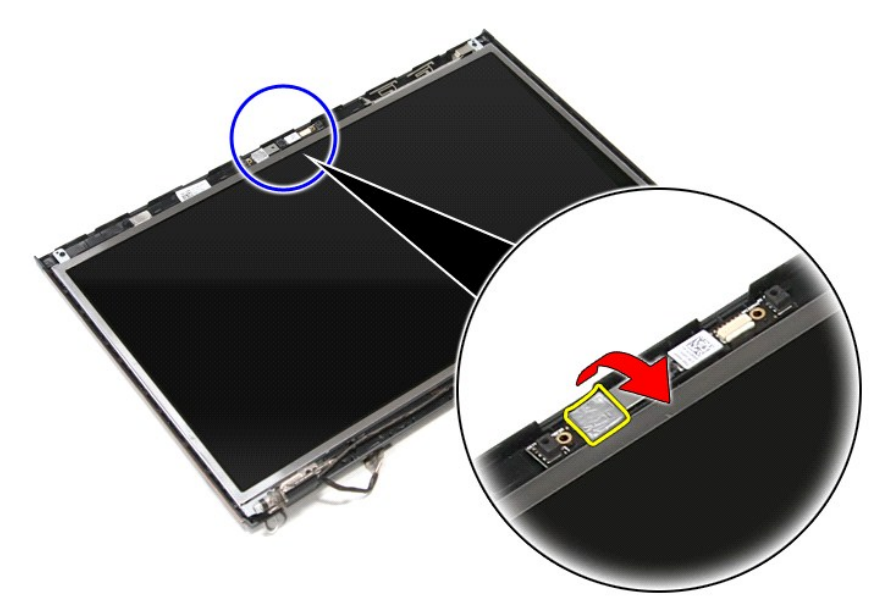

12. Odklopite kabel kamere iz sklopa zaslona.

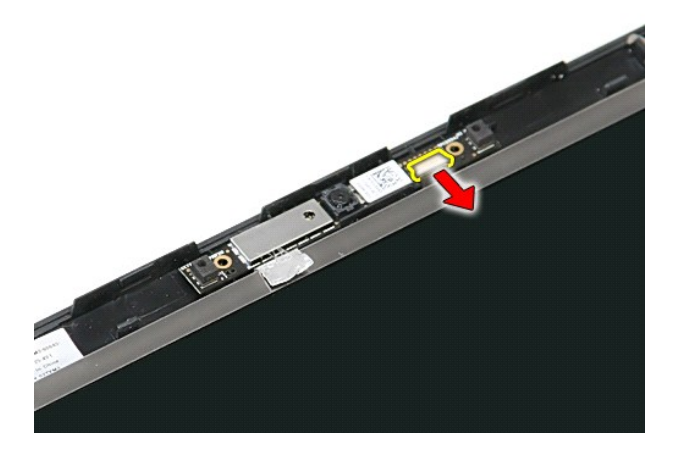

13. Dvignite kamero gor in stran od računalnika.

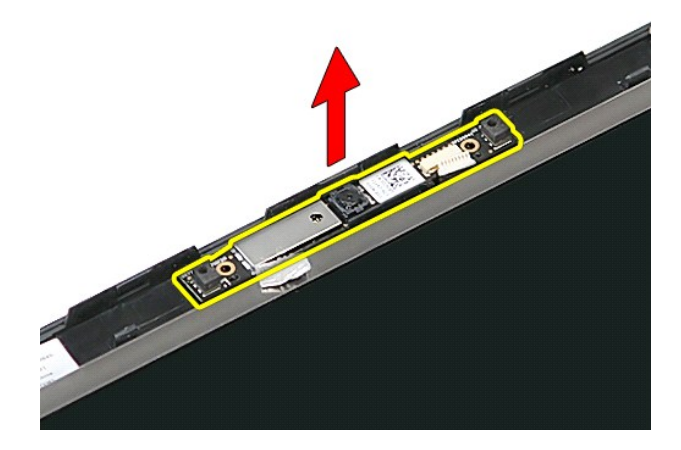

# **Namestitev kamere**

Za ponovno namestitev kamere zgornje korake opravite v obratnem vrstnem redu.

# <span id="page-15-0"></span>**Gumbna baterija**

**Priročnik za servisiranje Dell™ Vostro™ 3700**

OPOZORILO: Pred posegom v računalnik preberite varnostne informacije, ki so priložene računalniku. Za dodatne informacije o varni uporabi<br>glejte spletno stran Normativna skladnost s predpisi na www.dell.com/regulatory\_comp

## **Odstranjevanje gumbne baterije**

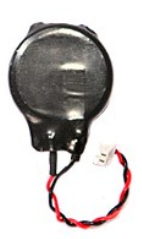

- 
- 
- 1. Sledite navodilom v poglavju <u>Preden zač[nete z delom znotraj ra](file:///C:/data/systems/Vos3700/sv/SM/work.htm#before)čunalnika</u>.<br>2. Odstranite <u>baterijo</u>.<br>3. Odstranite <u>pokrov osnovne plošče</u>.<br>4. Odklopite kabel gumbne baterije s sistemske plo**šč**e.

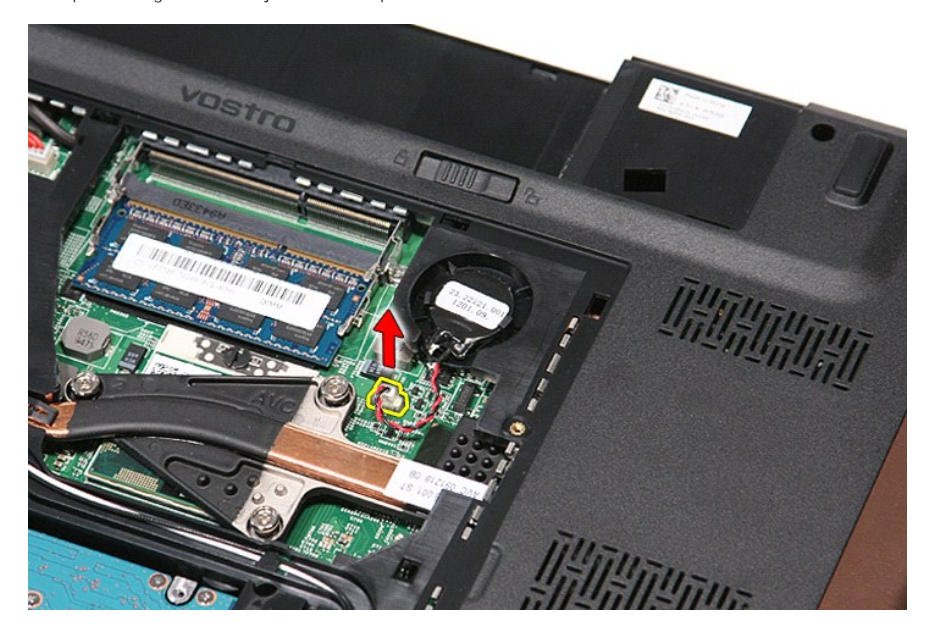

5. Previdno potisnite jezičke, s katerimi je gumbna baterija pritrjena na sistemsko ploščo, proč od baterije.

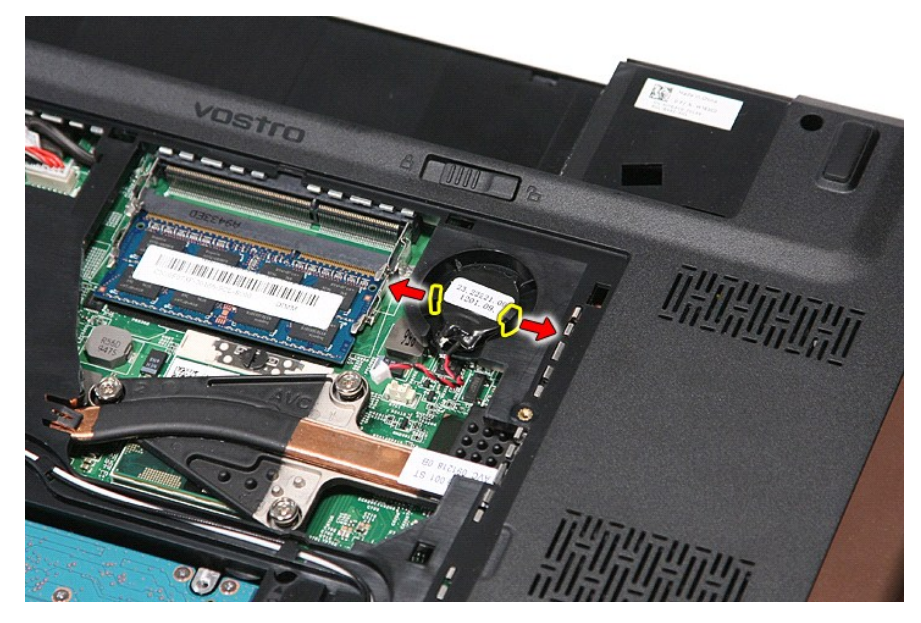

6. Gumbno baterijo dvignite gor in stran od računalnika.

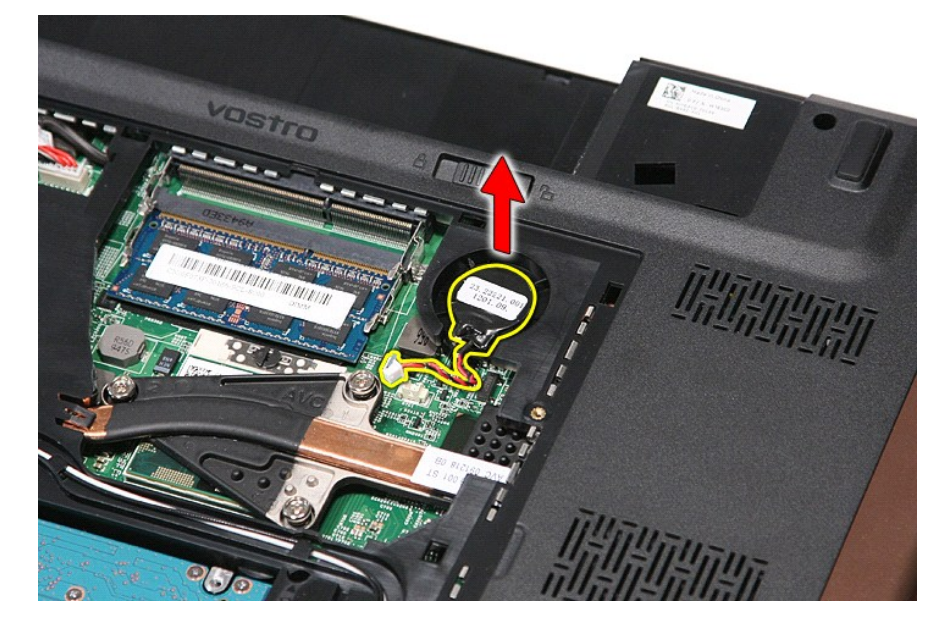

## **Ponovna namestitev gumbne baterije**

Za namestitev gumbne baterije zgornje korake opravite v obratnem vrstnem redu.

n 南

≴

#### <span id="page-17-0"></span>**Diagnostika**

#### **Priročnik za servisiranje Dell™ Vostro™ 3700**

- **O** Luč[ke stanja za napravo](#page-17-1)
- **O** Luč[ke stanja baterije](#page-17-2)
- [Napolnjenost in ustreznost stanja baterije](#page-17-3)
- **O** Luč[ke stanja za tipkovnico](#page-17-4)
- Kode luč[k LED za napake](#page-17-5)

#### <span id="page-17-1"></span>**Lučke stanja za napravo**

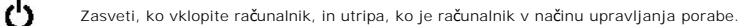

Zasveti, ko računalnik bere ali zapisuje podatke.

Sveti ali utripa in s tem opozarja na stanje polnjenja baterije.

Zasveti, ko je omogočeno brezžično omrežje. ෬ඁ෧

Zasveti, ko je omogočena kartica z brezžično tehnologijo Bluetooth®. Če želite izklopiti samo funkcijo brezžične

tehnologije Bluetooth, z desno miškino tipko kliknite ikono v sistemski vrstici in izberite **Disable Bluetooth Radio** (Onemogoči radio Bluetooth).

### <span id="page-17-2"></span>**Lučke stanja baterije**

Če je računalnik priključen v električno vtičnico, lučka baterije deluje na naslednje načine:

- 
- ı **Oranžna in modra lučka izmenično utripata –** v računalnik je priključen nepreverjen ali nepodprt napajalnik, ki ni Dellov.<br>1 **Oranžna lučka utripa, modra lučka pa sveti –** začasna napaka baterije, omrežni napajalnik je
- 
- 

### <span id="page-17-3"></span>**Napolnjenost in ustreznost stanja baterije**

Za prikaz stanja baterije pritisnite in sprostite gumb stanja na merilniku napolnjenosti baterije, da se prižgejo lučke stanja napolnjenosti baterije. Vsaka lučka<br>predstavlja približno 20 odstotkov celotne zmogljivosti bat je baterija prazna.

Za pregled ustreznosti stanja baterije z merilnikom polnjenja pritisnite gumb stanja na merilniku polnjenja in ga zadržite vsaj 3 sekunde. Ce ne zasveti<br>nobena lučka, je baterija v dobrem stanju in z več k**ot odostoki preo** 

### <span id="page-17-4"></span>**Lučke stanja za tipkovnico**

Zelene lučke, nameščene nad tipkovnico, pomenijo naslednje:

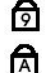

क़

Zasveti, ko vklopite numerično tipkovnico.

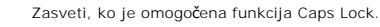

Zasveti, ko je omogočena funkcija Scroll Lock.

### <span id="page-17-5"></span>**Kode lučk LED za napake**

Naslednja tabela prikazuje možne kode lučk (LED), ki so lahko prikazane, kadar računalnik ne more izvesti samopreizkusa ob vklopu (POST).

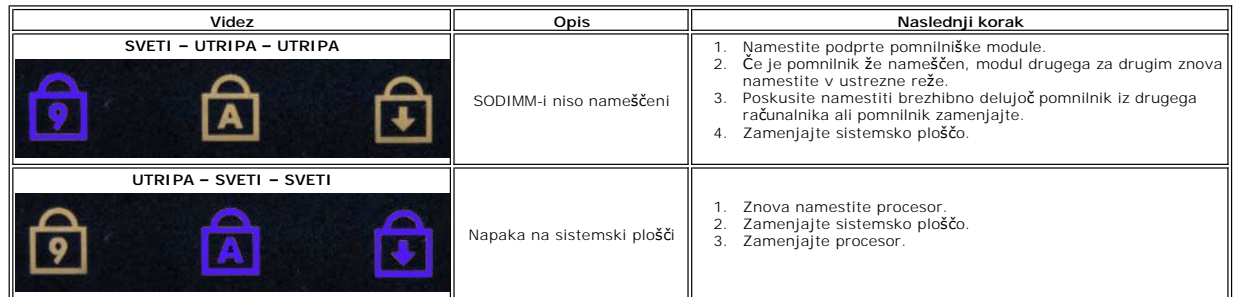

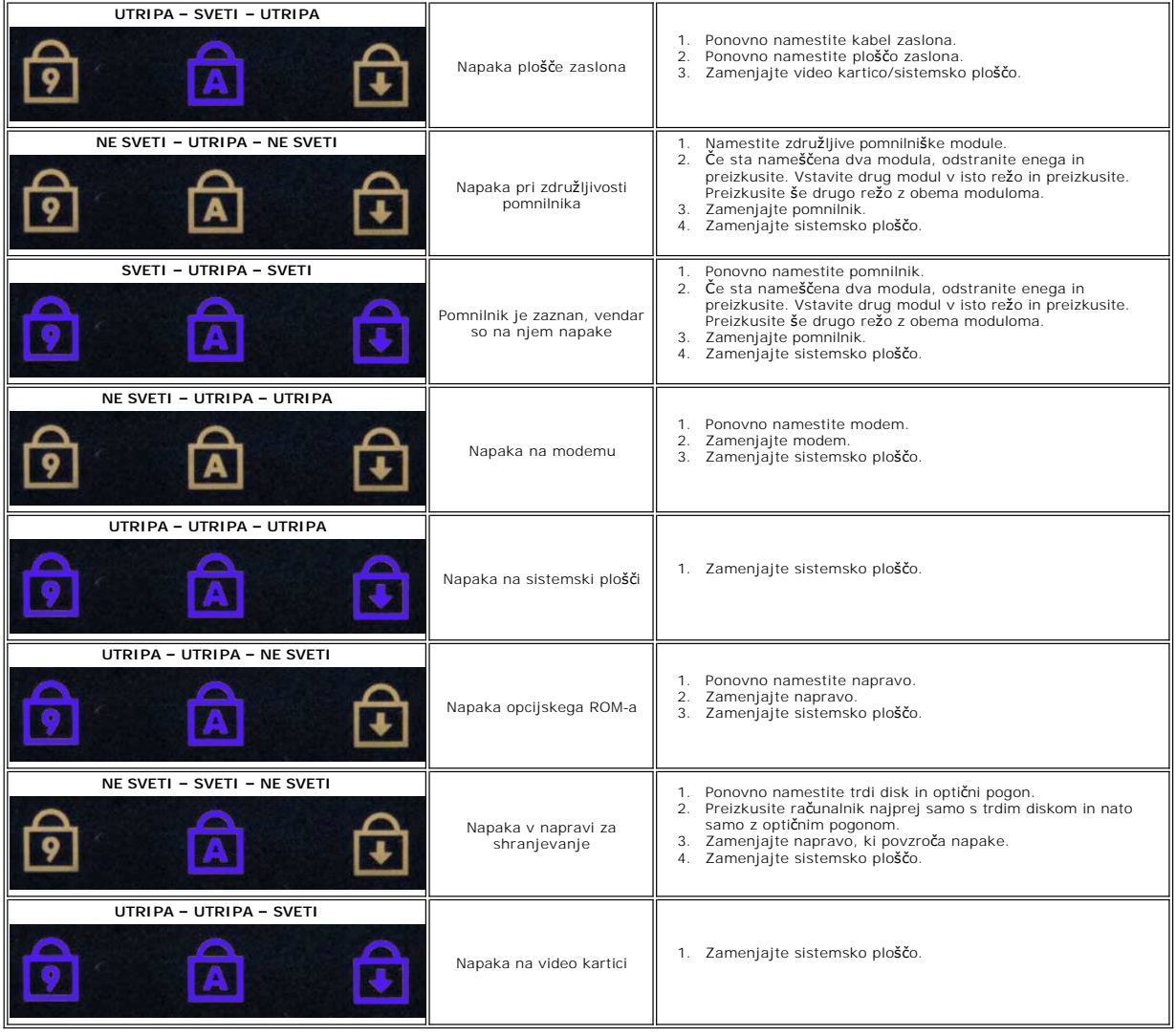

### <span id="page-19-0"></span>**Sklop zaslona**

**Priročnik za servisiranje Dell™ Vostro™ 3700**

OPOZORILO: Pred posegom v računalnik preberite varnostne informacije, ki so priložene računalniku. Za dodatne informacije o varni uporabi<br>glejte spletno stran Normativna skladnost s predpisi na www.dell.com/regulatory\_comp

# **Odstranjevanje sklopa zaslona**

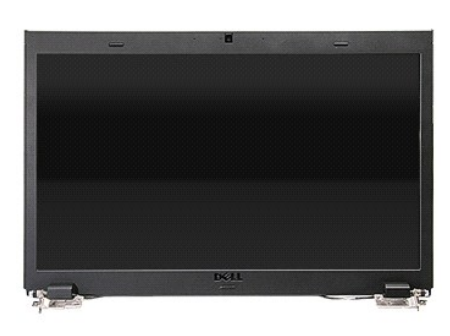

- 1. Sledite navodilom v poglavju <u>Preden zač[nete z delom znotraj ra](file:///C:/data/systems/Vos3700/sv/SM/work.htm#before)čunalnika</u><br>2. Odstranite <u>pokrov osnovne plošče</u>.<br>3. Odstranite <u>pokrov osnovne plošče</u>.<br>4. Odstranite <u>kartico za brezžično lokalno omrežje (WLAN)</u>.<br>5. Ods
- 
- 
- 
- 
- 
- 2. Odstranite <u>baterijo,</u><br>3. Odstranite <u>pokrov osnovne plošče</u>.<br>4. Odstranite <u>kartico za brezžič[no lokalno omre](file:///C:/data/systems/Vos3700/sv/SM/WLAN.htm)žje (WLAN)</u>.<br>5. Odstranite <u>indi disk.</u><br>6. Odstranite <u>potič[ni pogon](file:///C:/data/systems/Vos3700/sv/SM/ODD.htm).</u><br>7. Odstranite <u>inskon za diani</u>.<br>9. Ra

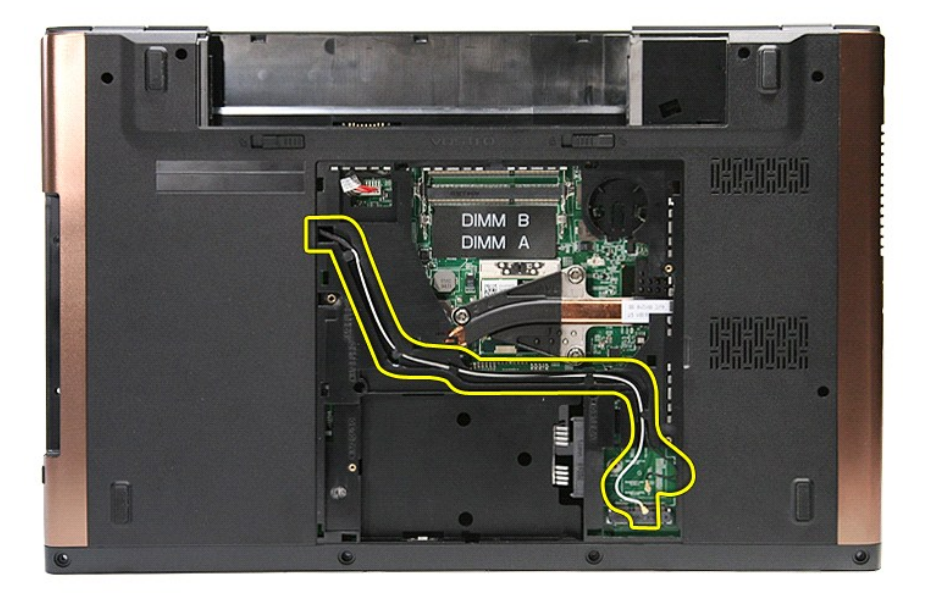

10. Računalnik postavite tako, da je desna stran obrnjena navzgor, in odklopite kabel zaslona s priključka na sistemski plošči.

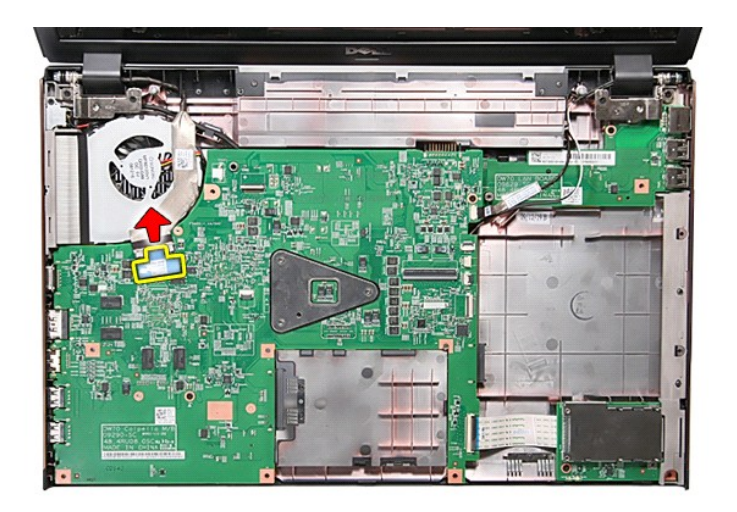

11. Odklopite kable antene s priključkov na sistemski plošči.

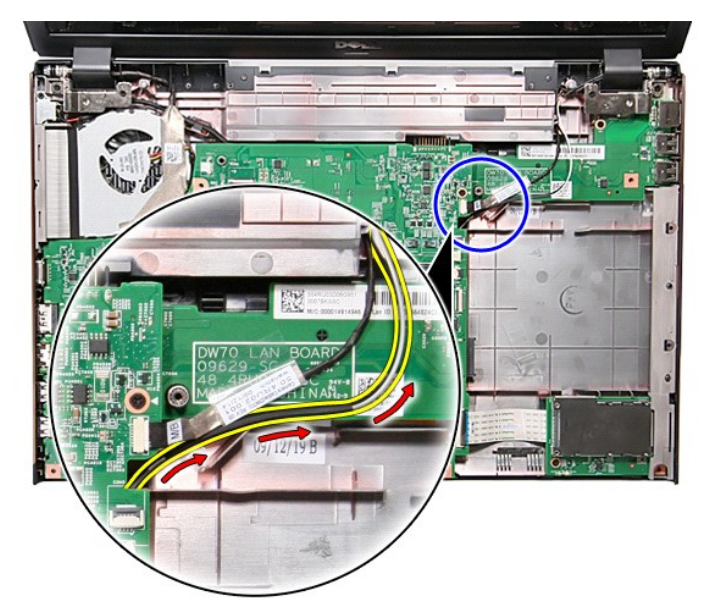

12. Odklopite kabel kamere s priključka na sistemski plošči.

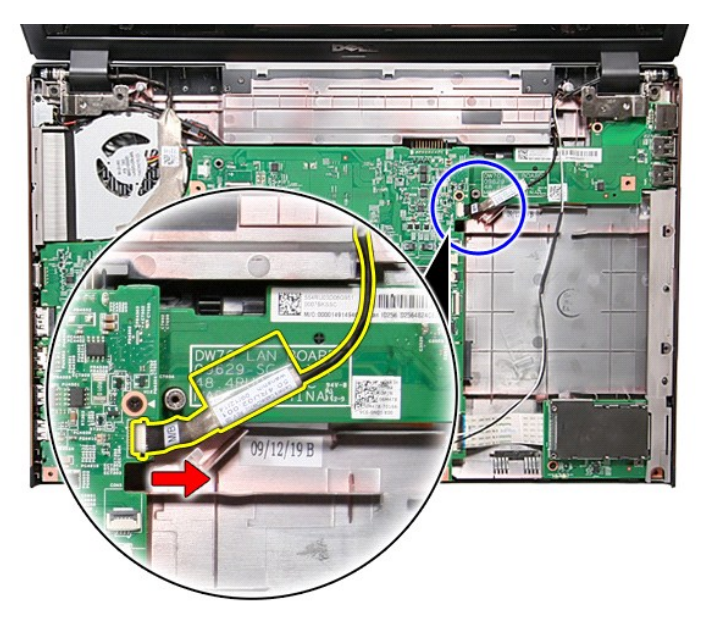

13. Odstranite vijake, s katerimi je sklop zaslona pritrjen na računalnik.

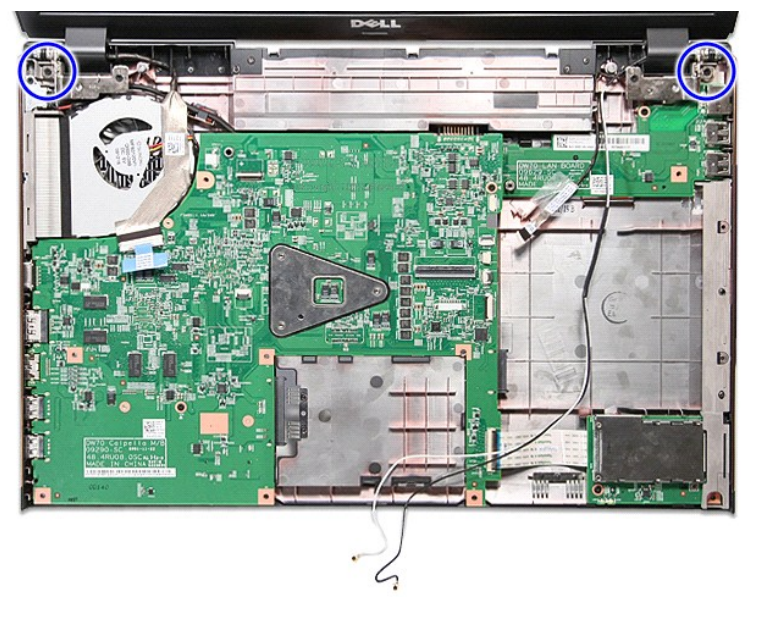

14. Sklop zaslona dvignite gor in stran od računalnika.

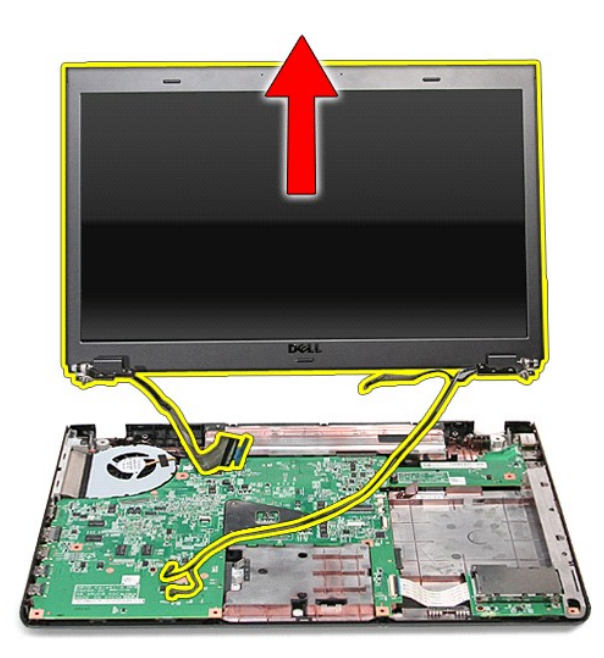

# **Ponovna namestitev sklopa zaslona**

Za ponovno namestitev plošče zaslona zgornje korake opravite v obratnem vrstnem redu.

# <span id="page-23-0"></span>**Ležišče za kartico ExpressCard**

**Priročnik za servisiranje Dell™ Vostro™ 3700**

OPOZORILO: Pred posegom v računalnik preberite varnostne informacije, ki so priložene računalniku. Za dodatne informacije o varni uporabi<br>glejte spletno stran Normativna skladnost s predpisi na www.dell.com/regulatory\_comp

## **Odstranjevanje ležišča za kartico ExpressCard**

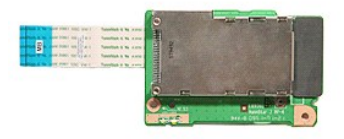

- 1. Sledite navodilom v poglavju <u>Preden zač[nete z delom znotraj ra](file:///C:/data/systems/Vos3700/sv/SM/work.htm#before)čunalnika</u>.<br>2. Odstranite <u>baterijo</u>.<br>3. Odstranite <u>pokrov osnovne plošče</u>.
- 
- 
- 4. Odstranite <u>trdi disk</u>.<br>5. Odstranite <u>optič[ni pogon](file:///C:/data/systems/Vos3700/sv/SM/ODD.htm)</u>.
- 
- 
- 6. Odstranite <u>tipkovnico</u>.<br>7. Odstranite <u>naslon za dlani</u>.<br>8. Odstranite kartico <u>ExpressCard</u> (če obstaja).<br>9. Odstranite vijak, s katerim je ležišče za kartico [ExpressCard](file:///C:/data/systems/Vos3700/sv/SM/Ex_Card.htm) pritrjeno na računalnik.

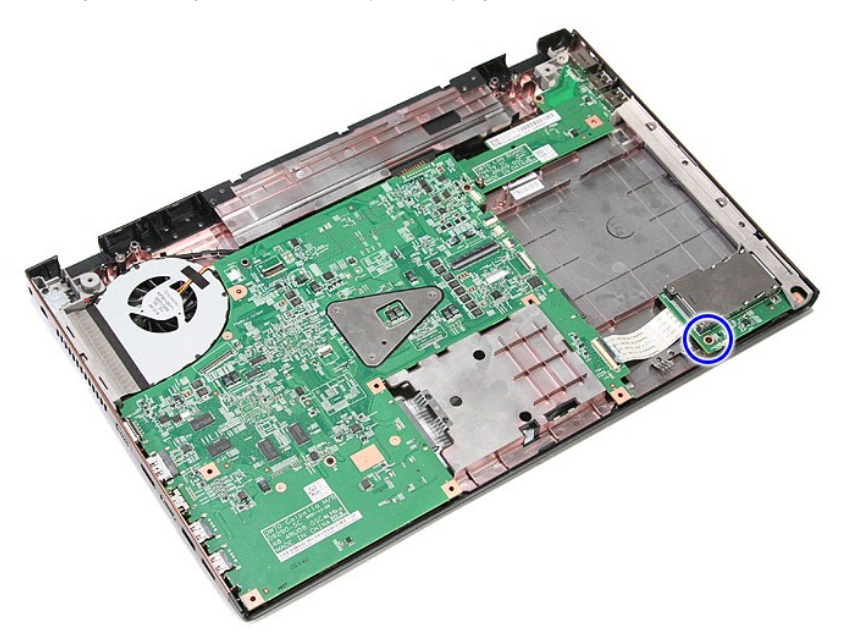

10. Odpnite sponko, s katero je podatkovni kabel ležišča za kartico ExpressCard pritrjen na priključek na sistemski plošči.

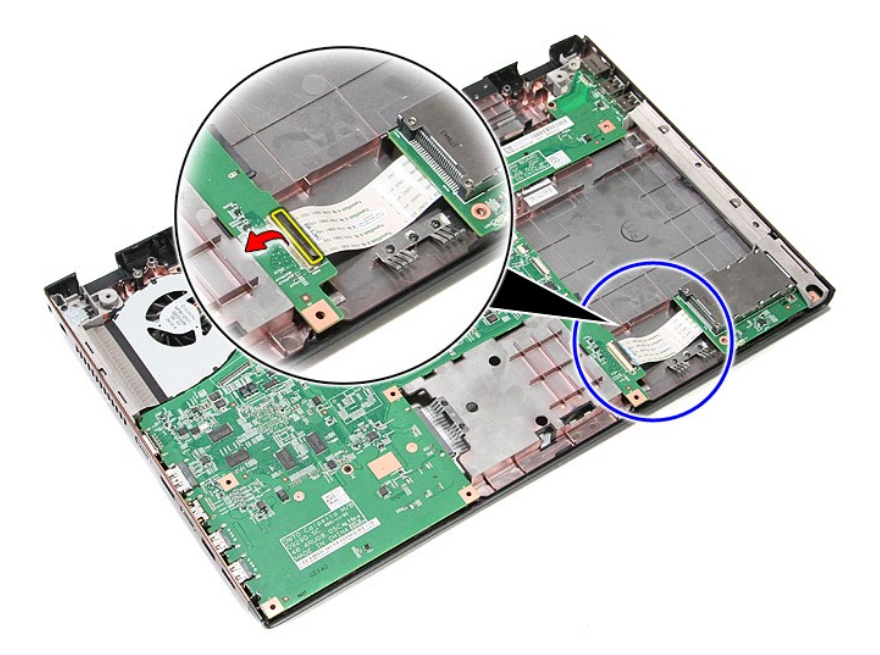

11. Odklopite kabel ležišča za kartico ExpressCard iz priključka na sistemski plošči.

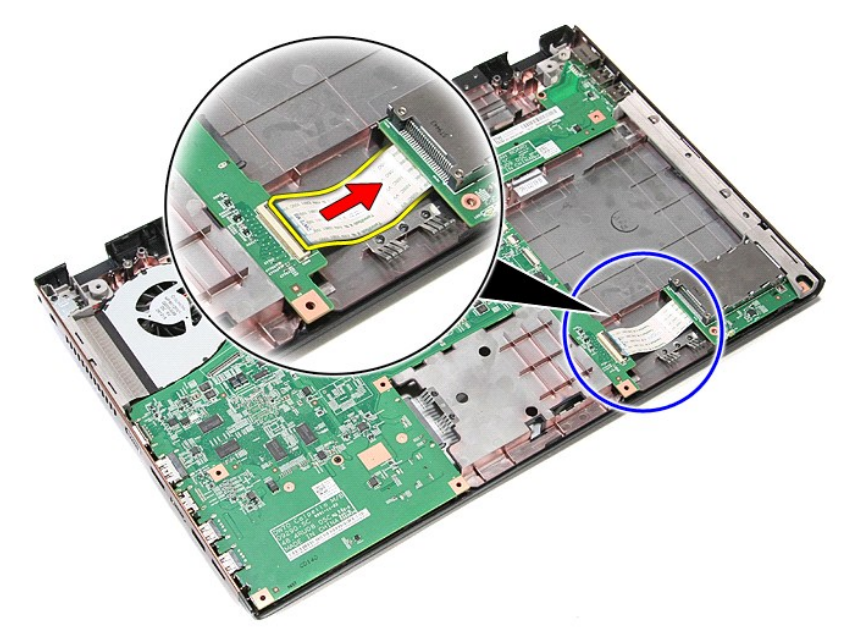

12. Ležišče za kartico ExpressCard dvignite gor in stran od računalnika.

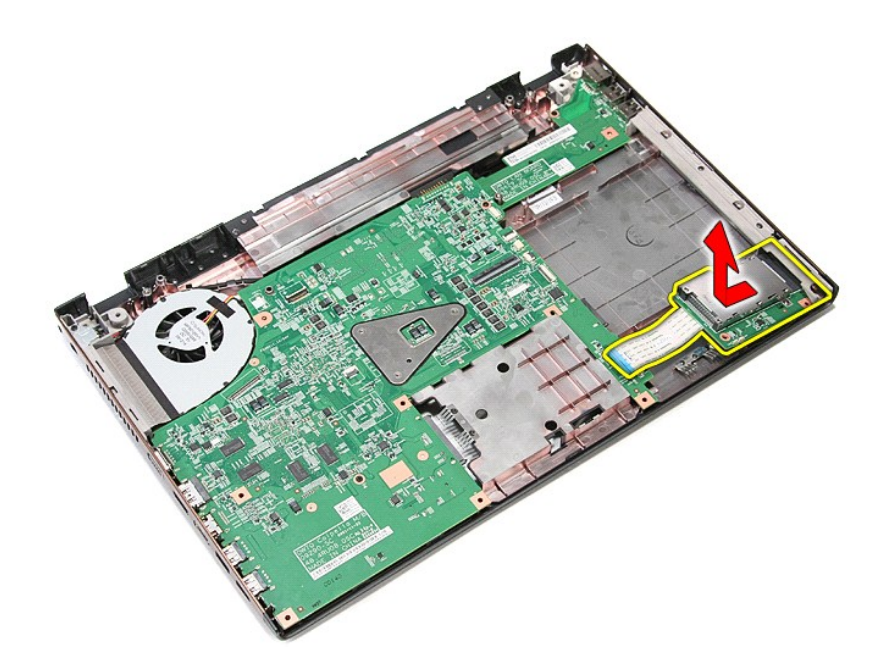

# **Namestitev ležišča za kartico ExpressCard**

Za ponovno namestitev ležišča kartice ExpressCard zgornje korake opravite v obratnem vrstnem redu.

### <span id="page-26-0"></span>**ExpressCard**

**Priročnik za servisiranje Dell™ Vostro™ 3700**

OPOZORILO: Pred posegom v računalnik preberite varnostne informacije, ki so priložene računalniku. Za dodatne informacije o varni uporabi<br>glejte spletno stran Normativna skladnost s predpisi na www.dell.com/regulatory\_comp

## **Odstranjevanje kartice ExpressCard**

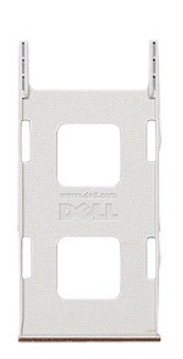

1. Sledite navodilom v poglavju <u>Preden zač[nete z delom znotraj ra](file:///C:/data/systems/Vos3700/sv/SM/work.htm#before)čunalnika</u>. .<br>2. Pritisnite kartico ExpressCard, da jo sprostite iz računalnika. .

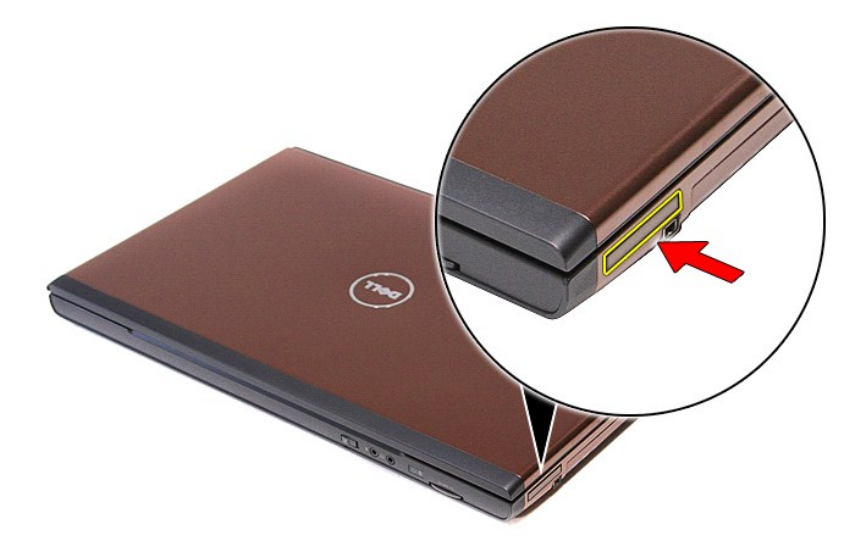

3. Izvlecite kartico ExpressCard iz računalnika.

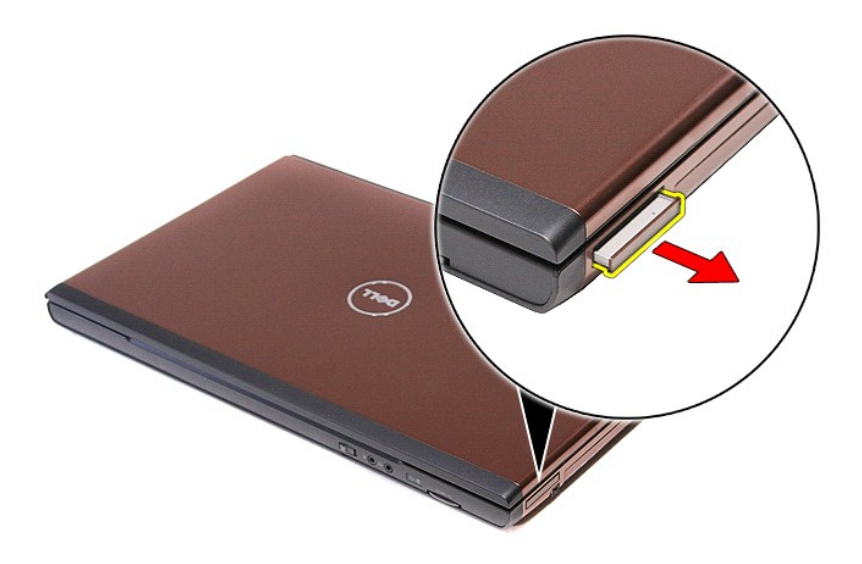

# **Ponovna namestitev kartice ExpressCard**

Za ponovno namestitev kartice Express Card zgornje korake opravite v obratnem vrstnem redu.

# <span id="page-28-0"></span>**Trdi disk**

**Priročnik za servisiranje Dell™ Vostro™ 3700**

OPOZORILO: Pred posegom v računalnik preberite varnostne informacije, ki so priložene računalniku. Za dodatne informacije o varni uporabi<br>glejte spletno stran Normativna skladnost s predpisi na www.dell.com/regulatory\_comp

## **Odstranjevanje trdega diska**

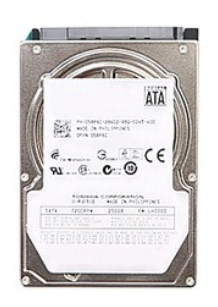

- 
- 
- 1. Sledite navodilom v poglavju <u>Preden zač[nete z delom znotraj ra](file:///C:/data/systems/Vos3700/sv/SM/work.htm#before)čunalnika</u>.<br>2. Odstranite <u>baterijo</u>.<br>3. Odstranite [pokrov osnovne plo](file:///C:/data/systems/Vos3700/sv/SM/Base_Cover.htm)šče.<br>4. Odstranite vijak, s katerim je sklop trdega diska pritrjen na računaln

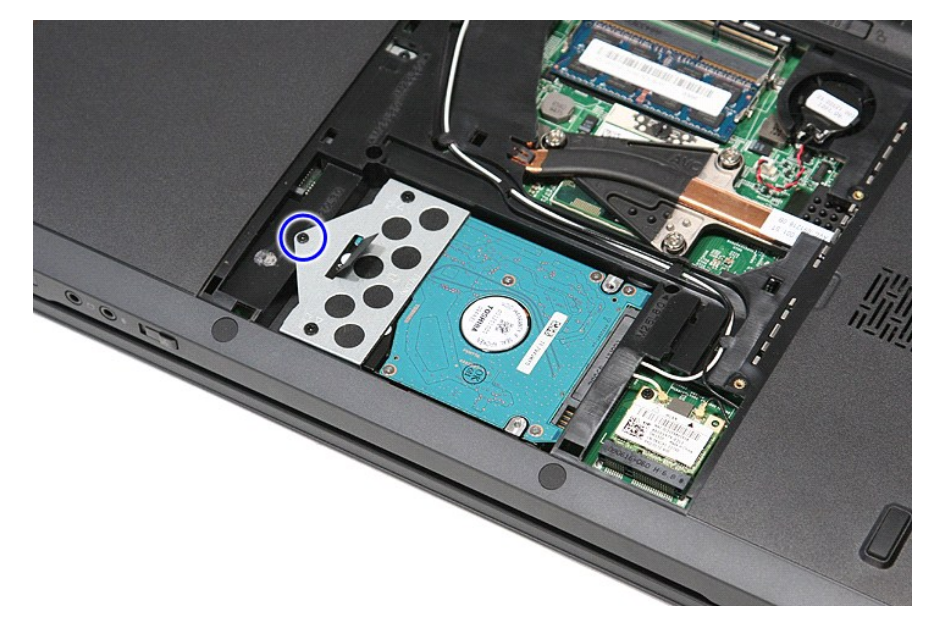

5. Sklop pogona trdega diska potisnite proti sredini računalnika, ga dvignite in odstranite iz računalnika.

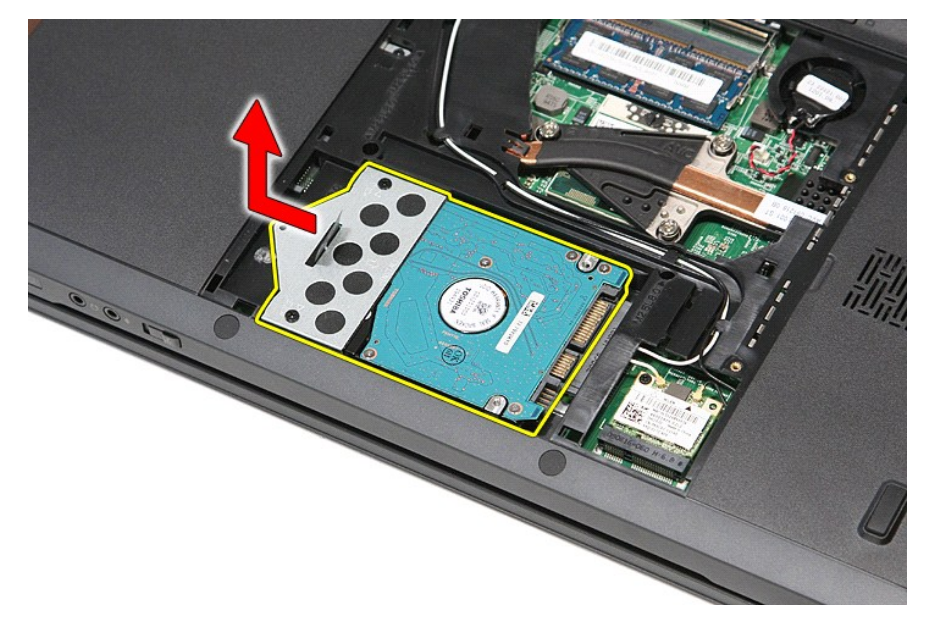

6. Odstranite vijake, s katerimi je nosilec trdega diska pritrjen na trdi disk.

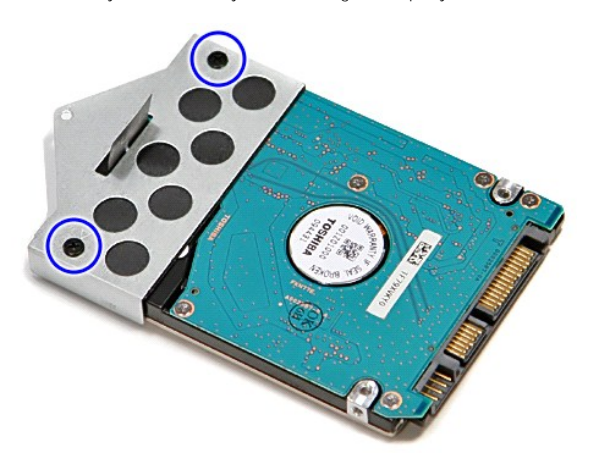

7. Nosilec pogona trdega diska dvignite gor in ga odstranite iz sklopa pogona trdega diska.

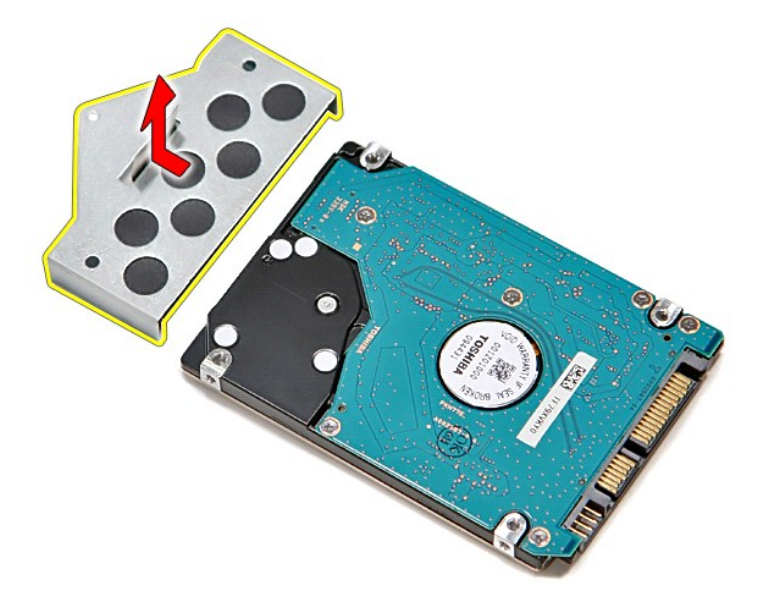

# **Ponovna namestitev trdega diska**

Za namestitev trdega diska zgornje korake opravite v obratnem vrstnem redu.

### **Sklop toplotnega odvoda in ventilatorja Priročnik za servisiranje Dell™ Vostro™ 3700**

OPOZORILO: Pred posegom v računalnik preberite varnostne informacije, ki so priložene računalniku. Za dodatne informacije o varni uporabi<br>glejte spletno stran Normativna skladnost s predpisi na www.dell.com/regulatory\_comp

## **Odstranjevanje sklopa toplotnega odvoda in ventilatorja**

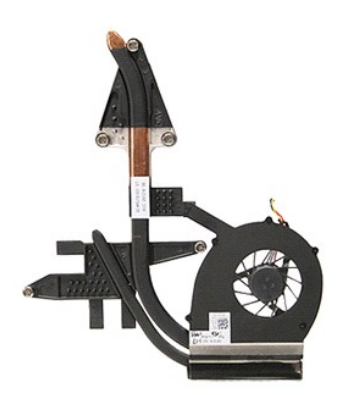

- 1. Sledite navodilom v poglavju <u>Preden zač[nete z delom znotraj ra](file:///C:/data/systems/Vos3700/sv/SM/work.htm#before)čunalnika</u>.<br>2. Odstranite <u>bakrov osnovne plošče</u>.<br>3. Odstranite <u>gumbno baterijo</u>.<br>4. Odstranite <u>trdi disk</u>.
- 
- 
- 
- 
- 6. Odstranite <u>optič[ni pogon](file:///C:/data/systems/Vos3700/sv/SM/ODD.htm)</u>.<br>7. Odstranite <u>kartico za brezžič[no lokalno omre](file:///C:/data/systems/Vos3700/sv/SM/WLAN.htm)žje (WLAN)</u>.
- 
- 
- 
- 
- 8. Odstranite <u>tipkovnico</u><br>– 9. Odstranite <u>naslon za dlani</u>.<br>10. Odstranite <u>sklop zaslona</u>.<br>11. Odstranite <u>istemsko ploščo.</u><br>12. Odstranite <u>sistemsko ploščo.</u><br>13. Odklopite kabel ventilatorja iz priključka na sistems

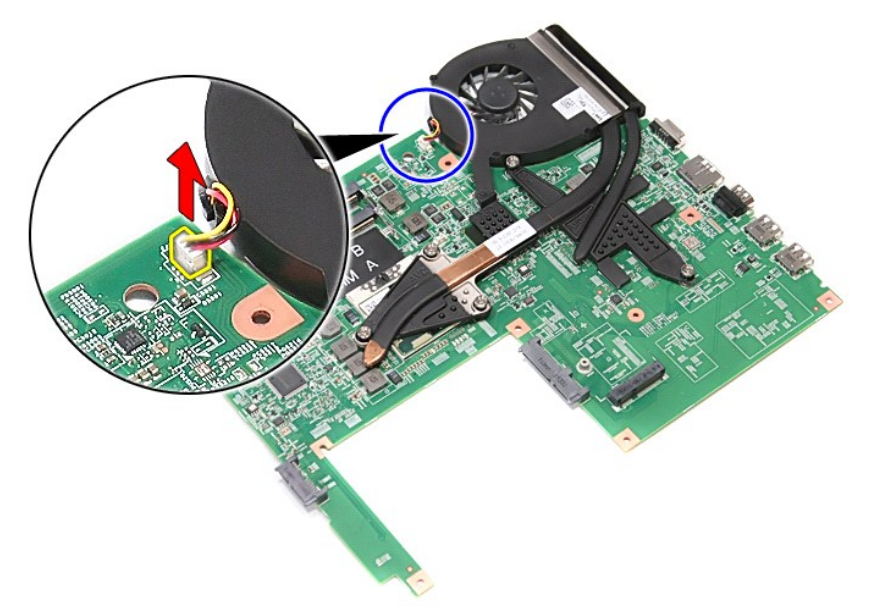

14. Nekoliko odvijte vijake, s katerimi je sklop toplotnega odvoda in ventilatorja pritrjen na sistemsko ploščo.

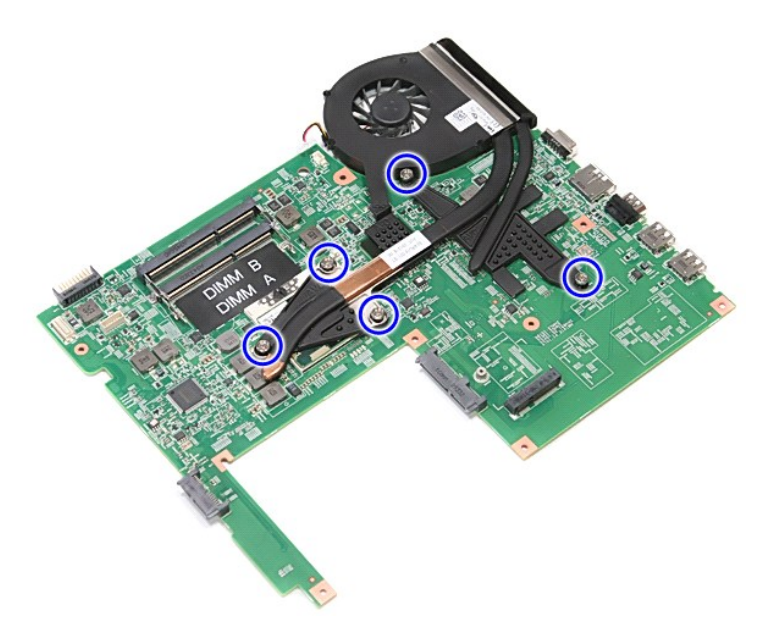

15. Dvignite sklop toplotnega odvoda in ventilatorja gor in stran od računalnika.

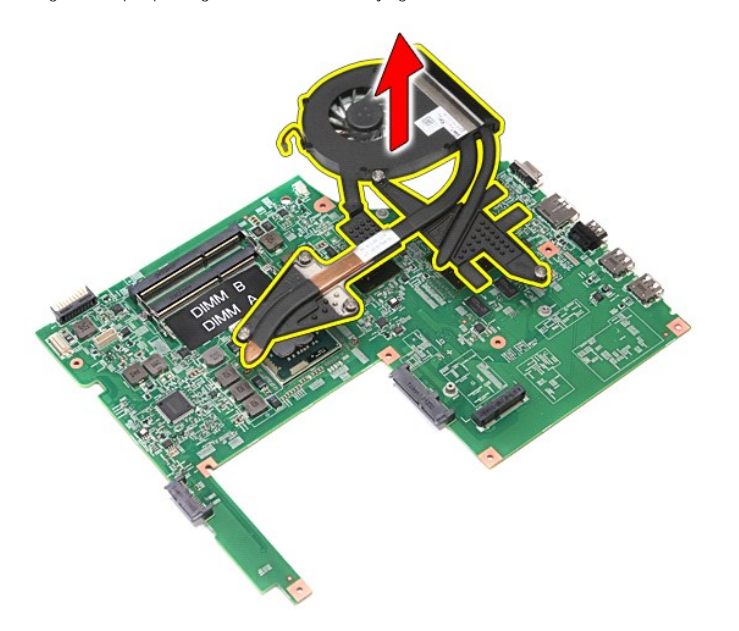

# **Ponovna namestitev sklopa toplotnega odvoda in ventilatorja**

Za ponovno namestitev sklopa toplotnega odvoda in ventilatorja zgornje korake opravite v obratnem vrstnem redu.

# **V/I plošča**

**Priročnik za servisiranje Dell™ Vostro™ 3700**

OPOZORILO: Pred posegom v računalnik preberite varnostne informacije, ki so priložene računalniku. Za dodatne informacije o varni uporabi<br>glejte spletno stran Normativna skladnost s predpisi na www.dell.com/regulatory\_comp

# **Odstranjevanje V/I plošče**

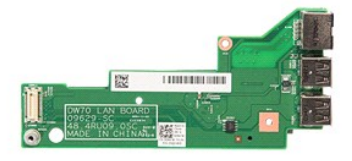

- 1. Sledite navodilom v poglavju Preden zač[nete z delom znotraj ra](file:///C:/data/systems/Vos3700/sv/SM/work.htm#before)čunalnika.
- 
- 
- 
- 2. Odstranite <u>baterijo</u><br>3. Odstranite <u>pokrov osnovne plošče</u>.<br>4. Odstranite <u>gumbno baterijo</u>.<br>5. Odstranite <u>trdl disk</u>.<br>6. Odstranite <u>botič[ni pogon](file:///C:/data/systems/Vos3700/sv/SM/ODD.htm)</u>.<br>7. Odstranite <u>kartico za brezžič[no lokalno omre](file:///C:/data/systems/Vos3700/sv/SM/WLAN.htm)žje (WLAN)</u>.<br>8. Ods
- 
- 
- 
- 12. Odstranite sistemsko ploščo.<br>13. Odstranite vijak, s katerim je V/I plošča pritrjena na računalnik.

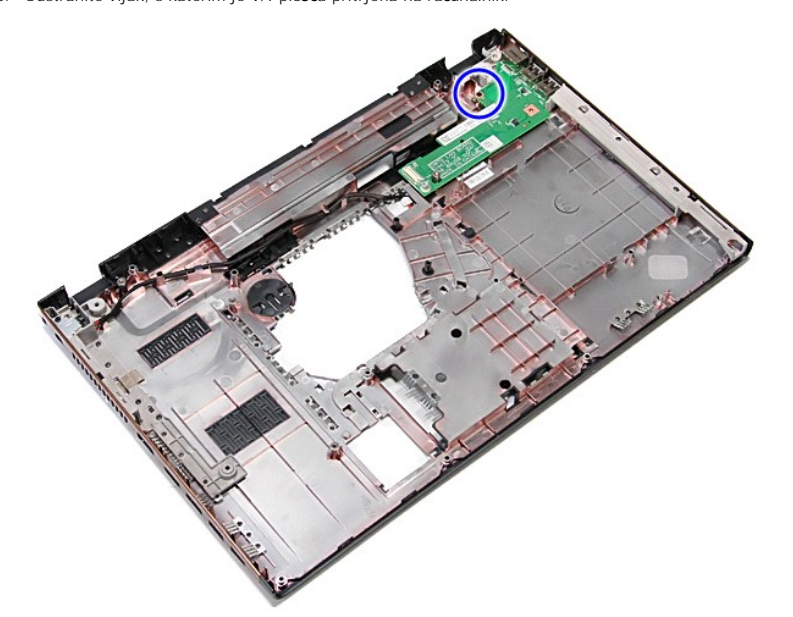

14. Dvignite V/I ploščo in jo obrnite.

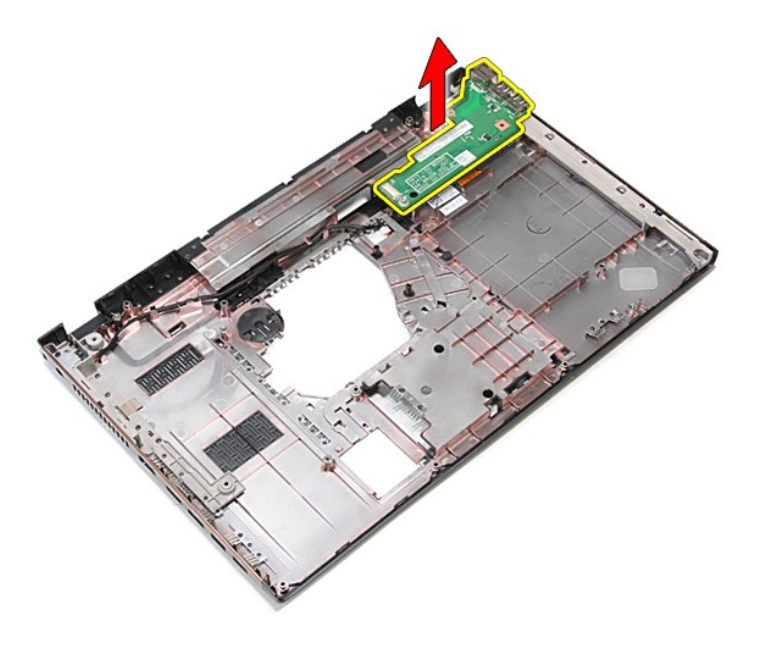

# **Namestitev V/I plošče**

Za ponovno namestitev V/I plošče zgornje korake opravite v obratnem vrstnem redu.

# <span id="page-35-0"></span>**Tipkovnica**

**Priročnik za servisiranje Dell™ Vostro™ 3700**

OPOZORILO: Pred posegom v računalnik preberite varnostne informacije, ki so priložene računalniku. Za dodatne informacije o varni uporabi<br>glejte spletno stran Normativna skladnost s predpisi na www.dell.com/regulatory\_comp

# **Odstranjevanje tipkovnice**

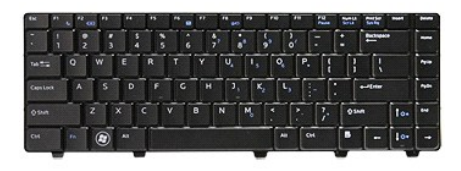

- 
- 
- 1. Sledite navodilom v poglavju <u>Preden zač[nete z delom znotraj ra](file:///C:/data/systems/Vos3700/sv/SM/work.htm#before)čunalnika</u>.<br>2. Odstranite <u>baterijo</u>.<br>3. Računalnik položite na stran, tako da je desna stran obrnjena navzgor.<br>4. Z majhnim plastičnim peresom pritisnite z

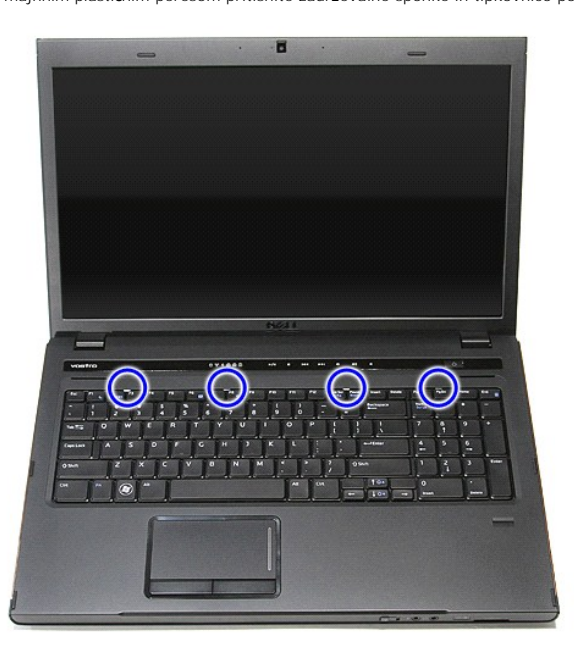

5. Dvignite tipkovnico in jo obrnite.
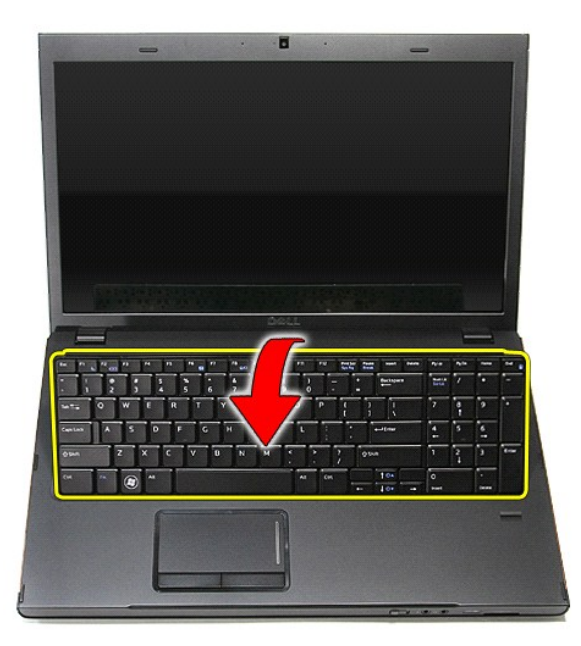

6. Previdno odprite sponko, da sprostite kabel tipkovnice.

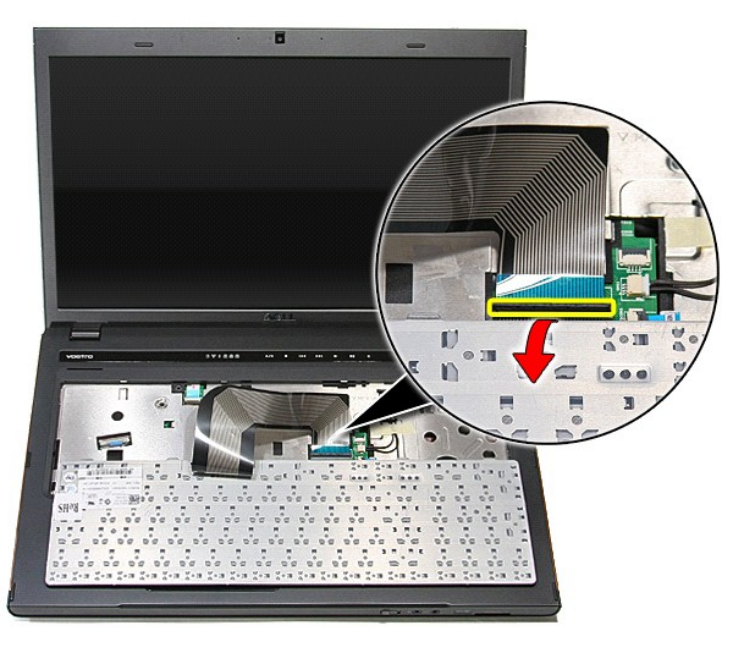

7. Kabel tipkovnice odklopite s priključka na sistemski plošči in tipkovnico odstranite iz računalnika.

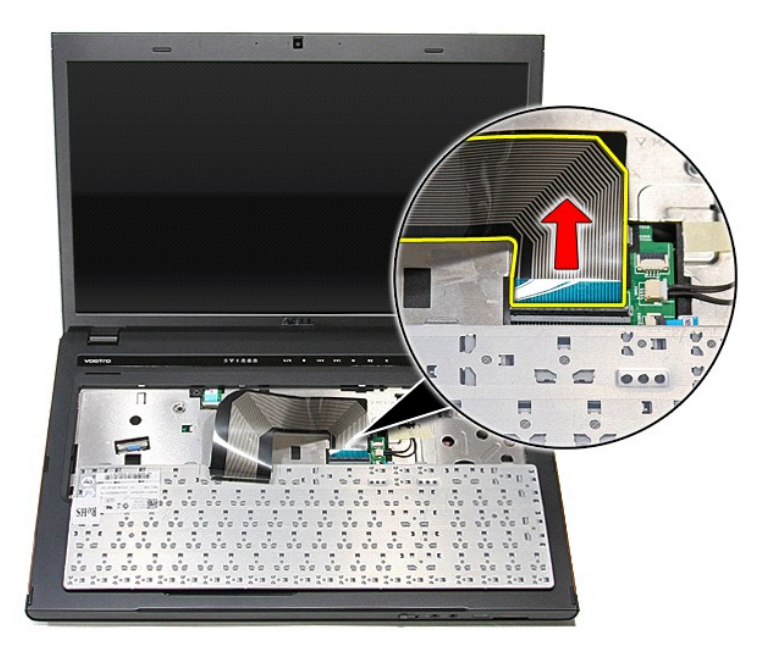

# **Ponovna namestitev tipkovnice**

Za ponovno namestitev tipkovnice zgornje korake opravite v obratnem vrstnem redu.

### <span id="page-38-0"></span>**Okvir zaslona**

**Priročnik za servisiranje Dell™ Vostro™ 3700**

OPOZORILO: Pred posegom v računalnik preberite varnostne informacije, ki so priložene računalniku. Za dodatne informacije o varni uporabi<br>glejte spletno stran Normativna skladnost s predpisi na www.dell.com/regulatory\_comp

## **Odstranjevanje okvirja zaslona**

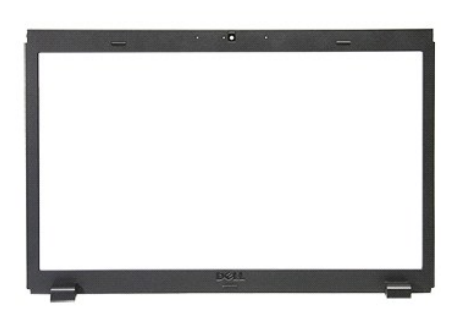

- 
- 
- 
- 
- 
- 
- 
- 1. Sledite navodilom v poglavju <u>Preden zač[nete z delom znotraj ra](file:///C:/data/systems/Vos3700/sv/SM/work.htm#before)čunalnika</u>.<br>2. Odstranite <u>pokrov osnovne plošče</u>.<br>4. Odstranite <u>rod disk.</u><br>5. Odstranite <u>rodi disk.</u><br>5. Odstranite <u>kartico za brezžič[no lokalno omre](file:///C:/data/systems/Vos3700/sv/SM/WLAN.htm)žje </u>

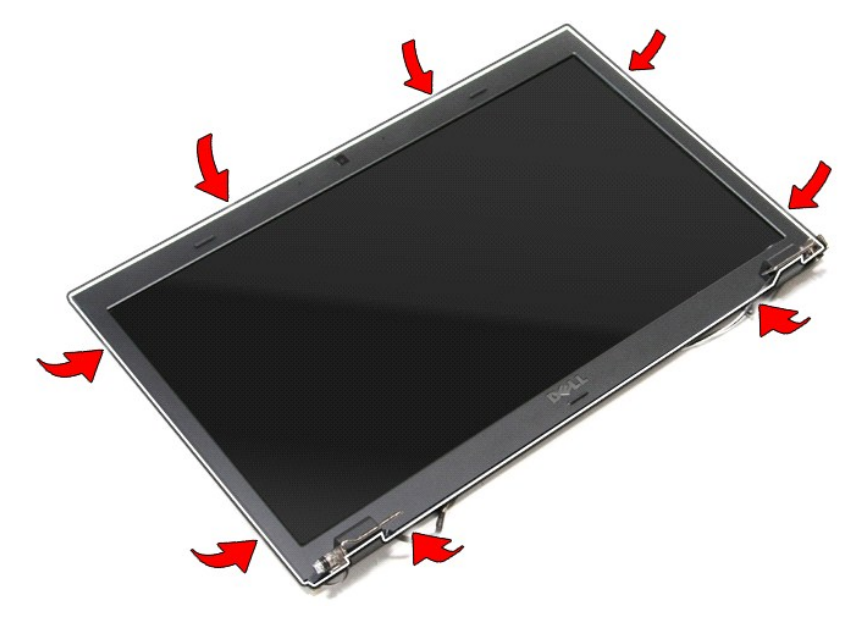

11. Dvignite okvir zaslona in ga odstranite iz sklopa zaslona.

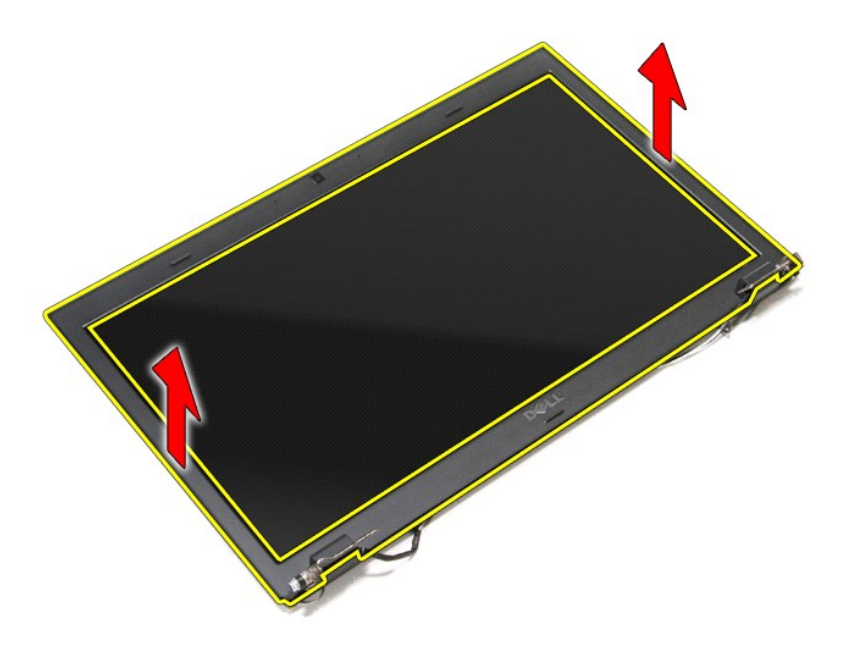

# **Namestitev okvirja zaslona**

Za ponovno namestitev okvira zaslona zgornje korake opravite v obratnem vrstnem redu.

## <span id="page-40-0"></span>**Tečaji zaslona**

**Priročnik za servisiranje Dell™ Vostro™ 3700**

OPOZORILO: Pred posegom v računalnik preberite varnostne informacije, ki so priložene računalniku. Za dodatne informacije o varni uporabi<br>glejte spletno stran Normativna skladnost s predpisi na www.dell.com/regulatory\_comp

## **Odstranjevanje tečajev zaslona**

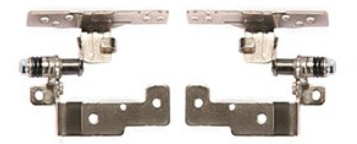

- 1. Sledite navodilom v poglavju <u>Preden zač[nete z delom znotraj ra](file:///C:/data/systems/Vos3700/sv/SM/work.htm#before)čunalnika</u>.<br>2. Odstranite <u>bakrov osnovne plošče</u>.<br>3. Odstranite <u>trdi disk</u>.<br>5. Odstranite <u>trdi disk.</u><br>5. Odstranite <u>optič[ni pogon](file:///C:/data/systems/Vos3700/sv/SM/ODD.htm)</u>.
- 
- 
- 
- 6. Odstranite <u>kartico za brezžič[no lokalno omre](file:///C:/data/systems/Vos3700/sv/SM/WLAN.htm)žje (WLAN)</u>.<br>7. Odstranite <u>tipkovnico</u>.
- 
- 
- 
- 8. Odstranite <u>naslon za dlani</u>.<br>9. Odstranite <u>sklop zaslona</u>.<br>10. Odstranite <u>vloščo zaslona</u>.<br>11. Odstranite vijake, s katerimi so te**č**aji zaslona pritrjena na pokrov zaslona.

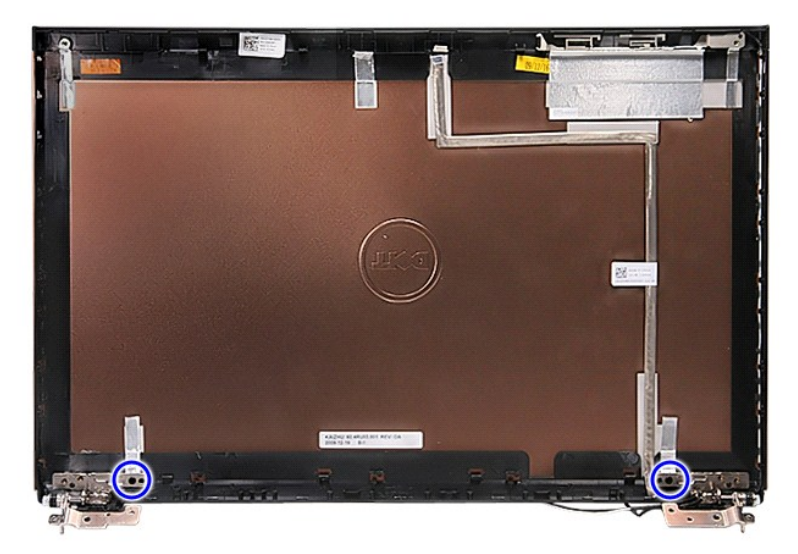

12. Tečaje zaslona previdno odstranite s pokrova zaslona.

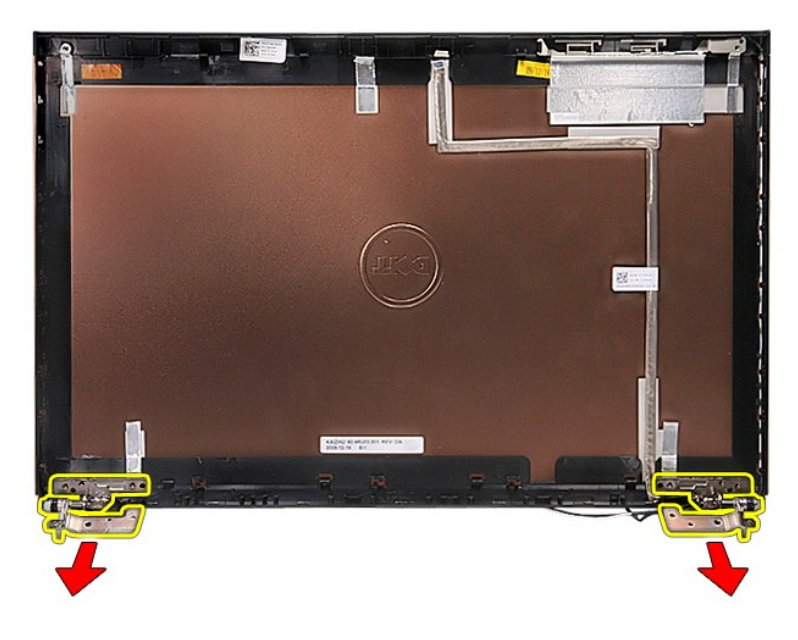

# **Ponovna namestitev tečajev zaslona**

Za ponovno namestitev tečajev zaslona zgornje korake opravite v obratnem vrstnem redu.

### <span id="page-42-0"></span>**Plošča zaslona**

**Priročnik za servisiranje Dell™ Vostro™ 3700**

OPOZORILO: Pred posegom v računalnik preberite varnostne informacije, ki so priložene računalniku. Za dodatne informacije o varni uporabi<br>glejte spletno stran Normativna skladnost s predpisi na www.dell.com/regulatory\_comp

## **Odstranjevanje zaslonske plošče**

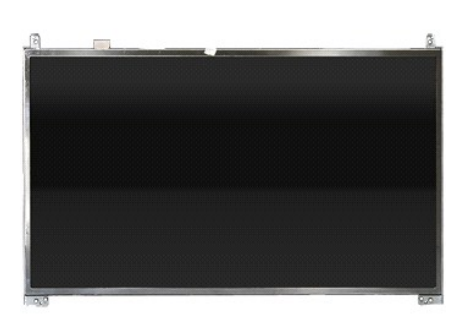

- 1. Sledite navodilom v poglavju <u>Preden zač[nete z delom znotraj ra](file:///C:/data/systems/Vos3700/sv/SM/work.htm#before)čunalnika</u>.<br>2. Odstranite <u>baterijo</u>.<br>3. Odstranite <u>trdi disk</u>.<br>4. Odstranite <u>trdi disk.</u><br>5. Odstranite <u>trdi disk.</u><br>5. Odstranite <u>kartico za brezžično p</u>
- 
- 
- 
- 
- 
- 
- 
- 

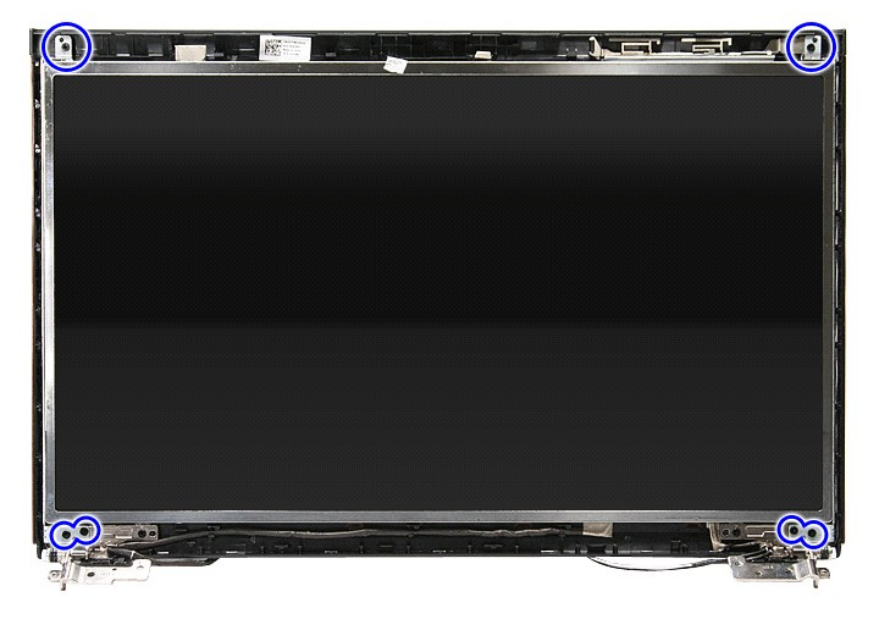

12. Odstranite kabel zaslona s tečaja na levi strani plošče zaslona.

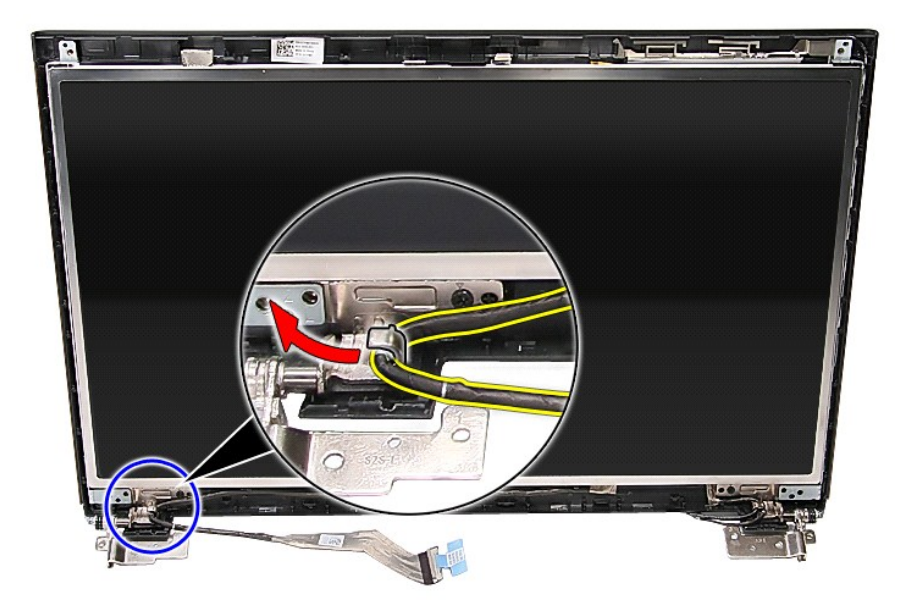

13. Ploščo zaslona previdno dvignite in odstranite s sklopa zaslona.

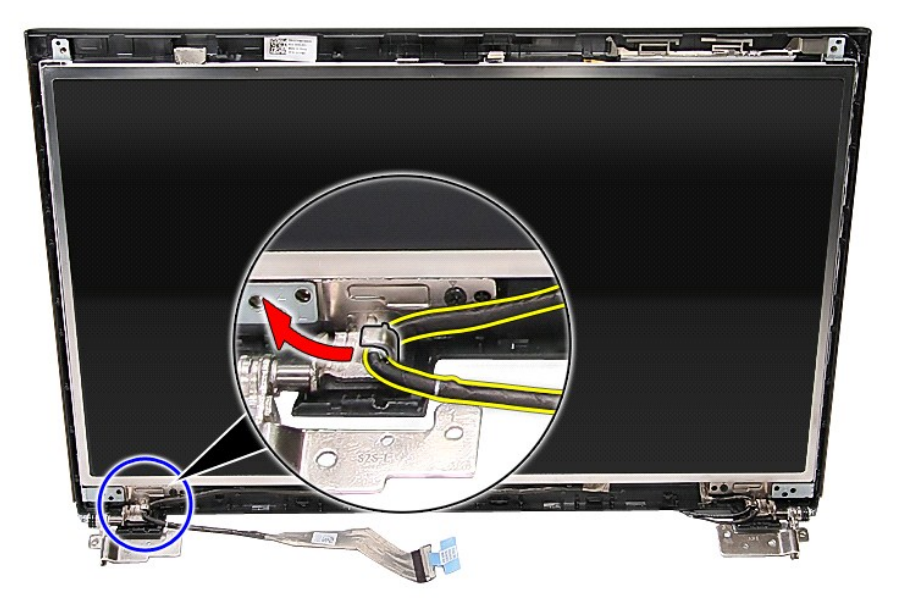

14. Sklop zaslona ob tečajih dvignite gor in stran od računalnika.

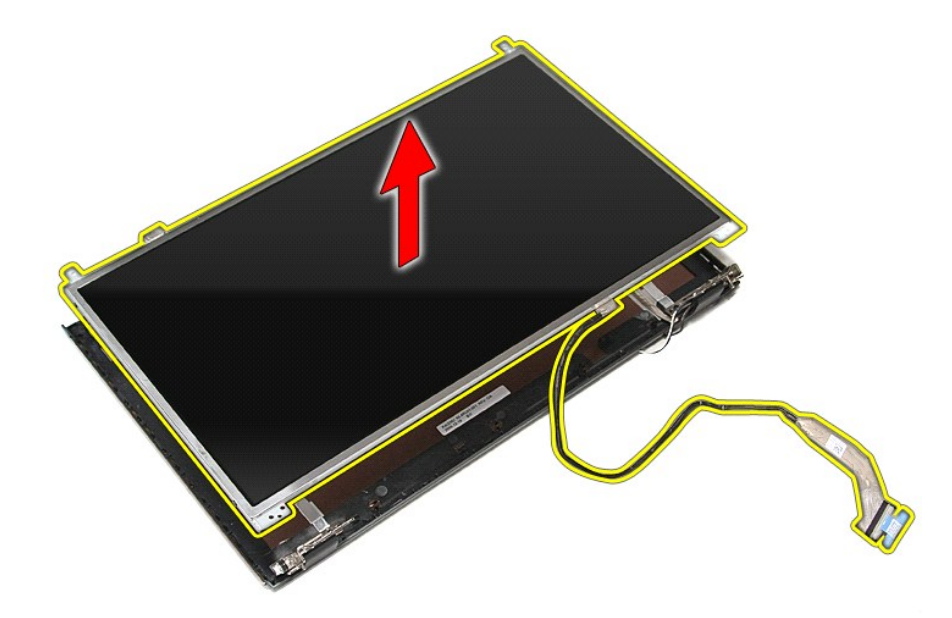

15. Odstranite trak, s katerim je kabel zaslona pritrjen na ploščo zaslona.

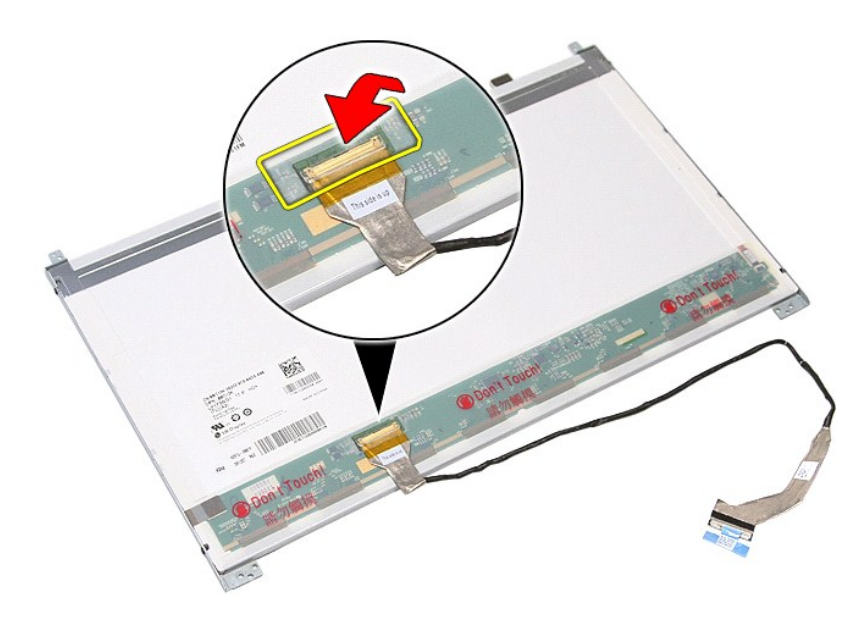

16. Odklopite kabel zaslona iz priključka na plošči zaslona.

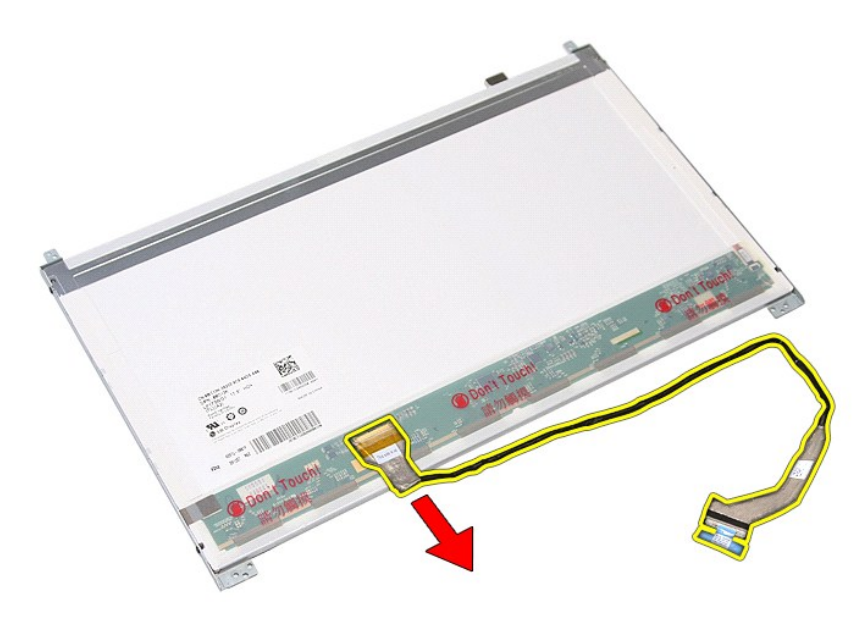

17. Odstranite vijake, s katerimi so nosilci zaslona pritrjeni na ploščo zaslona, in nosilce odstranite s plošče zaslona.

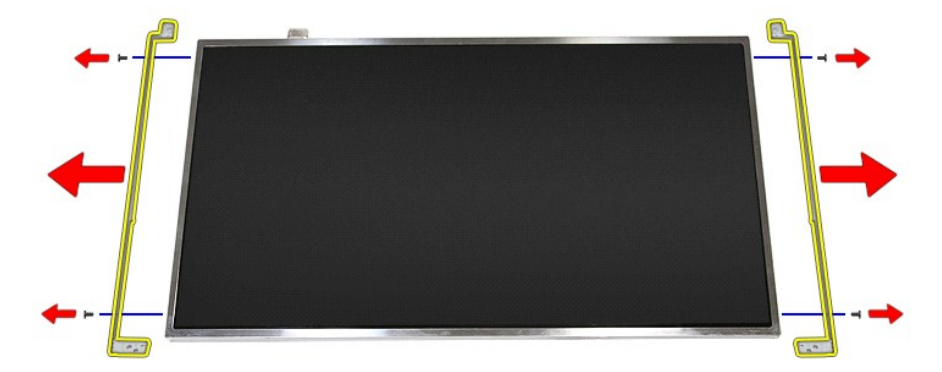

# **Namestitev plošče zaslona**

Za ponovno namestitev plošče zaslona zgornje korake opravite v obratnem vrstnem redu.

### <span id="page-46-0"></span>**Pomnilnik**

**Priročnik za servisiranje Dell™ Vostro™ 3700**

OPOZORILO: Pred posegom v računalnik preberite varnostne informacije, ki so priložene računalniku. Za dodatne informacije o varni uporabi<br>glejte spletno stran Normativna skladnost s predpisi na www.dell.com/regulatory\_comp

## **Odstranjevanje pomnilniškega(-ih) modula(-ov)**

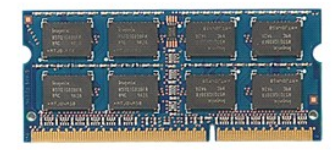

- 
- 
- 1. Sledite navodilom v poglavju <u>Preden zač[nete z delom znotraj ra](file:///C:/data/systems/Vos3700/sv/SM/work.htm#before)čunalnika</u>.<br>2. Odstranite <u>paterijo</u>.<br>3. Odstranite <u>pokrov osnovne plošče</u>.<br>4. Pomnilniški modul sprostite tako, da sponki za pritrditev pomnilniškega modu

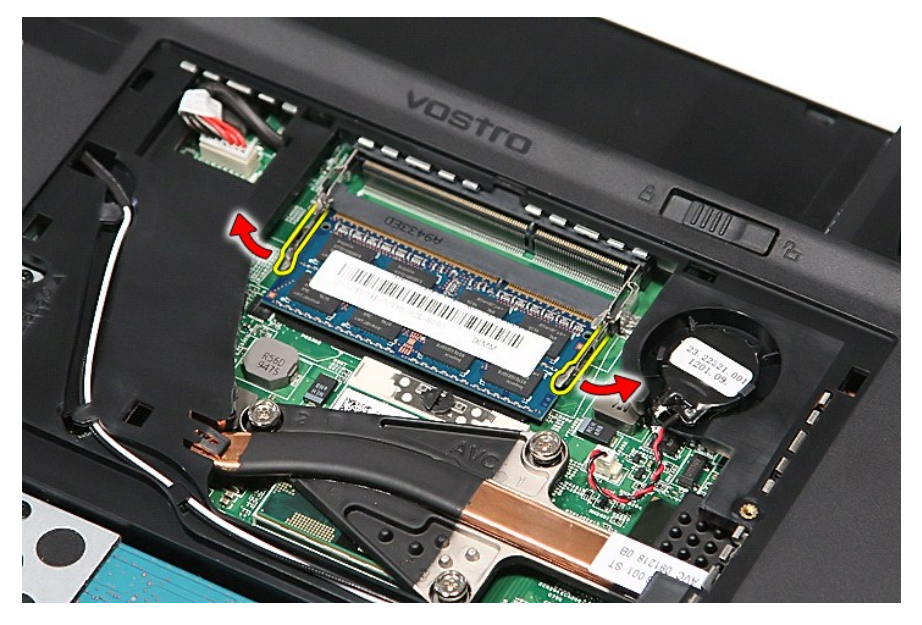

5. Odklopite kabel pomnilniškega modula iz priključka na sistemski plošči.

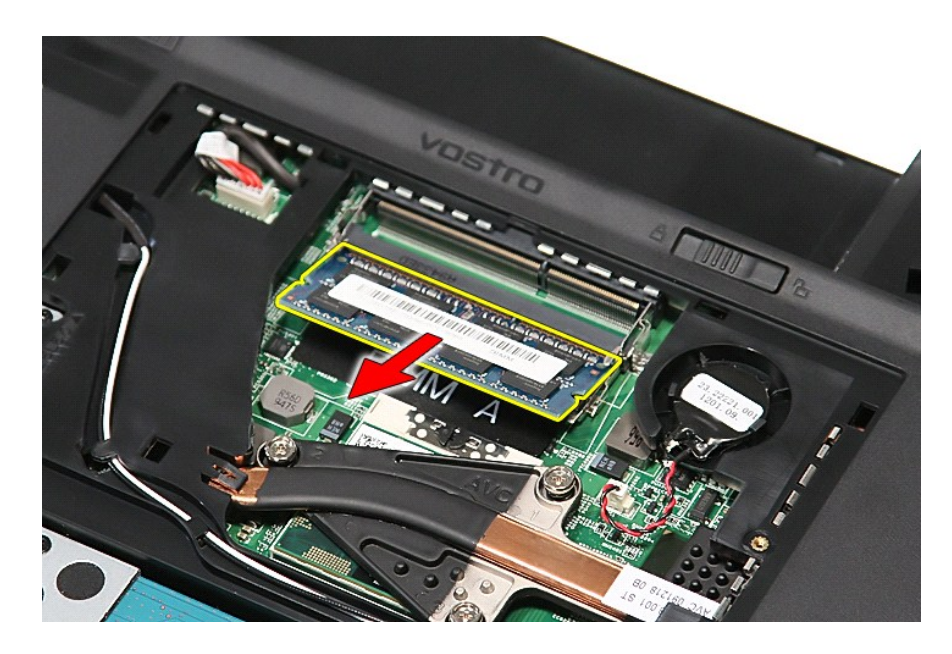

# **Ponovna namestitev pomnilniškega(ih) modula(ov)**

Za ponovno namestitev pomnilniškega modula zgornje korake opravite v obratnem vrstnem redu.

#### <span id="page-48-0"></span>**Pomnilniška kartica Priročnik za servisiranje Dell™ Vostro™ 3700**

OPOZORILO: Pred posegom v računalnik preberite varnostne informacije, ki so priložene računalniku. Za dodatne informacije o varni uporabi<br>glejte spletno stran Normativna skladnost s predpisi na www.dell.com/regulatory\_comp

## **Odstranjevanje pomnilniške kartice**

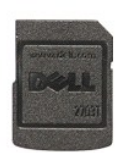

- 1. Sledite navodilom v poglavju <u>Preden zač[nete z delom znotraj ra](file:///C:/data/systems/Vos3700/sv/SM/work.htm#before)čunalnika</u>.<br>2. Pritisnite pomnilniško kartico, da jo sprostite iz računalnika.
- 

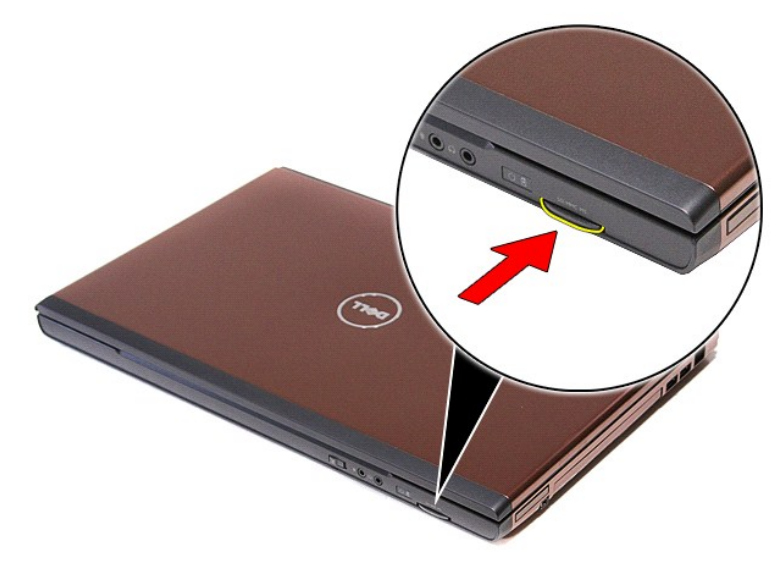

3. Pomnilniško kartico potisnite ven in jo odstranite iz računalnika.

## **Nameščanje pomnilniške kartice**

Za namestitev pomnilniško kartice zgornje korake opravite v obratnem vrstnem redu.

#### <span id="page-49-0"></span>**Optični pogon Priročnik za servisiranje Dell™ Vostro™ 3700**

OPOZORILO: Pred posegom v računalnik preberite varnostne informacije, ki so priložene računalniku. Za dodatne informacije o varni uporabi<br>glejte spletno stran Normativna skladnost s predpisi na www.dell.com/regulatory\_comp

## **Odstranjevanje optičnega pogona**

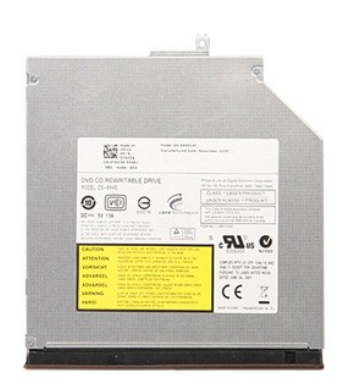

- 
- 
- 1. Sledite navodilom v poglavju <u>Preden zač[nete z delom znotraj ra](file:///C:/data/systems/Vos3700/sv/SM/work.htm#before)čunalnika</u>.<br>2. Odstranite <u>baterijo</u>.<br>3. Odstranite [pokrov osnovne plo](file:///C:/data/systems/Vos3700/sv/SM/Base_Cover.htm)šče.<br>4. Odstranite vijak, s katerim je optični pogon pritrjen na računalnik.

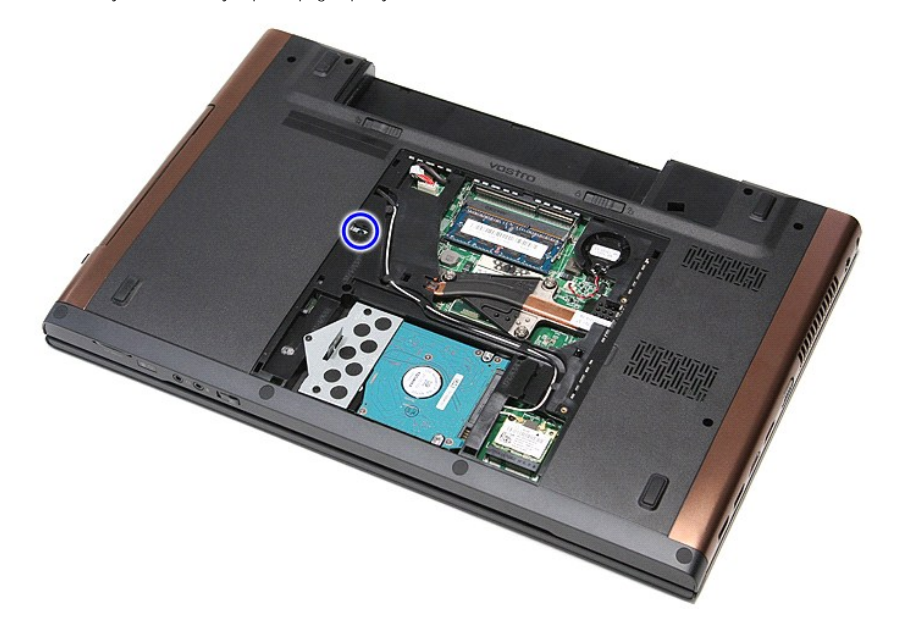

5. Z izvijačem optični pogon previdno ločite od osnovne plošče računalnika in ga odstranite z nje.

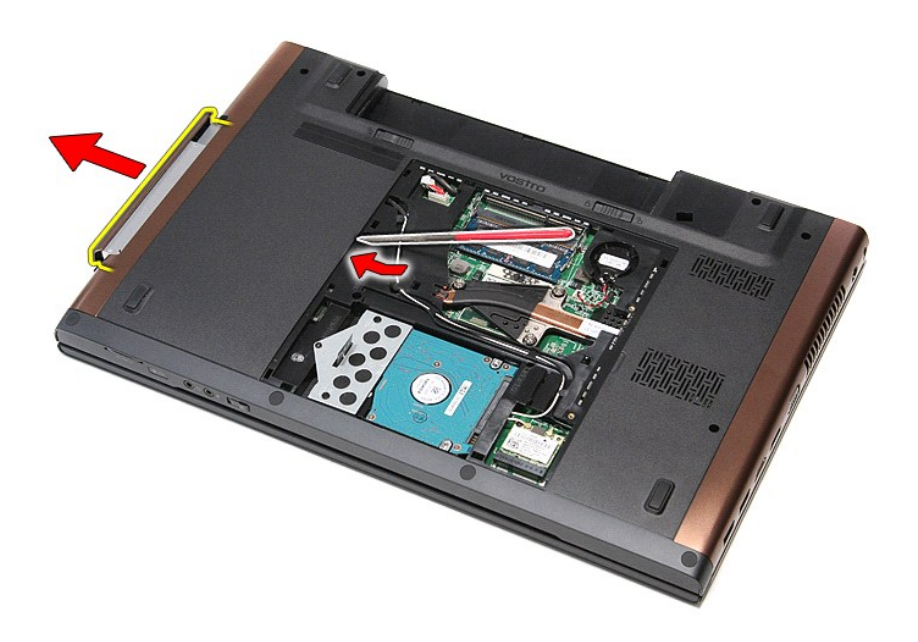

# **Namestitev optičnega pogona**

Za namestitev optičnega pogona zgornje korake opravite v obratnem vrstnem redu.

### <span id="page-51-0"></span>**Naslon za dlani**

**Priročnik za servisiranje Dell™ Vostro™ 3700**

OPOZORILO: Pred posegom v računalnik preberite varnostne informacije, ki so priložene računalniku. Za dodatne informacije o varni uporabi<br>glejte spletno stran Normativna skladnost s predpisi na www.dell.com/regulatory\_comp

## **Odstranjevanje naslona za dlani**

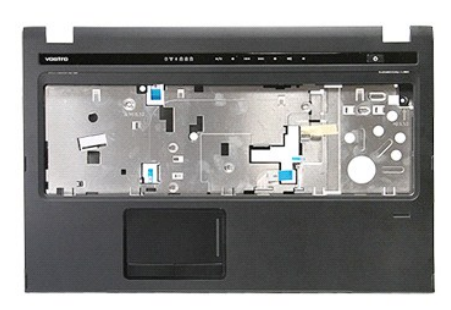

- 1. Sledite navodilom v poglavju <u>Preden zač[nete z delom znotraj ra](file:///C:/data/systems/Vos3700/sv/SM/work.htm#before)čunalnika</u>.<br>2. Odstranite <u>baterijo</u>.<br>3. Odstranite <u>pokrov osnovne plošče</u>.<br>4. Odstranite <u>trdi disk</u>.<br>5. Odstranite <u>trdi disk</u>.<br>5. Odstranite <u>trdi pikov</u>
- 
- 
- 
- 
- 

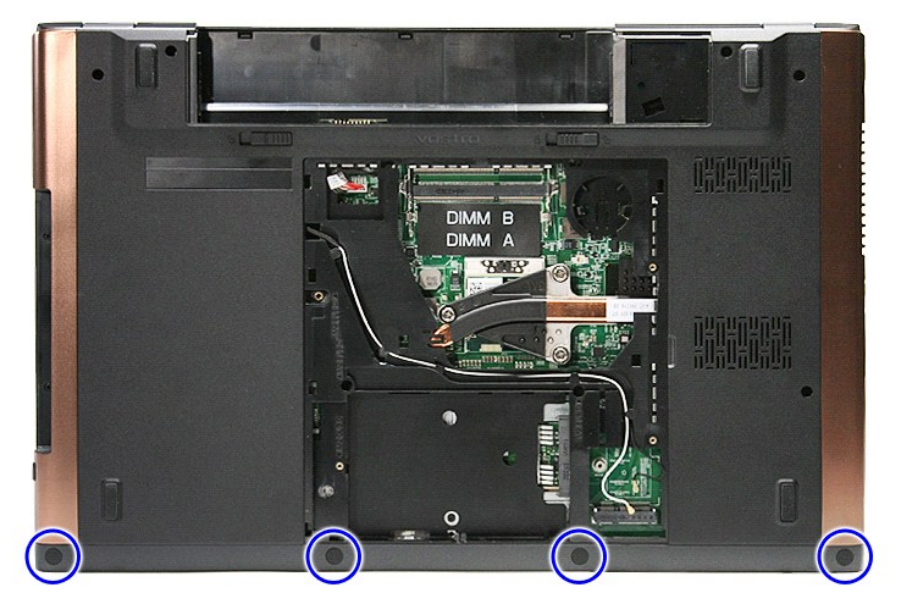

8. Odstranite vijake, s katerimi je naslon za dlani pritrjen na dno računalnika.

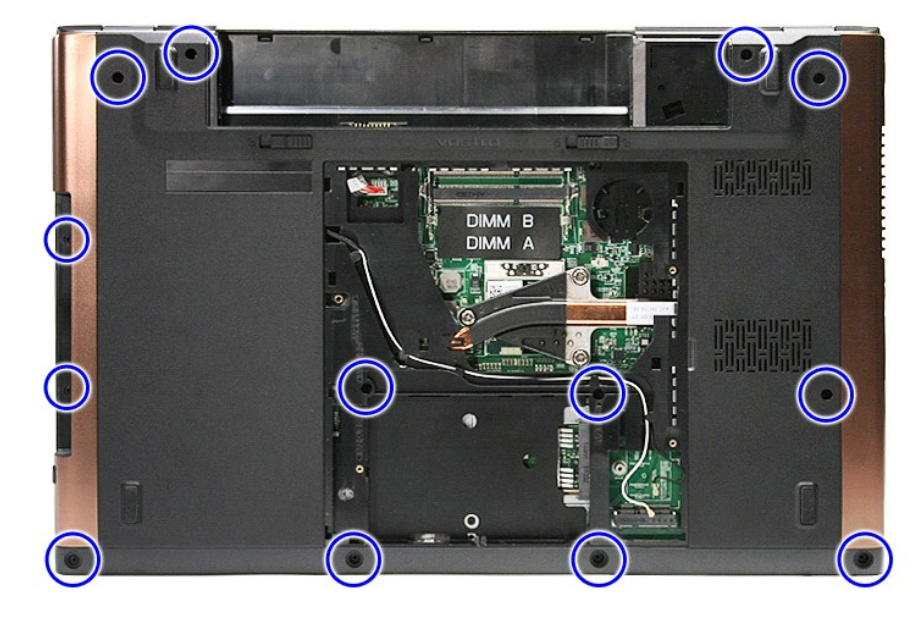

9. Računalnik položite na stran, tako da je desna stran obrnjena navzgor. 10. Odklopite kabel zvočnika iz njegovega priključka na sistemski plošči.

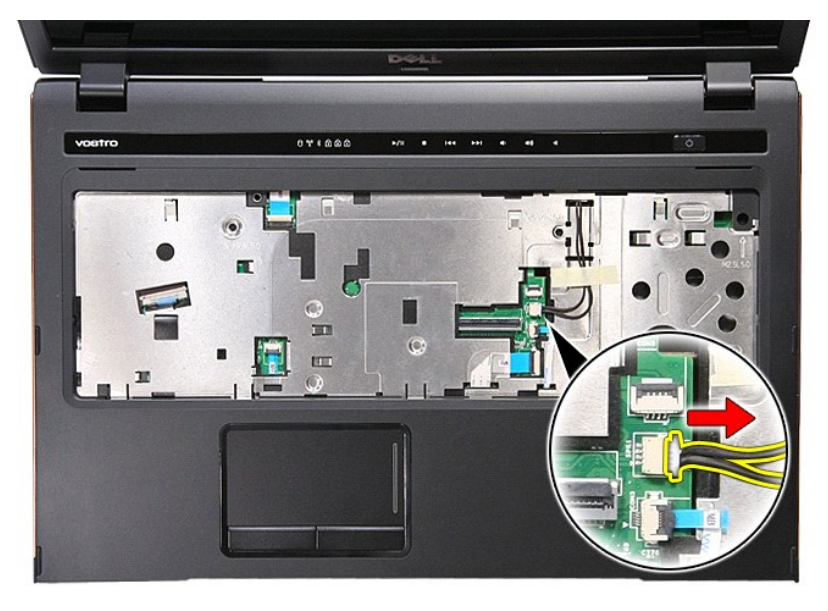

11. Odpnite sponko, s katero je podatkovni kabel čitalnika prstnih odtisov pritrjen na priključek na sistemski plošči.

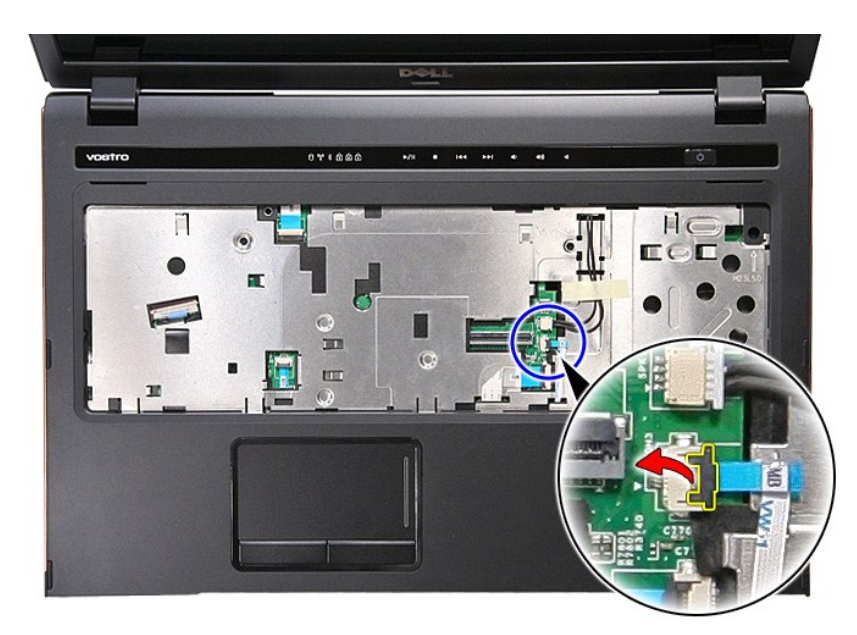

12. Odklopite podatkovni kabel čitalnika prstnih odtisov iz priključka na sistemski plošči.

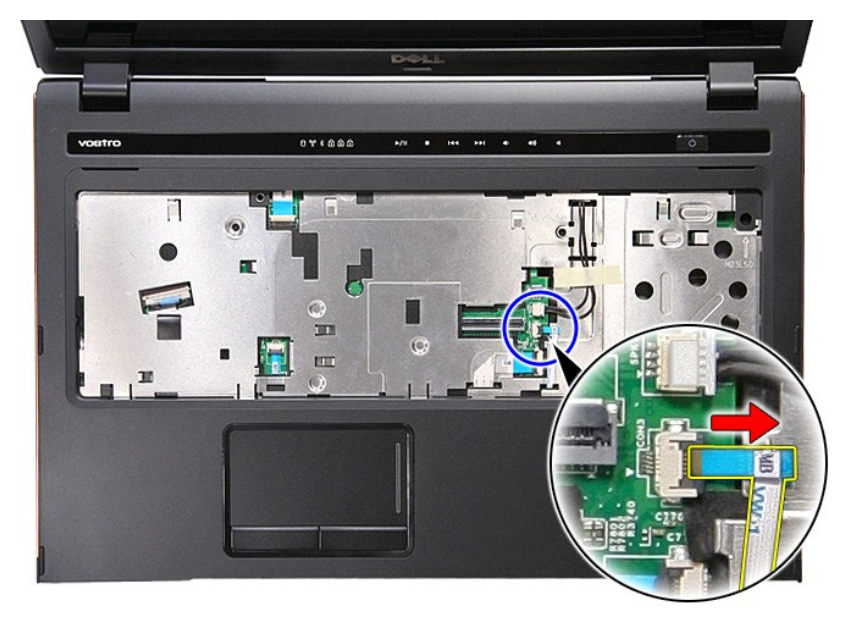

13. Odpnite sponko, s katero je kabel za zvok pritrjen na priključek na sistemski plošči.

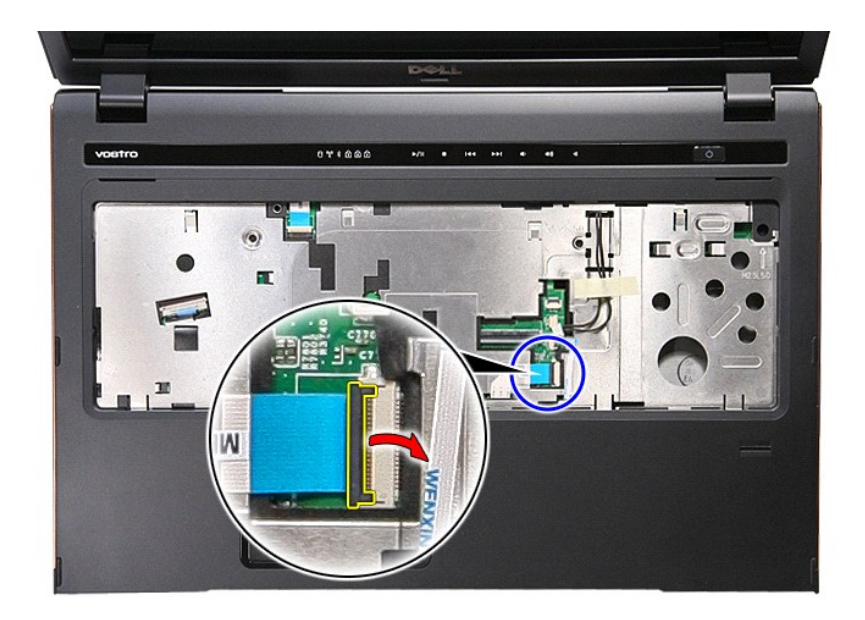

14. Odklopite kabel za zvok s priključka na sistemski plošči.

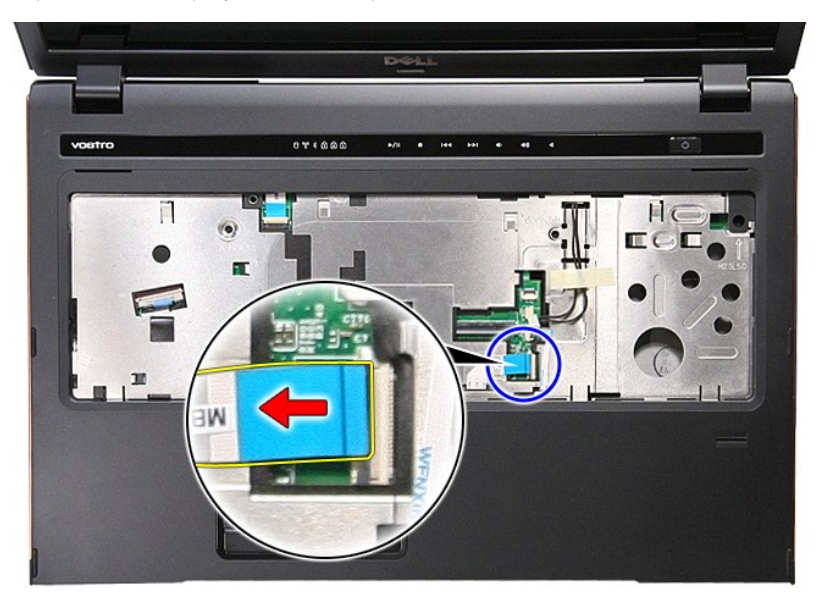

15. Odpnite sponko, s katero je podatkovni kabel sledilne ploščice pritrjen na priključek na sistemski plošči.

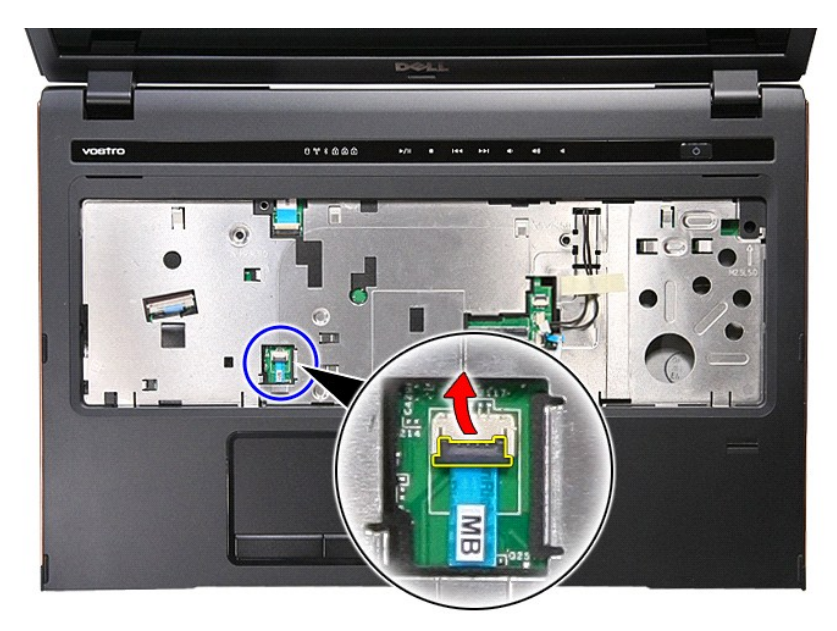

16. Odklopite podatkovni kabel sledilne ploščice iz priključka na sistemski plošči.

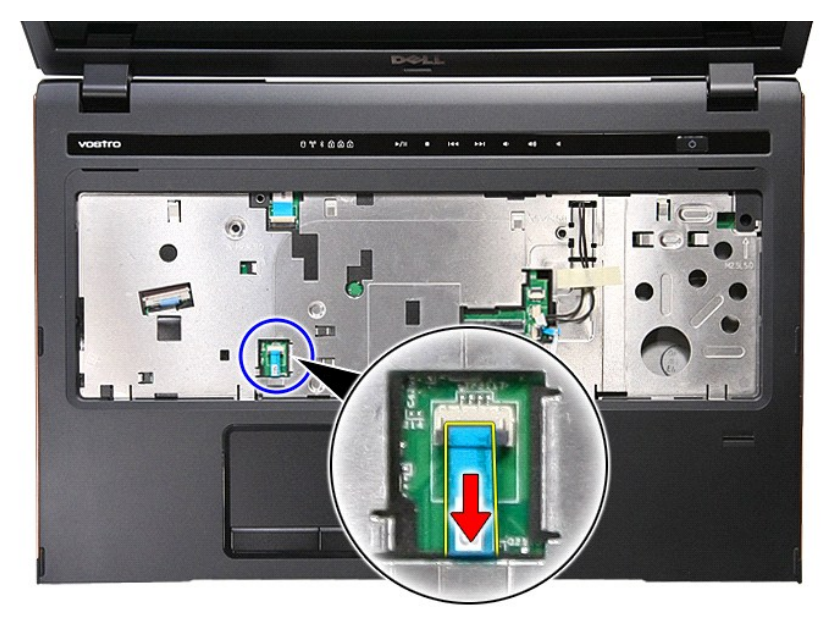

17. Odpnite sponko, s katero je podatkovni kabel medijskih gumbov pritrjen na priključek na sistemski plošči.

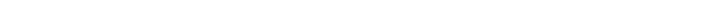

 $\overline{\mathbf{m}}$ 

櫃  $\overline{a}$ 

19. Odstranite vijake, s katerimi je naslon za dlani pritrjen na sprednjo stran računalnika.

- $\overline{\cdot}$  $0*8000$  $\mathbf{w}_i$  , and  $\mathbf{w}_i$  , and  $\mathbf{w}_i$  $H \subset$ П T **LCC** 工
- 18. Odklopite podatkovni kabel medijskih gumbov iz priključka na sistemski plošči.

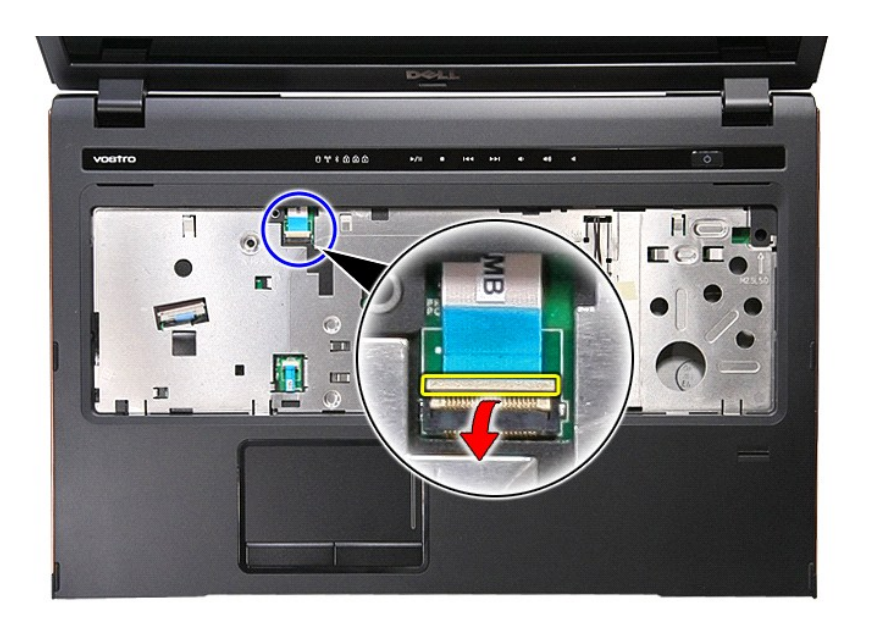

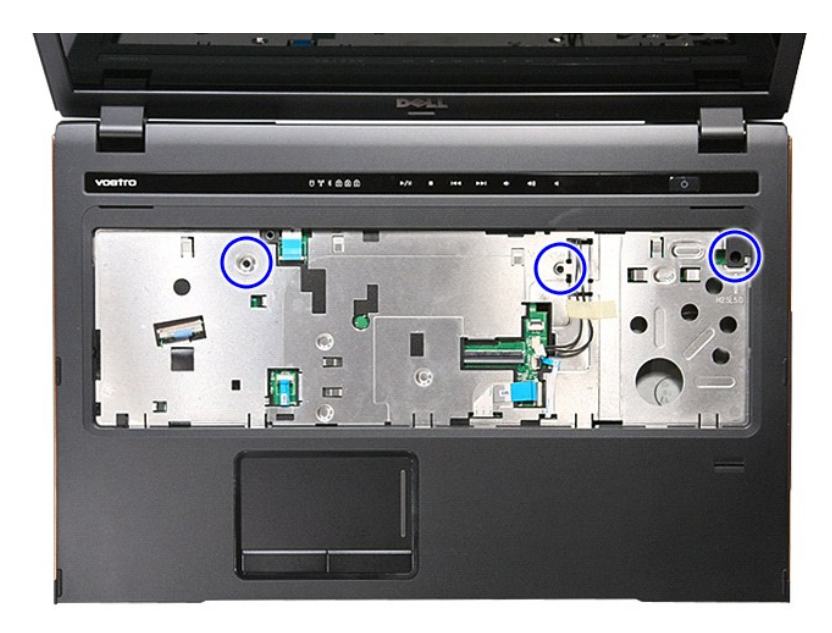

20. Previdno odpahnite zaslon za dlani, tako da ga ločite.

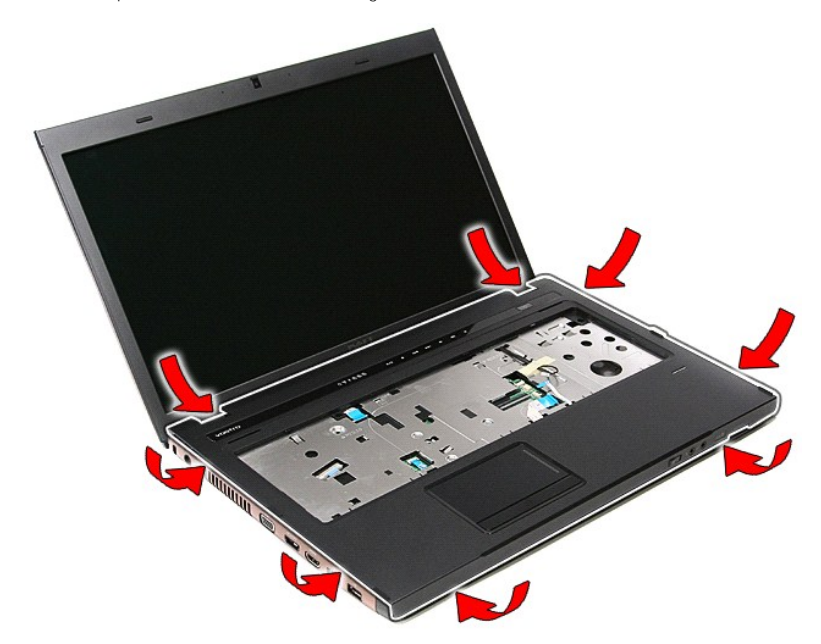

21. Naslon za dlani dvignite gor in stran od računalnika.

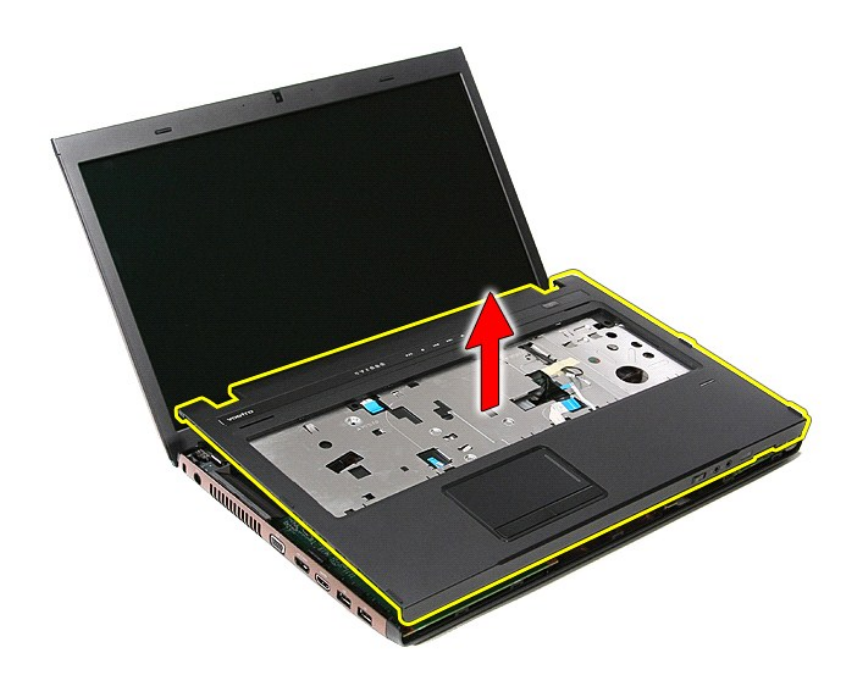

## **Ponovna namestitev naslona za dlani**

Za namestitev naslona dlani zgornje korake opravite v obratnem vrstnem redu.

### <span id="page-59-0"></span>**Odstranjevanje in nameščanje delov Priročnik za servisiranje Dell™ Vostro™ 3700**

- **O** [Baterija](file:///C:/data/systems/Vos3700/sv/SM/Battery.htm)
- **C**<br>[Kartica ExpressCard](file:///C:/data/systems/Vos3700/sv/SM/Ex_Card.htm)
- **[Pomnilnik](file:///C:/data/systems/Vos3700/sv/SM/Memory.htm)**
- Optič[ni pogon](file:///C:/data/systems/Vos3700/sv/SM/ODD.htm)
- Kartica za brezžič[no lokalno omre](file:///C:/data/systems/Vos3700/sv/SM/WLAN.htm)žje (WLAN)
- [Naslon za dlani](file:///C:/data/systems/Vos3700/sv/SM/Palmrest.htm)
- **C**<br>[Kartica Bluetooth](file:///C:/data/systems/Vos3700/sv/SM/Bluetooth.htm)
- **O** [Zvo](file:///C:/data/systems/Vos3700/sv/SM/Speaker.htm)čniki
- O [Okvir zaslona](file:///C:/data/systems/Vos3700/sv/SM/LCD_Bezel.htm)
- Plošč[a zaslona](file:///C:/data/systems/Vos3700/sv/SM/LCD_pnl.htm)
- **O** Ležišč[e za kartico ExpressCard](file:///C:/data/systems/Vos3700/sv/SM/ExCard_cage.htm)
- [Toplotni odvod](file:///C:/data/systems/Vos3700/sv/SM/Heatsink.htm)
- $\bullet$  [V/I plo](file:///C:/data/systems/Vos3700/sv/SM/IO_brd.htm)šča
- **O** Pomnilniš[ka kartica](file:///C:/data/systems/Vos3700/sv/SM/MemoryCard.htm)
- **[Pokrov osnovne plo](file:///C:/data/systems/Vos3700/sv/SM/base_cover.htm)šče**
- **[Trdi disk](file:///C:/data/systems/Vos3700/sv/SM/HDD.htm)**
- **[Gumbna baterija](file:///C:/data/systems/Vos3700/sv/SM/Coin_Battery.htm)**
- **O** [Tipkovnica](file:///C:/data/systems/Vos3700/sv/SM/Keyboard.htm)
- $\bullet$  Zvoč[na plo](file:///C:/data/systems/Vos3700/sv/SM/Audio_brd.htm)šča
- Plošč[ica gumba za vklop](file:///C:/data/systems/Vos3700/sv/SM/PwrBtn.htm)
- **O** [Sklop zaslona](file:///C:/data/systems/Vos3700/sv/SM/Display.htm)
- **O** [Kamera](file:///C:/data/systems/Vos3700/sv/SM/Camera.htm)
- Teč[aji zaslona](file:///C:/data/systems/Vos3700/sv/SM/LCD_hinges.htm)
- **O** [Sistemska plo](file:///C:/data/systems/Vos3700/sv/SM/Sys_brd.htm)šča
- **[Procesor](file:///C:/data/systems/Vos3700/sv/SM/processor.htm)**

### <span id="page-60-0"></span>**Procesor**

**Priročnik za servisiranje Dell™ Vostro™ 3700**

OPOZORILO: Pred posegom v računalnik preberite varnostne informacije, ki so priložene računalniku. Za dodatne informacije o varni uporabi<br>glejte spletno stran Normativna skladnost s predpisi na www.dell.com/regulatory\_comp

## **Odstranjevanje procesorja**

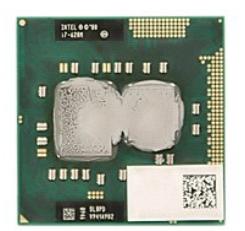

- 1. Sledite navodilom v poglavju <u>Preden zač[nete z delom znotraj ra](file:///C:/data/systems/Vos3700/sv/SM/work.htm#before)čunalnika</u>.<br>2. Odstranite <u>baterijo</u>.<br>3. Odstranite <u>pokrov osnovne plošče</u>.
- 
- 
- 4. Odstranite <u>qumbno baterijo</u>.<br>5. Odstranite <u>trdi disk</u>.
- 
- 6. Odstranite <u>optič[ni pogon](file:///C:/data/systems/Vos3700/sv/SM/ODD.htm)</u>.<br>7. Odstranite <u>kartico za brezžič[no lokalno omre](file:///C:/data/systems/Vos3700/sv/SM/WLAN.htm)žje (WLAN)</u>.
- 
- 
- 
- 
- 8. Odstranite <u>tipkovnico.</u><br>9. Odstranite <u>naslon za dlani</u>.<br>10. Odstranite <u>sklop zaslona</u>.<br>11. Odstranite <u>sklop toplotnega odvoda in ventilatorja</u>.<br>12. Odstranite <u>sklop toplotnega odvoda in ventilatorja</u>.<br>14. S plošč

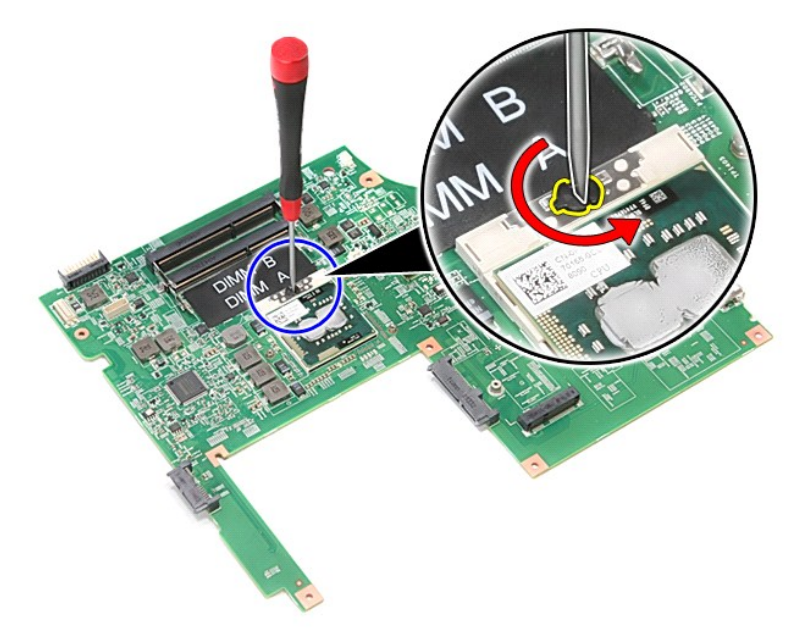

15. Procesor dvignite gor in stran od sistemske plošče.

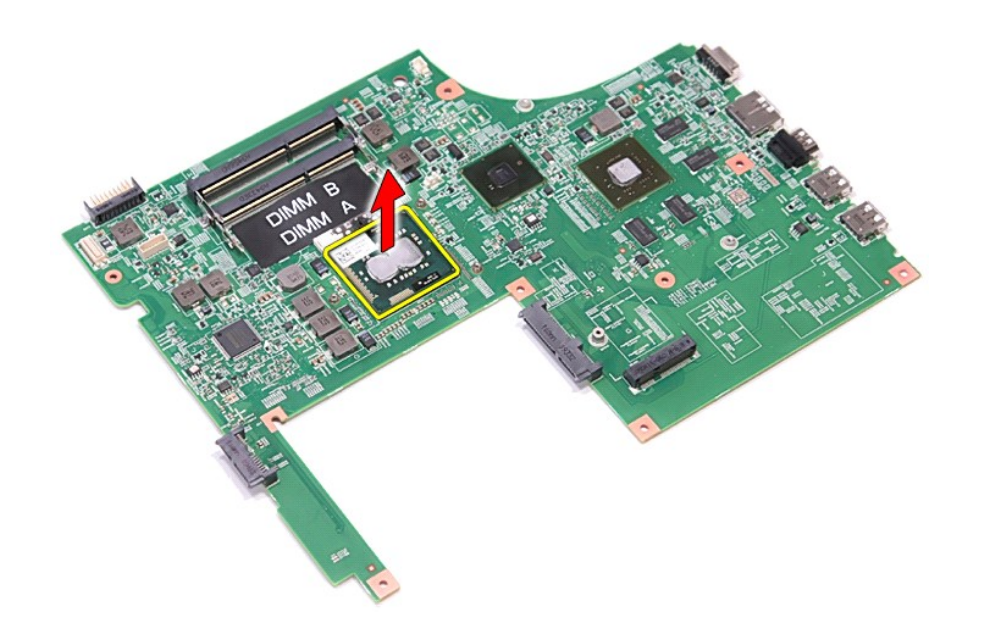

## **Ponovna namestitev procesorja**

POZOR: Med nameščanjem procesorja se prepričajte, da je zaponka v celoti odprta, preden modul procesorja vstavite nazaj.<br>Neustrezno nameščen procesorski modul lahko povzroči prekinitev povezave ali trajno poškodbo mikropro

Za ponovno namestitev procesorja zgornje korake opravite v obratnem vrstnem redu.

# <span id="page-62-0"></span>**Ploščica gumba za vklop**

**Priročnik za servisiranje Dell™ Vostro™ 3700**

OPOZORILO: Pred posegom v računalnik preberite varnostne informacije, ki so priložene računalniku. Za dodatne informacije o varni uporabi<br>glejte spletno stran Normativna skladnost s predpisi na www.dell.com/regulatory\_comp

## **Odstranjevanje ploščice gumba za vklop**

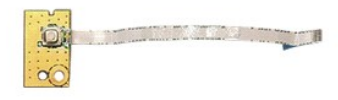

- 1. Sledite navodilom v poglavju Preden zač[nete z delom znotraj ra](file:///C:/data/systems/Vos3700/sv/SM/work.htm#before)čunalnika.<br>2. Odstranite <u>baterijo</u>.<br>3. Odstranite <u>pokrov osnovne plošče</u>.
- 2. Odstranite <u>baterijo</u>.<br>3. Odstranite <u>pokrov osnovne plošče</u>.
- 
- 
- 
- 4. Odstranite <u>trdi disk.</u><br>5. Odstranite <u>tipkovnico</u>.<br>6. Odstranite <u>naslon za dlani</u>.<br>7. Odstranite vijak, s katerim je ploščica gumba za vklop pritrjena na [naslon za dlani.](file:///C:/data/systems/Vos3700/sv/SM/Palmrest.htm)

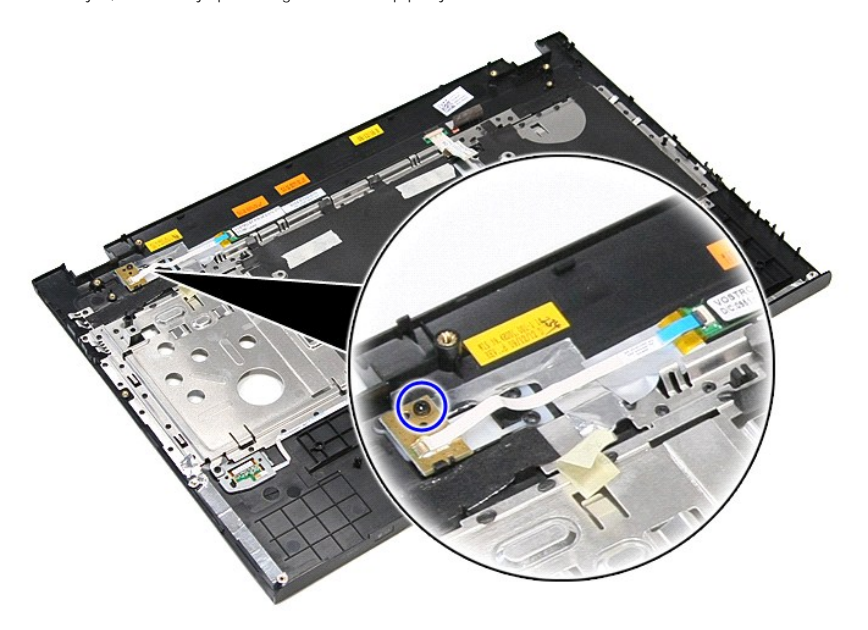

9. Odprite sponko, s katero je kabel gumba za vklop priključen v priključek na ploščici gumba za vklop.

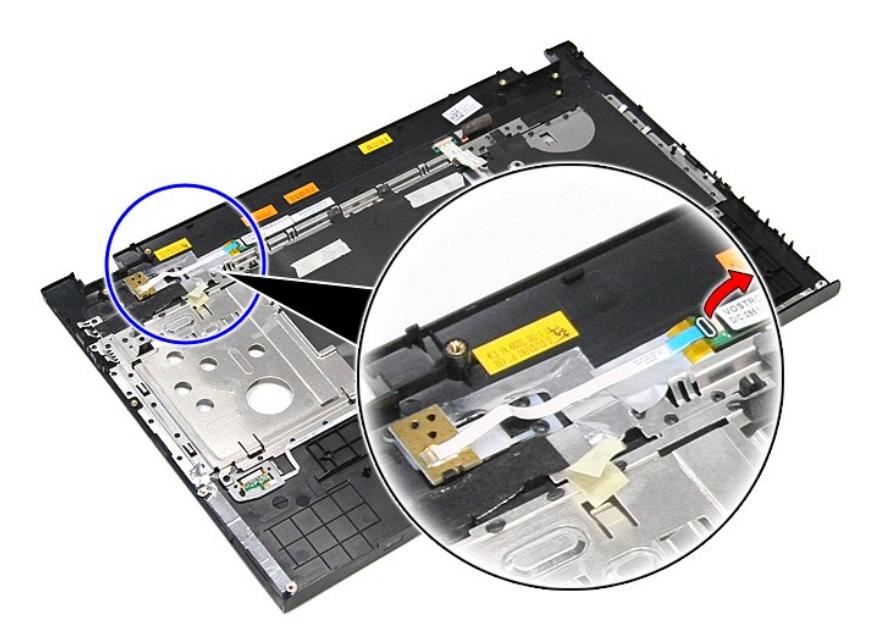

10. S ploščice gumba za vklop odklopite kabel gumba za vklop.

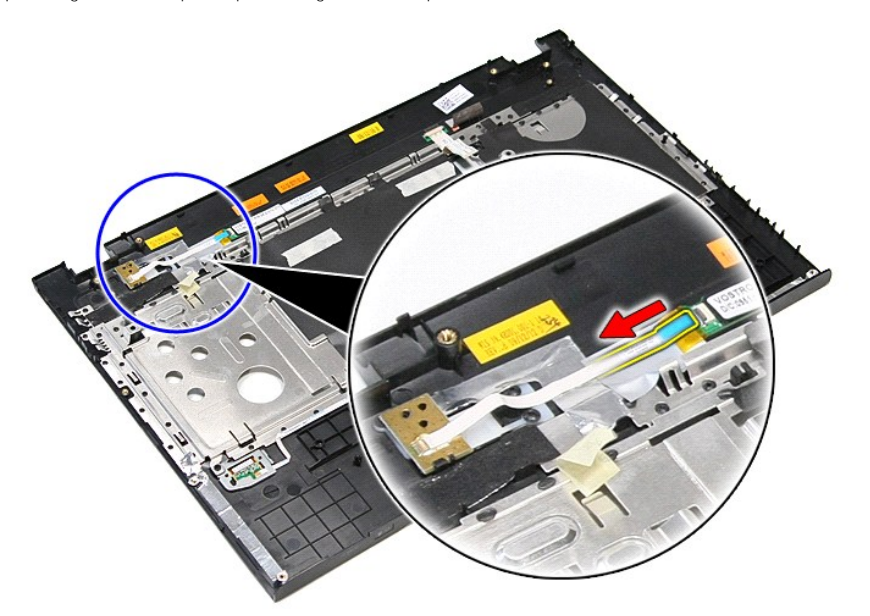

11. Dvignite ploščico gumba za vklop gor in stran od računalnika.

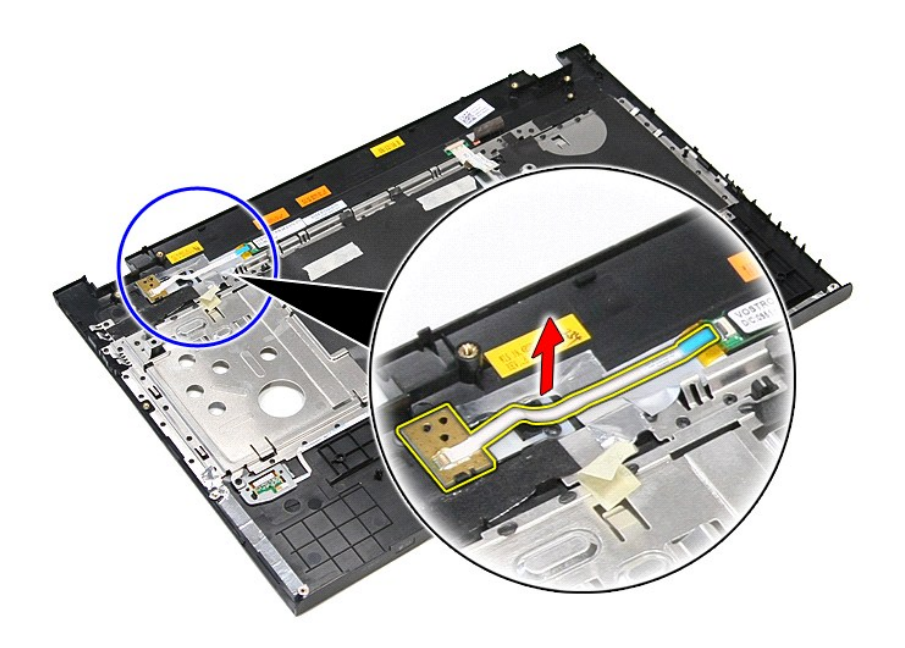

# **Ponovna namestitev ploščice gumba za vklop**

Za namestitev sklopa gumba za vklop zgornje korake opravite v obratnem vrstnem redu.

### <span id="page-65-0"></span>**Zvočniki Priročnik za servisiranje Dell™ Vostro™ 3700**

OPOZORILO: Pred posegom v računalnik preberite varnostne informacije, ki so priložene računalniku. Za dodatne informacije o varni uporabi<br>glejte spletno stran Normativna skladnost s predpisi na www.dell.com/regulatory\_comp

## **Odstranjevanje zvočnikov**

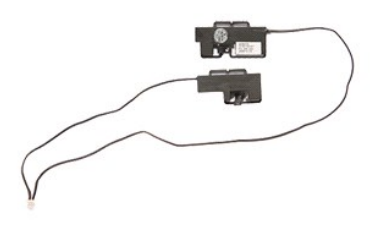

- 
- 
- 
- 
- 
- 
- 1. Sledite navodilom v poglavju <u>Preden zač[nete z delom znotraj ra](file:///C:/data/systems/Vos3700/sv/SM/work.htm#before)čunalnika</u>.<br>2. Odstranite <u>bakricijo.</u><br>4. Odstranite <u>trdi disk.</u><br>4. Odstranite <u>trdi disk.</u><br>5. Odstranite <u>inslon za dlani</u>.<br>5. Odstranite <u>inslon za dlani</u>

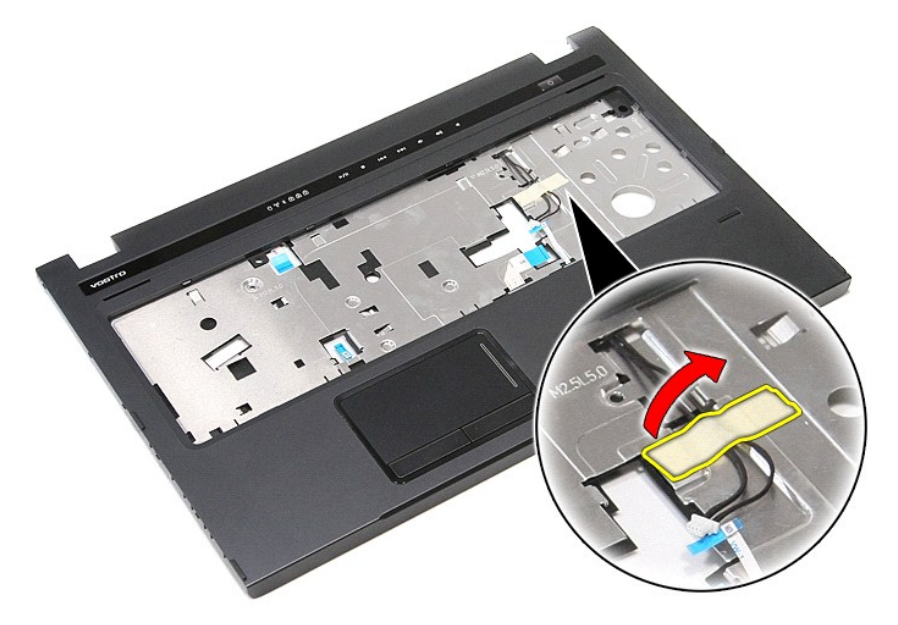

9. Odstranite trakove, s katerimi so kabli zvočnikov pritrjeni na zadnjo stran naslona za dlani.

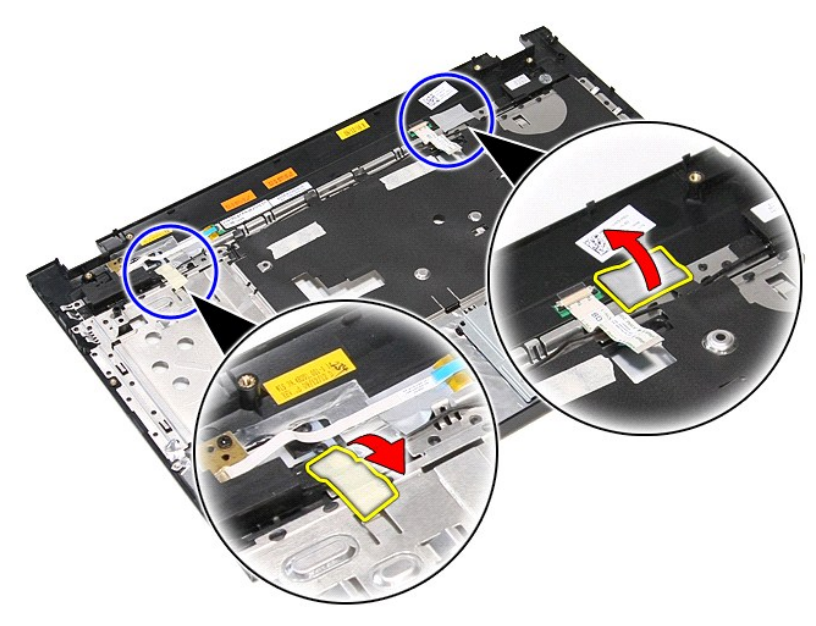

10. Odstranite vijake, s katerimi je tipkovnica pritrjena na naslon za dlani.

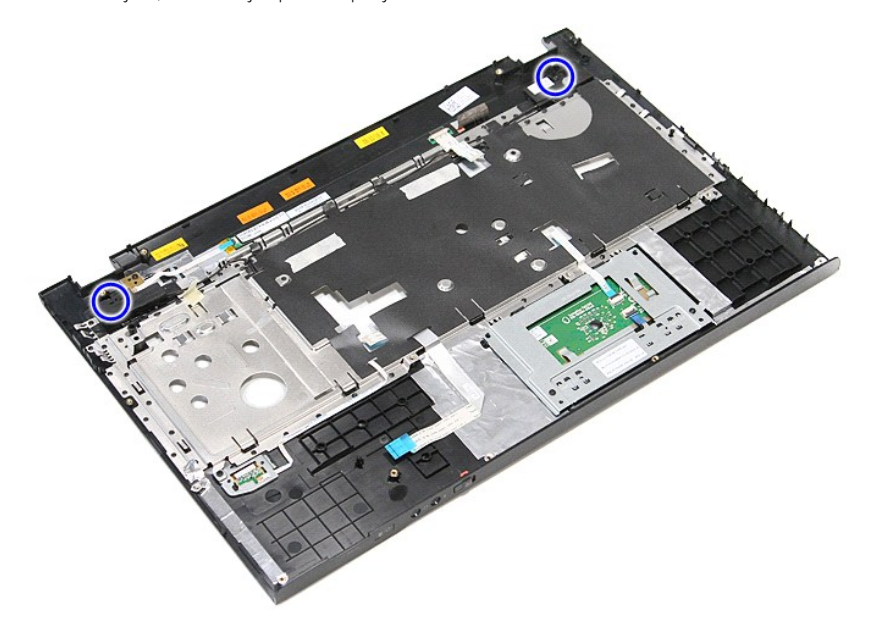

11. Zvočnike odstranite iz naslona za dlani.

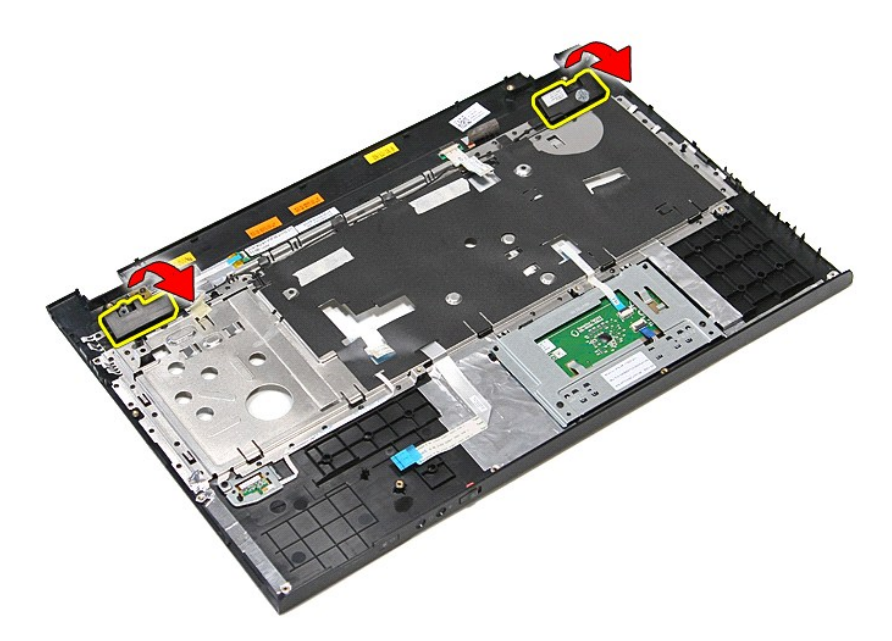

12. Sprostite kable zvočnika iz vodil na naslonu za dlani in jih odstranite iz naslona za dlani.

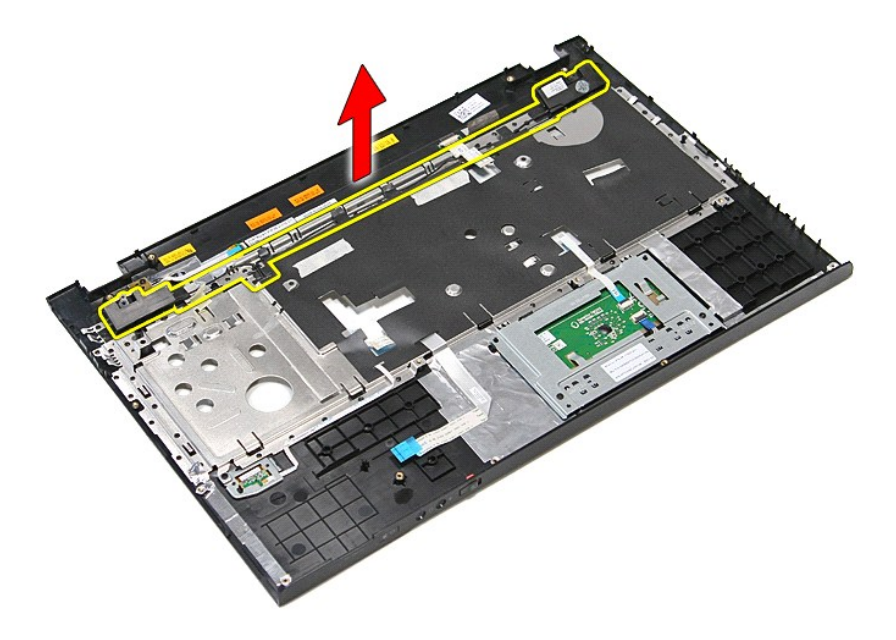

## **Ponovna namestitev zvočnikov**

Za ponovno namestitev zvočnikov zgornje korake opravite v obratnem vrstnem redu.

## **Tehnični podatki**

**Priročnik za servisiranje Dell™ Vostro™ 3700**

- 
- 
- 
- [Kartica ExpressCard](#page-69-1) Pogon<br>● Tipkovnica [Pogoni](#page-69-2)ca → Politica Politica → Pogonica → Politica → Politica → Politica → Politica → Politica → ● [Tipkovnica](#page-69-3) ● Video<br>● Informacije o sistemu ● Nere
- [Informacije o sistemu](#page-68-3)<br>O Baterija
- 
- [Baterija](#page-69-4) [Okolje](#page-70-2)
- $\overline{\bullet}$  [Sledilna plo](#page-69-6)ščica

[Komunikacija](#page-68-0) [Napajalnik na izmeni](#page-70-0)čni tok

- **[Procesor](#page-68-1) in priključki**<br>**Procesor** Procesor Procesor [Vrata in priklju](#page-69-0)čki
- 
- 
- 
- 
- <u>[Zaslon](#page-69-5)</u><br>● <u>Pomnilnik</u>

**OPOMBA:** ponudbe se lahko razlikujejo glede na regijo. Za več informacij o konfiguraciji računalnika kliknite **Start→ Help and Support** (Pomoč in<br>podpora) in izberite možnost za ogled informacij o svojem računalniku.

<span id="page-68-3"></span>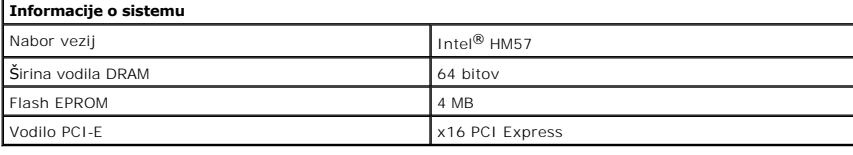

<span id="page-68-1"></span>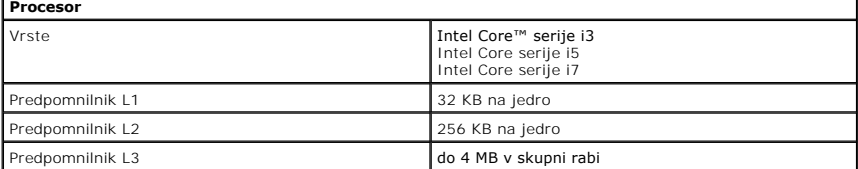

<span id="page-68-5"></span>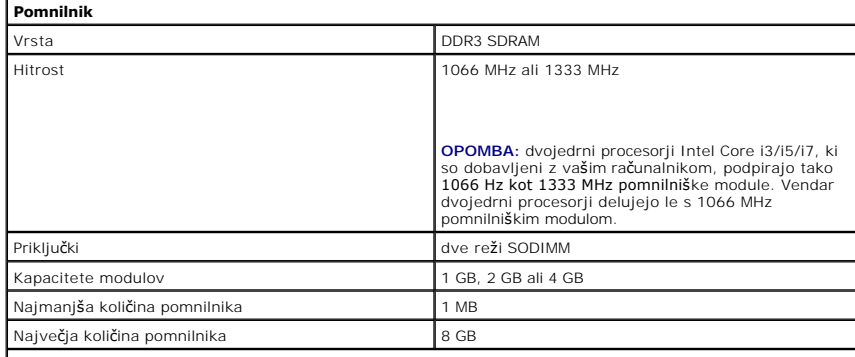

**OPOMBA:** Samo 64-bitni operacijski sistemi lahko zaznajo kapaciteto pomnilnika, ki je večja od 4 GB.

<span id="page-68-2"></span>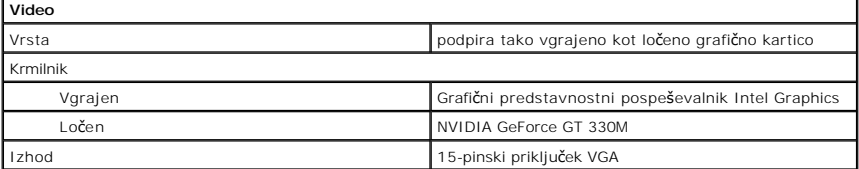

<span id="page-68-4"></span>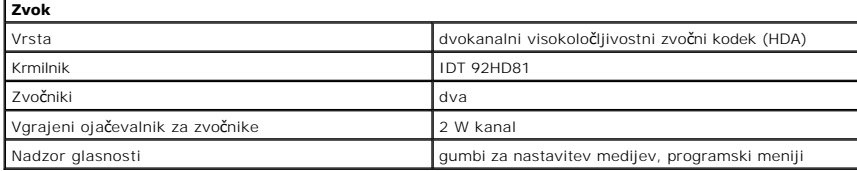

<span id="page-68-0"></span>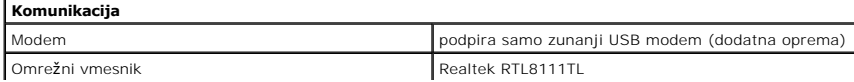

<span id="page-69-6"></span><span id="page-69-5"></span><span id="page-69-4"></span><span id="page-69-3"></span><span id="page-69-2"></span><span id="page-69-1"></span><span id="page-69-0"></span>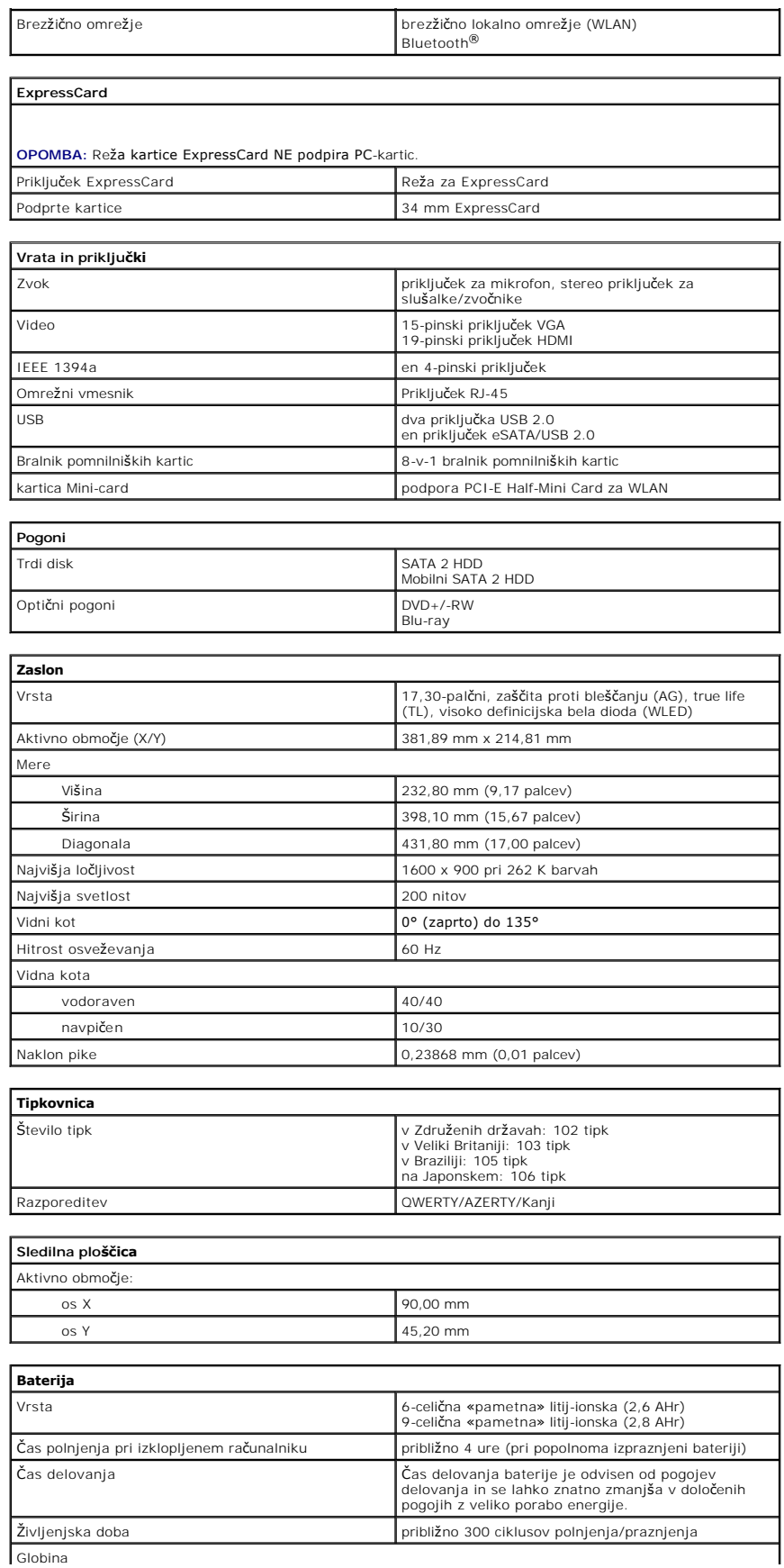

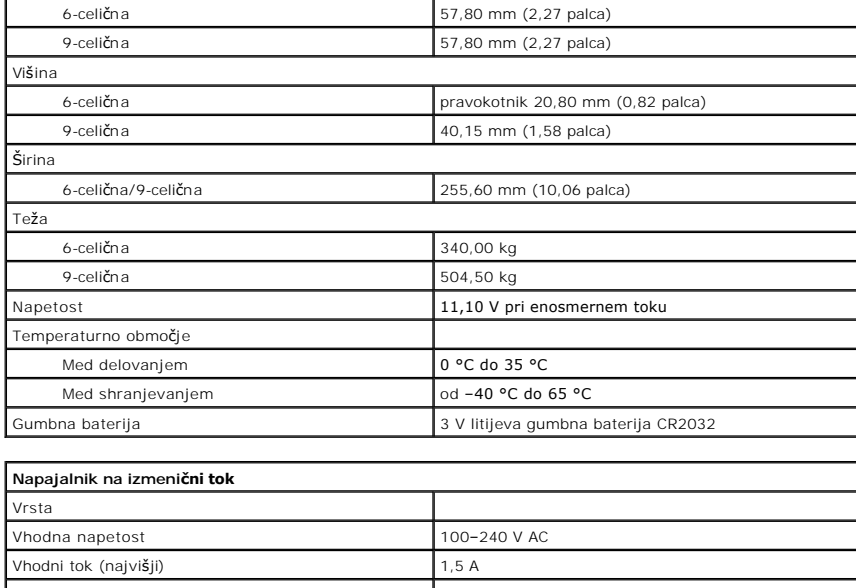

<span id="page-70-0"></span>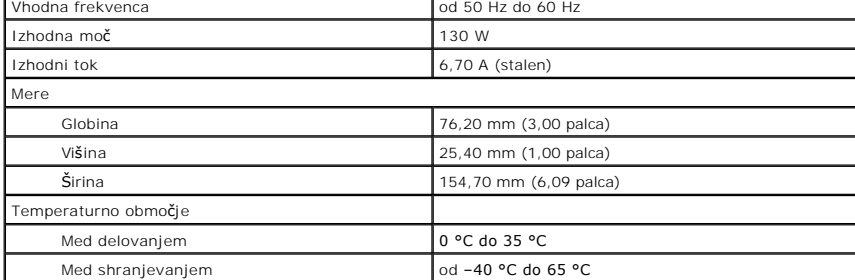

<span id="page-70-1"></span>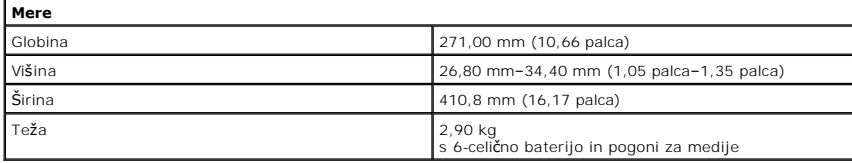

<span id="page-70-2"></span>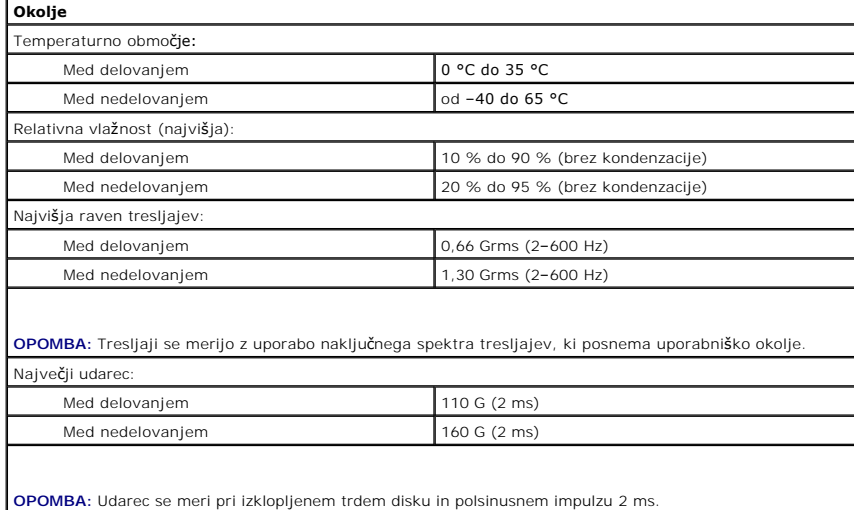
[Nazaj na vsebino](file:///C:/data/systems/Vos3700/sv/SM/parts.htm)

## **Sistemska plošča**

**Priročnik za servisiranje Dell™ Vostro™ 3700**

OPOZORILO: Pred posegom v računalnik preberite varnostne informacije, ki so priložene računalniku. Za dodatne informacije o varni uporabi<br>glejte spletno stran Normativna skladnost s predpisi na www.dell.com/regulatory\_comp

## **Odstranjevanje sistemske plošče**

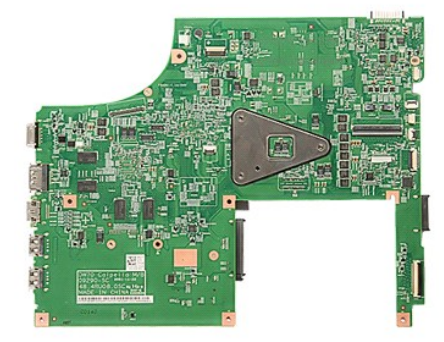

- 1. Sledite navodilom v poglavju Preden zač[nete z delom znotraj ra](file:///C:/data/systems/Vos3700/sv/SM/work.htm#before)čunalnika.<br>2. Odstranite <u>baterijo</u>.<br>3. Odstranite pokrov osnovne plošče.
- 2. Odstranite <u>baterijo</u>.<br>3. Odstranite <u>pokrov osnovne plošče</u>.<br>4. Odstranite <u>gumbno baterijo</u>.<br>5. Odstranite <u>trdi disk</u>.
- 
- 
- 
- 6. Odstranite <u>optič[ni pogon](file:///C:/data/systems/Vos3700/sv/SM/ODD.htm)</u>.<br>7. Odstranite <u>kartico za brezžič[no lokalno omre](file:///C:/data/systems/Vos3700/sv/SM/WLAN.htm)žje (WLAN)</u>.
- 
- 8. Odstranite <u>pomnilnik.</u><br>9. Odstranite <u>tipkovnico</u>.<br>10. Odstranite <u>ležišče kartice ExpressCard</u>.<br>11. Odstranite <u>sklop zaslona</u>.<br>12. Odklopite kabel DC-in iz priključka na sistemski plošči.
- 
- 

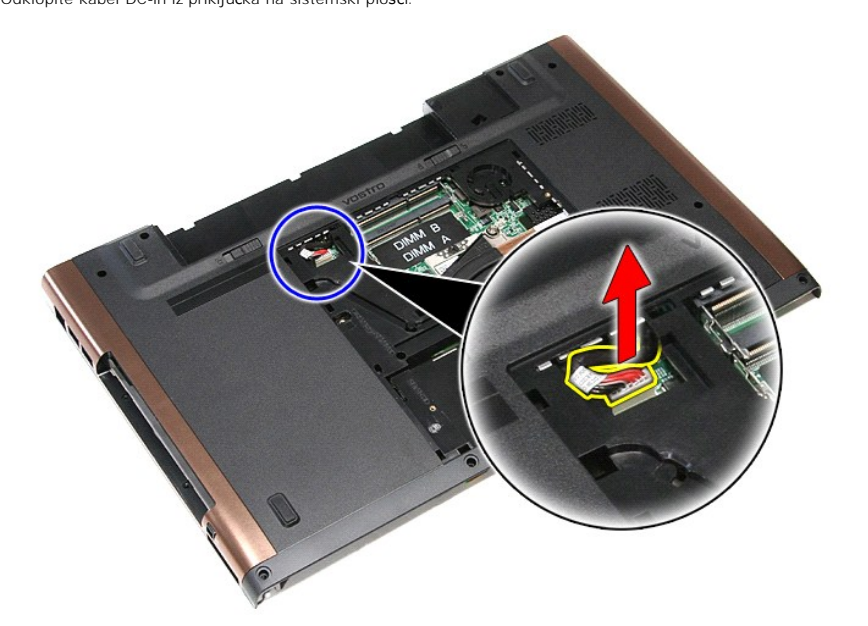

14. Odstranite vijake, s katerimi je sistemska plošča pritrjena na računalnik.

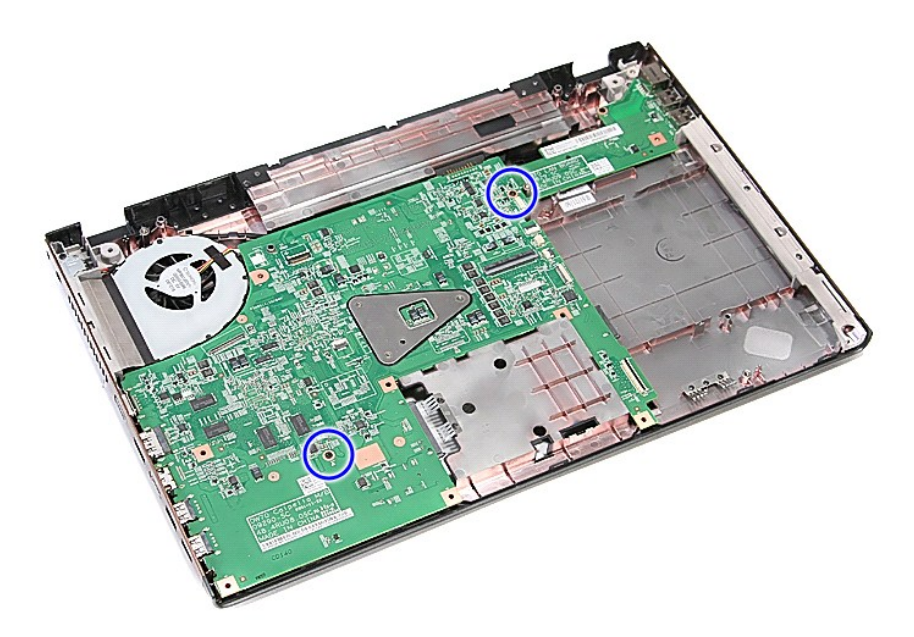

15. Previdno dvignite sistemsko ploščo gor in stran od računalnika.

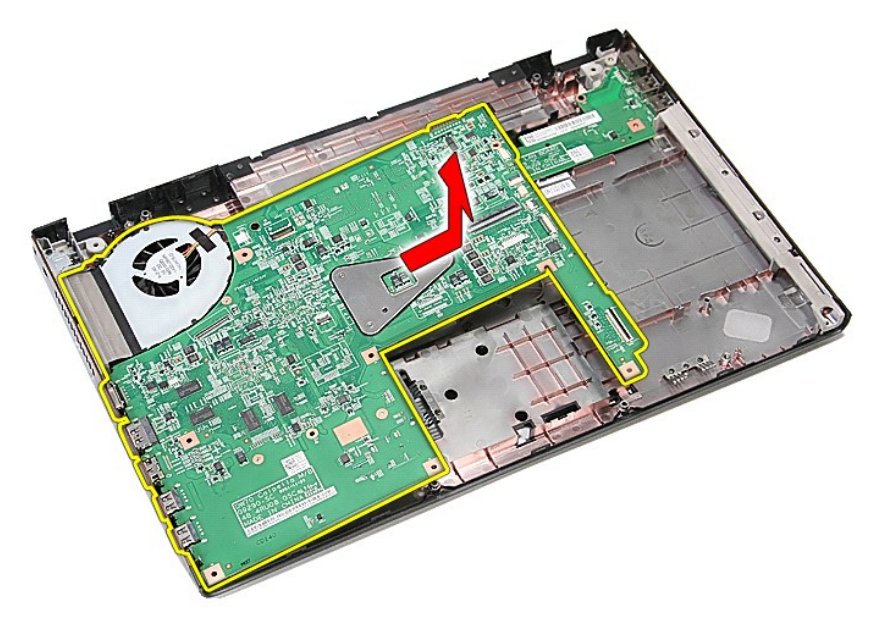

# **Ponovna namestitev sistemske plošče**

Za namestitev sistemske plošče zgornje korake opravite v obratnem vrstnem redu.

[Nazaj na vsebino](file:///C:/data/systems/Vos3700/sv/SM/parts.htm)

<span id="page-74-0"></span>[Nazaj na vsebino](file:///C:/data/systems/Vos3700/sv/SM/parts.htm)

#### **Kartica za brezžično lokalno omrežje (WLAN) Priročnik za servisiranje Dell™ Vostro™ 3700**

OPOZORILO: Pred posegom v računalnik preberite varnostne informacije, ki so priložene računalniku. Za dodatne informacije o varni uporabi<br>glejte spletno stran Normativna skladnost s predpisi na www.dell.com/regulatory\_comp

# **Odstranjevanje kartice WLAN**

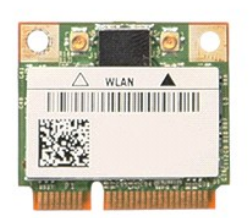

- 1. Sledite navodilom v poglavju <u>Preden zač[nete z delom znotraj ra](file:///C:/data/systems/Vos3700/sv/SM/work.htm#before)čunalnika</u>.<br>2. Odstranite <u>baterijo</u>.<br>3. Odstranite <u>pokrov osnovne plošče</u>.<br>4. Odklopite antenska kabla s kartice WLAN.
- 
- 

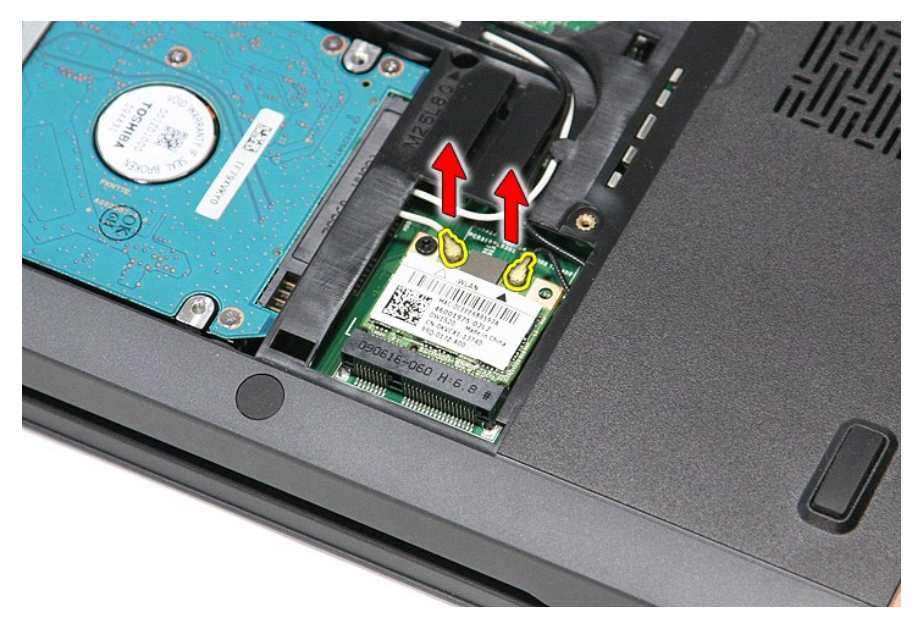

5. Odstranite vijak, s katerim je kartica WLAN pritrjena na sistemsko ploščo.

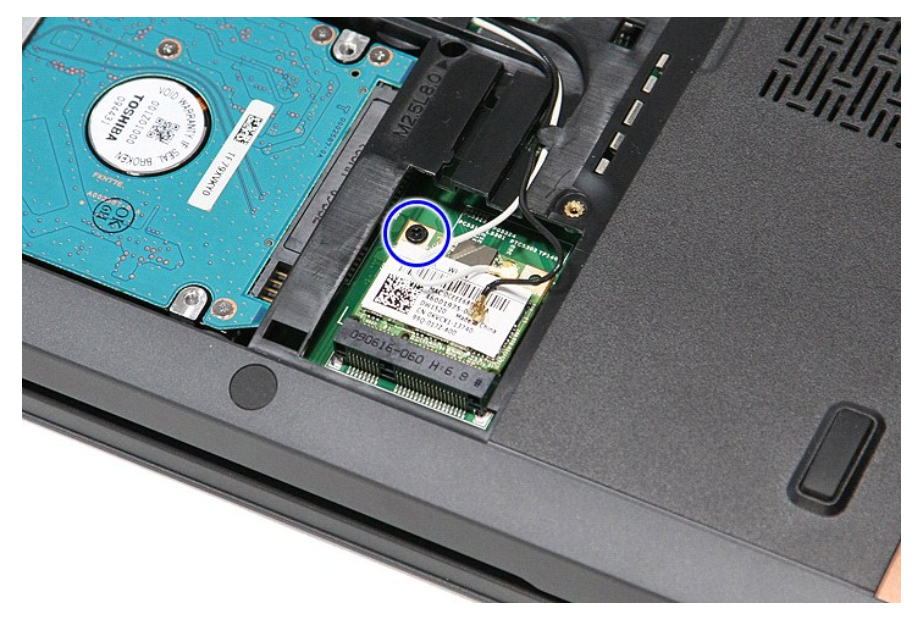

6. Kartico WLAN previdno povlecite stran od priključka na sistemski plošči in jo odstranite iz računalnika.

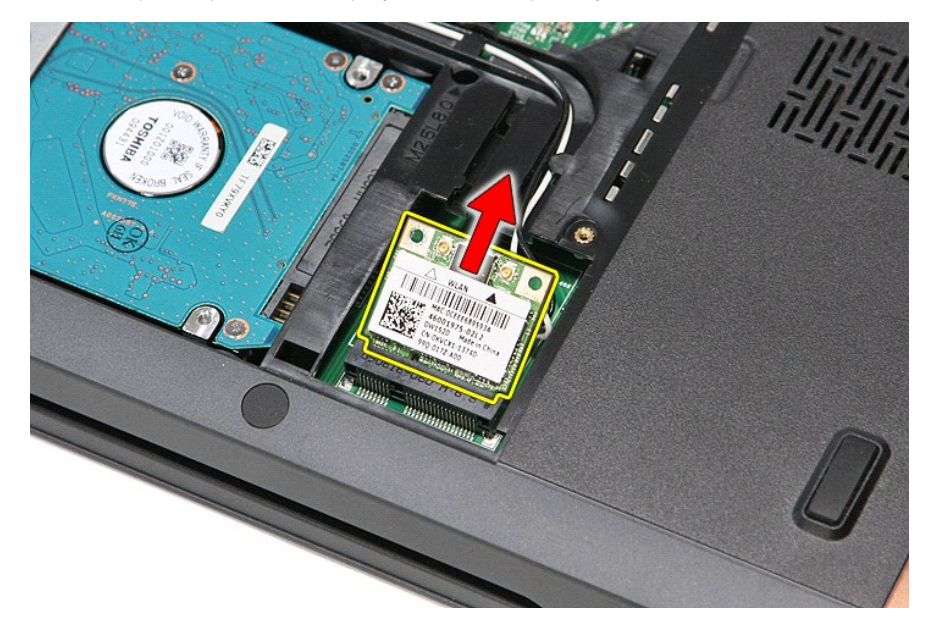

## **Namestitev kartice WLAN**

Za ponovno namestitev kartice WLAN zgornje korake opravite v obratnem vrstnem redu.

[Nazaj na vsebino](file:///C:/data/systems/Vos3700/sv/SM/parts.htm)

#### <span id="page-76-3"></span>**Posegi v računalnik Priročnik za servisiranje Dell™ Vostro™ 3700**

- **Preden zač[nete z delom znotraj ra](#page-76-0)čunalnika**
- **Priporočena orodja**
- **O** [Izklop ra](#page-76-2)čunalnika
- [Po posegu v notranjost ra](#page-77-0)čunalnika

### <span id="page-76-0"></span>**Preden začnete z delom znotraj računalnika**

Upoštevajte ta varnostna navodila, da zaščitite računalnik pred morebitnimi poškodbami in zagotovite lastno varnost. Če ni drugače navedeno, se pri vseh postopkih, vključenih v ta dokument, predpostavlja, da so zagotovljeni naslednji pogoji:

- ı Opravili ste korake v poglavju <u>Posegi v računalnik</u>.<br>ı Prebrali ste varnostna navodila, priložena vašemu računalniku.
- l Komponento lahko zamenjate ali namestite tako, da opravite postopek odstranitve v obratnem vrstnem redu (če ste jo kupili posebej).
- OPOZORILO: Pred posegom v računalnik preberite varnostne informacije, ki so priložene računalniku. Za dodatne informacije o varni uporabi<br>glejte spletno stran Normativna skladnost s predpisi na www.dell.com/regulatory\_comp
- POZOR: Večino popravil lahko opravlja samo certificirani serviser. Vi lahko opravljate samo postopke v zvezi z odpravljanjem težav in enostavna<br>popravila, ki so opredeljena v dokumentaciji izdelka, ali opravila, za katera **spletu ali telefonu. Škode zaradi servisiranja, ki ga Dell ni pooblastil, garancija ne pokriva. Preberite in upoštevajte varnostna navodila, ki so priložena izdelku.**
- POZOR: Elektrostatično razelektritev preprečite tako, da uporabite zapestni trak za ozemljitev ali da se večkrat dotaknete nepobarvane kovinske<br>površine, na primer priključka na zadnji strani računalnika).
- POZOR: Previdno ravnajte s komponentami in karticami. Ne dotikajte se delov kartice ali stikov na kartici. Kartico prijemajte samo na robovih ali<br>za kovinski nosilec. Komponente, kot je procesor, držite na robovih in ne za
- POZOR: Ko izklapljate kabel, vlecite priključek ali pritrdilno zanko in ne samega kabla. Nekateri kabli imajo priključek z zaklopnimi jezički; če<br>izklapljate takšen kabel, pritisnite zaklopne jezičke, preden izklopite kabe
- **OPOMBA:** Barva vašega računalnika in nekaterih komponent se lahko razlikuje od prikazane v tem dokumentu.

Pred posegom v notranjost računalnika opravite naslednje korake, da se izognete poškodbam računalnika:

- 1. Delovna površina mora biti ravna in čista, s čimer preprečite nastajanje prask na pokrovu računalnika.
- 
- 2. Izklopite računalnik (glejte poglavje <u>[Izklop ra](#page-76-2)čunalnika</u>).<br>3. Če je računalnik priklopljen v priklopno napravo (priključeno), kot je medijska baza ali ploščata baterija (dodatna oprema), ga odklopite.

**POZOR: Če želite izklopiti omrežni kabel, najprej odklopite kabel iz računalnika in nato iz omrežne naprave.**

- 4. Iz računalnika odklopite vse omrežne kable.
- 
- 5. Odklopite računalnik in vse priključene naprave iz električnih vtičnic. 6. Izklopite zaslon in računalnik obrnite z zgornjo stranjo navzdol ter ga postavite na ravno površino.

**POZOR: Pred servisiranjem računalnika odstranite glavno baterijo, da preprečite poškodbe sistemske plošče.**

- Odstranite glavno baterijo (glejte [Baterija\)](file:///C:/data/systems/Vos3700/sv/SM/Battery.htm)
- 8. Obrnite računalnik tako, da bo zgornja stran spet zgoraj.
- 9. Vklopite zaslon.
- 10. Pritisnite gumb za vklop, da ozemljite sistemsko ploščo.

**POZOR: Preden odprete zaslon, vedno izklopite računalnik iz električne vtičnice, da preprečite možnost električnega udara.**

**POZOR: Preden se dotaknete česarkoli znotraj računalnika, se razelektrite tako, da se dotaknete nepobarvane kovinske površine, na primer**  kovine na zadnji strani računalnika. Med delom se občasno dotaknite nepobarvane kovinske površine, da sprostite statično elektriko, ki lahko<br>poškoduje notranje komponente.

- 11. Iz ustreznih rež odstranite pomnilniške kartice ExpressCard ali Smart Card.
- 12. Odstranite trdi disk (glejte [Trdi disk](file:///C:/data/systems/Vos3700/sv/SM/HDD.htm))

#### <span id="page-76-1"></span>**Priporočena orodja**

Za postopke, navedene v tem dokumentu, boste verjetno potrebovali naslednja orodja:

- 
- l majhen ploščat izvijač, l izvijač Phillips št. 0, l izvijač Phillips št. 1,
- 
- majhno plastično pero,
- CD s programom za posodobitev BIOS-a.

### <span id="page-76-2"></span>**Izklop računalnika**

**POZOR: Preden izklopite računalnik, shranite in zaprite vse odprte datoteke ter zaprite vse odprte programe, da preprečite izgubo podatkov.**

1. Zaustavite operacijski sistem:

l **V sistemu Windows Vista®:**

Kliknite Start<sup>®</sup>, zatem puščico v spodnjem desnem kotu menija Start, kot je prikazano spodaj, in nato kliknite Zaustavitev sistema.

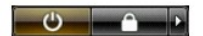

l **V sistemu Windows® XP:** 

Kliknite **Start**® **Izklop računalnika**® **Izklopi**.

Računalnik se izklopi, ko se zaključi postopek zaustavitve operacijskega sistema.

2. Prepričajte se, da so računalnik in vse priključene naprave izklopljene. Ce se računalnik in priključene naprave niso samodejno izključili ob zaustavitvi وperacijskega sistema, pritisnite in za 6 sekund zadržite gumb

## <span id="page-77-0"></span>**Po posegu v notranjost računalnika**

Ko dokončate kateri koli postopek zamenjave, pred vklopom računalnika priključite vse zunanje naprave, kartice in kable.

POZOR: Uporabljajte samo baterijo, ki je namenjena temu Dellovemu računalniku, da računalnika ne poškodujete. Ne uporabljajte baterij, ki so<br>namenjene drugim Dellovim računalnikom.

1. Priključite vse zunanje naprave, kot so podvojevalnik vrat, ploščata baterija ali medijska baza, in ponovno namestite vse kartice, kot je ExpressCard.

**POZOR: Omrežni kabel priključite tako, da najprej priključite kabel v omrežno napravo in nato v računalnik.**

- 2. Priključite vse telefonske ali omrežne kable v računalnik.
- 
- 3. Ponovno namestite <u>baterijo</u>.<br>4. Računalnik in vse priključene naprave priključite v električne vtičnice.<br>5. Vklopite računalnik.

[Nazaj na vsebino](file:///C:/data/systems/Vos3700/sv/SM/index.htm)